# **Szakdolgozat**

**Bátori Krisztián**

**Debrecen 2010**

**Debreceni Egyetem Informatikai Kar**

**Pénztárgép hibanaplózó és szervíz rendszer fejlesztése**

**Témavezető: Készítette: Aszalós László Bátori Krisztián egyetemi adjunktus PTI-MSc** 

**Debrecen 2010**

## **TARTALOMJEGYZÉK**

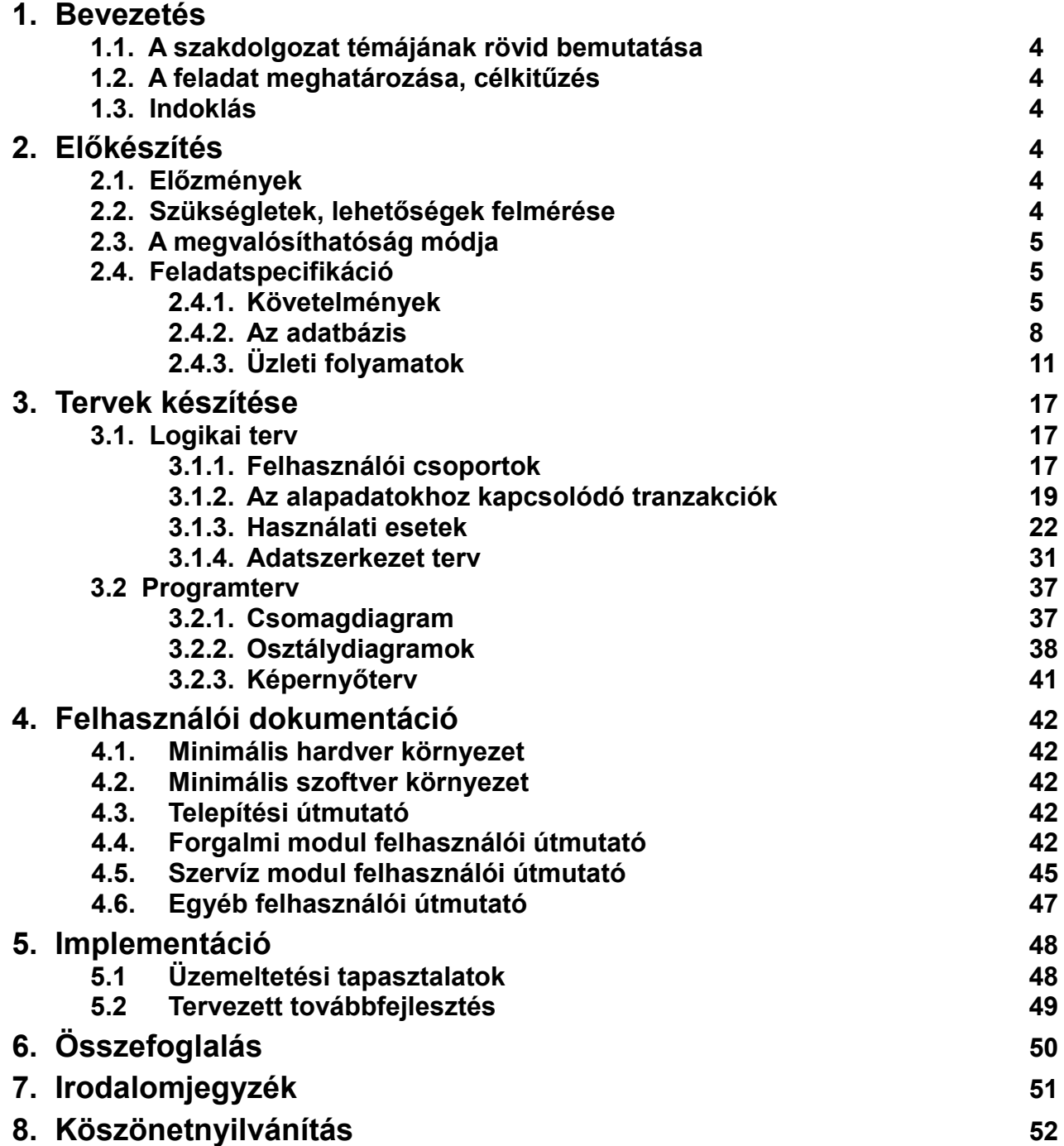

### **ELŐSZÓ**

Diplomamunkám témájául valós probléma megoldását választottam.

Munkahelyem, Békéscsabán, a Körös Volán Zrt. békéscsabai autóbuszpályaudvara, ahol 2002 januárjában kezdtem el dolgozni, mint személyforgalmi informatikus. Alapvető munkám a buszokon használt pénztárgépek, és a pályaudvar informatikai rendszerének üzemszerű működtetése.

Az előbb említetteken kívül, saját tudásom gyarapítása céljából tanulmányozni kezdtem a forgalmi szakterületen dolgozók munkáját is. Érdeklődésem középpontjába a forgalmi szolgálattevők és a pénztárgépek szervízelésével, javításával foglalkozó dolgozók munkája került, amely számomra a megfelelő pénztárgép szervízprogram hiányában nehézkesnek, időigényesnek bizonyult.

Előzetes piackutatások megmutatták, hogy a szükséges szoftver beszerzési ára milliós nagyságrendű és nehezen illeszthető be a cég sajátos rendszerébe. Innen jött az ötlet, hogy a szükséges programot én készítsem el, melynek során alkalmazhatom a modern programfejlesztési eszközöket és elmélyíthetem azokkal kapcsolatos tudásomat.

Diplomamunkám céljául tehát egy olyan program elkészítését tűztem ki, mellyel megvalósíthatók a forgalmisták és a pénztárgéptechnikus pénztárgépekkel kapcsolatos problémái. Ez alatt a pénztárgépekkel kapcsolatos, időigényes munkafolyamatokat értem. Ilyen munkafolyamat például a meghibásodott pénztárgépek szervízelése, a gépek forgalomból való ki- és visszavétele, a pénztárgép adatok nyomon követése.

Fontos szempont volt továbbá a szoftver hálózaton való könnyed elérése és kezelése.

### **1. Bevezetés**

### *1.1 A szakdolgozat témájának rövid bemutatása*

Szakdolgozatom témája egy webes felületen használható, PHP nyelven írt több felhasználós program megtervezése, kivitelezése, dokumentálása és tesztelése. A szakdolgozatban helyet kapott a program használatba vételével és üzemeltetésével kapcsolatos alapvető ismeretek bemutatása, különös tekintettel a köznyelvben nem szereplő szakkifejezések magyarázatára. A program a "Pénztárgép hibanaplózó és szervíz" nevet kapta. A névválasztás a program feladatából adódik, mivel a Körös Volán Zrt. forgalmi és pénztárgép javításával foglalkozók munkájával kapcsolatos feladatokat kell ellátnia. A program elkészítéséhez az Eclipse-PHP és a MySQL-Workbeanch fejlesztőrendszereket választottam. Ehhez illeszkedően a MySQL InnoDB Engine Interface mellett döntöttem, a MySQL InnoDB adatrendszer lett az adatbázis megvalósításának az eszköze.

#### *1.2 A feladat meghatározása, célkitűzés*

A program segítségével olyan pénztárgép szervízelési és gépnapló elemzésekre nyílhat lehetőség, amelyekkel áttekinthetővé és nyomon követhetővé válnak a gépek átadás-átvétele és a meghibásodott gépek javításai. A program hiányában ezek a munkafolyamatok eddig sok papírt és íróeszközt felemésztő lépésekből álltak. Egy ilyen program készítése során nagy hangsúly helyezendő a gyorsaságra, könnyű kezelhetőségre és a rendszer használatának gyors elsajátíthatóságára, hisz a cél a munka megkönnyítése, az emberi hibák kiszűrése. Az egyre nagyobb teljesítményű számítógépek, operációs rendszerek, az Internet egy új irányvonalat képviselnek, melyek használatának alapvető célja a könnyebb, gyorsabb ugyanakkor biztonságosabb munkavégzés. Általános tapasztalat, hogy a munkát forradalmasító technika bevezetése után a dolgozók gyorsan alkalmazkodnak, rövid idő alatt betanulnak a rendszer használatába és így a munkájuk mindennapi, nélkülözhetetlen eszközévé válik.

#### *1.3 Indoklás*

Egy szakdolgozat témájának kiválasztása nem könnyű dolog. Könnyebb helyzetben van az, akinek a munkahelyén kínálkozik megfelelő téma. Ez, ha csak a szűkebb értelemben vett informatika tárgykörét nézzük, és figyelmen kívül hagyjuk azt, hogy ma már nincs – vagy alig akad – az életnek olyan területe, ahol az informatika ne játszana szerepet, keveseknek adatik meg. Én abban a szerencsés helyzetben vagyok, hogy munkahelyemen törzsadatait felhasználva készíthettem el az alkalmazást.

### **2. Előkészítés**

#### *2.1 Előzmények*

A tömegközlekedés növekedése, az egyre bonyolultabb igények kielégítése párhuzamosan maguk után vonják a pénztárgépek egyre nagyobb igénybevételét. A legtöbb Volán társaságnál a meghibásodott pénztárgépeket csak kis mértékben javítják a társaságon belül. A Körös Volán Zrt. esetében azonban más a helyzet, mivel a gépek javítása "házon belül" történik. A meghibásodott gépek egy százaléka kerül vissza a gyártó céghez, általában csak alkatrészhiány miatt.

#### *2.2 Szükségletek, lehetőségek felmérése*

A programot legtöbbször a forgalmi szolgálattevők és a pénztárgép technikus használja. A forgalmi szolgálattevő végzi a pénztárgépek átadás-átvételét, a meghibásodott gépek szervízbe küldését. Fontos még a gépek állapotát felmérő listák, jelentések készítése is. Olyan programot kellett készíteni, mely könnyen kezelhető, gyorsan átlátható, a munka folyamán elkövetett hibákat gyorsan és könnyedén felderíti. Az alkalmazás adatbázisát nevezzük *PG*-nek, melyet az Orosnet által működtetett szerver fogja tárolni, ami biztosítja az Interneten keresztül való elérést. A szükséges vállalati törzsadatok *PG*-be való importálását egy a cégen belül működő modul szolgáltatja csv állományok formájában. A céges adatbázishoz való közvetlen hozzáférést az Internet felől biztonsági okok miatt vetettem el.

A célok megvalósításához szabványos, ugyanakkor modern MYSQL InnoDB adatbázist választok, melyhez Java és PHP nyelven készítek AJAX alapú webes adatbáziskezelő alkalmazást. Ennek előnye, hogy viszonylag egyszerűen elkészíthető a felhasználóbarát grafikus kezelőfelület és a hozzá tartozó adatbázis. Az AJAX alapoknak köszönhetően pedig biztonságos és gyors alkalmazás készíthető.

#### *2.3 A megvalósíthatóság módja*

A megvalósítás első lépése az igények és követelmények felmérése. Ez személyes elbeszélgetések keretében valósult meg.

#### **Konzultáció a személyszállítási üzem vezetőjével**

Először a Körös Volán békéscsabai autóbuszpályaudvarának személyszállítási üzemvezetőjével beszéltem meg, hogy melyek azok a paraméterek, szolgáltatások, amiket ő vár a szoftvertől. Mivel nem ő kezeli a programot, ezért számára az a lényeges, hogy bármikor áttekinthető képet kapjon a pénztárgépek állapotáról, a gépekkel dolgozók munkájáról. A fent említett beszélgetésre 2010. január 6-án került sor a békéscsabai autóbuszpályaudvar titkárságán.

#### **Konzultáció a forgalmi szolgálattevőkkel**

Ugyancsak 2010. január 6-án konzultáltam a forgalmi szolgálattevőkkel az autóbuszpályaudvar forgalmi irodájában. A forgalmi szolgálattevő végzi többek közt a pénztárgépek kiadását és visszavételét az autóbuszvezetőktől, valamint jelzi a meghibásodott gépek szervíz igényét és az ezzel kapcsolatos nyomtatványok kitöltését. A kinyomtatott pénztárgép hibajelentő és átadás-átvételi naplóknak formailag és tartalmilag meg kell, hogy feleljenek a cég minőségügyi rendszerében megfogalmazott rendeleteknek.

#### **Konzultáció a pénztárgép technikussal**

A pénztárgép technikus a pénztárgépek javítását végzi, akivel 2010. január 7-én konzultáltam. A begyűjtött információk alapján, megállapítottam, hogy munkájának elengedhetetlen eszköze egy olyan szoftver melynek segítségével pontosan tudja, mikor, hol, melyik autóbuszvezetőnél hibásodott meg a pénztárgép, és melyik forgalmista küldte be a gépet. Gyakran előfordul, hogy a meghibásodott gépet az autóbuszvezető közvetlenül a technikusnak adja le, kihagyva a folyamatból a forgalmi szolgálattevőt. Ez esetben, ha a meghibásodott gépet nem sikerül a járat indulásáig megjavítani, akkor vagy a technikus ad ki egy pénztárgépet az autóbusz vezetőnek a már megjavítottak közül, vagy a forgalmista a tartalék gépállományból. Ebben az esetben az információ és a kommunikáció hiánya miatt problémák fordulhatnak elő, például nincs tartalék pénztárgép. Fontos a technikus számára, hogy tudja, mikor milyen javítást végzett a gépeken, milyen alkatrészt épített be, vagy cserélt egy adott gépben. Ezen kívül lényeges számára az alkatrész ellátottság ismerete, és hogy hány gép van a gyártónál alkatrészhiány miatt. A kinyomtatott javítási jegyzőkönyvnek meg kell felelnie a cég minőségügyi rendszerében megfogalmazottaknak.

#### *2.4 Feladatspecifikáció*

A szoftver megtervezésében a széles körben elterjedt, és használt Visual Paradigm által gyártott Visual Paradigm for UML (Version 7.2) szoftvertervező rendszert használom. A Visual Paradigm for UML segítségével könnyen elkészíthetőek a különböző követelmény, üzleti, szekvencia és osztály diagramok. Az egyik legfontosabb szempont, a követelmények és üzleti folyamatok pontos meghatározása.

#### *2.4.1 Követelmények*

A programnak biztosítania kell a pénztárgép technikus és a forgalmi szolgálattevők által támasztott követelményeket. A rögzített adatok alapján a szükséges nyomtatványok

előállítását. Az alkalmazásnak meg kell valósítania a felhasználók által bevitt és a vállalati törzsből nyerhető forrásállományok adatbázisba szervezését. Esetünkben a követelményeket négy csoportba sorolhatjuk.

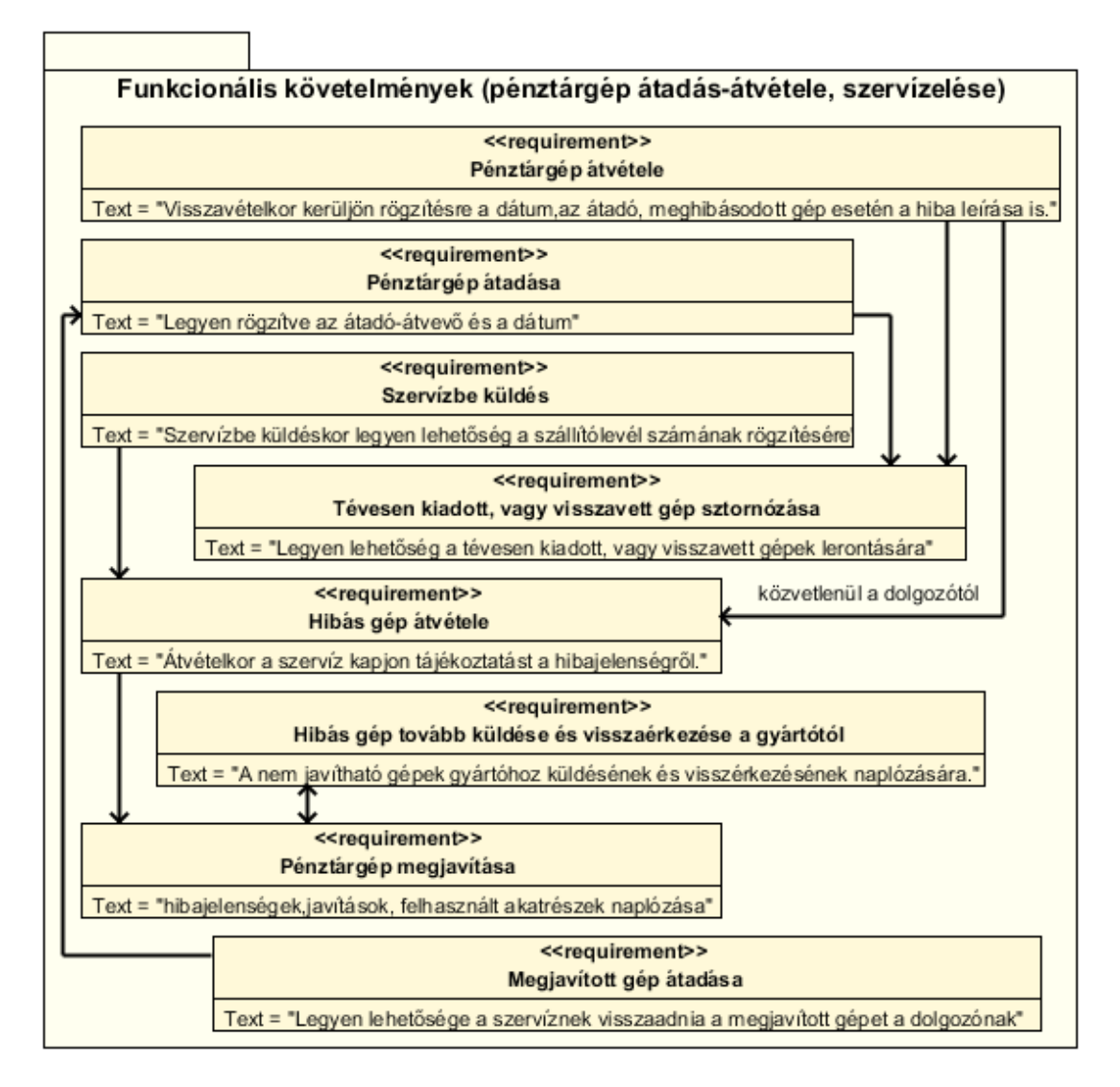

**Funkcionális követelmények (pénztárgép átadás-átvétele, szervízelése) ábra** 

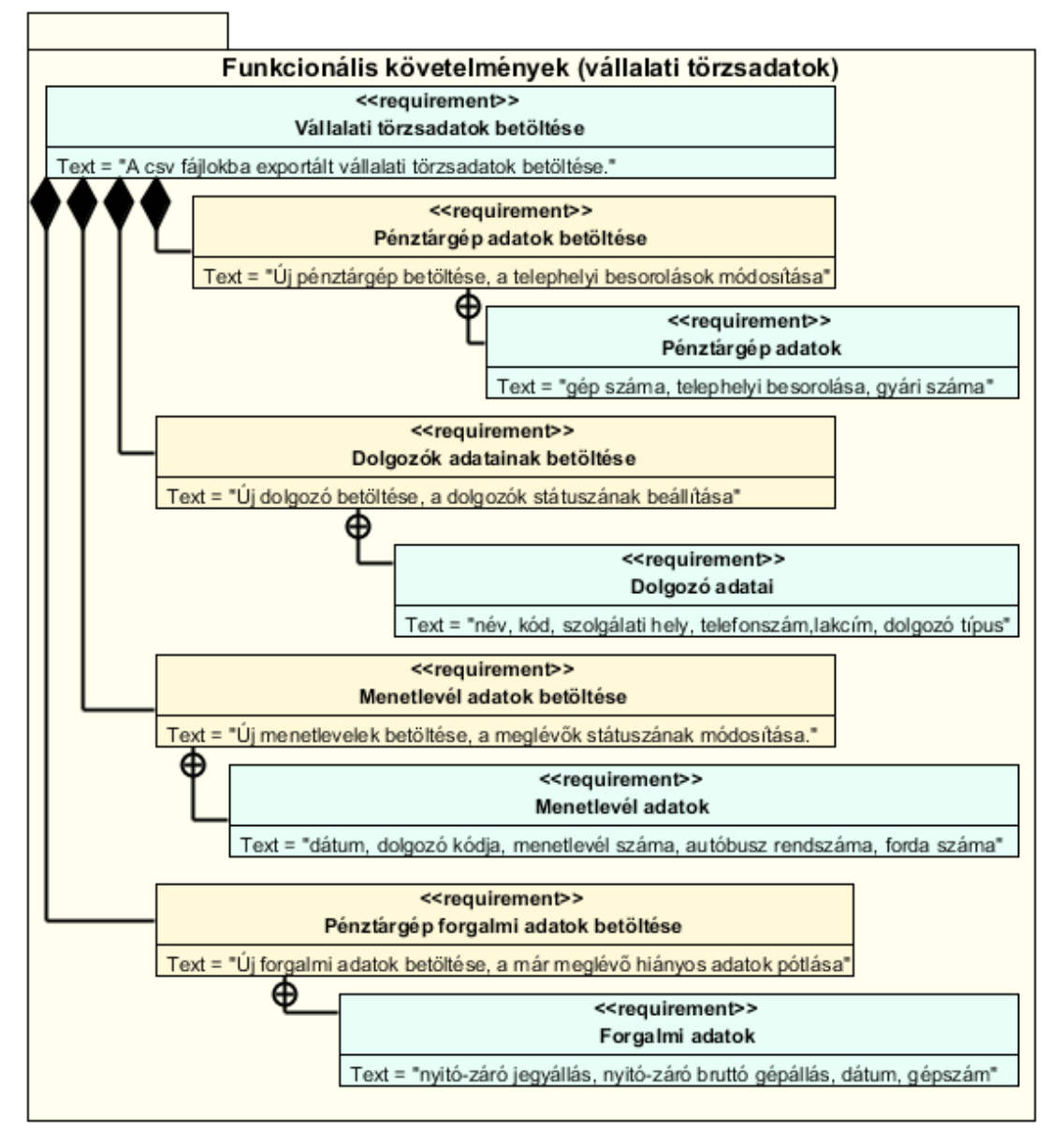

#### **Funkcionális követelmények (vállalati törzsadatok) ábra**

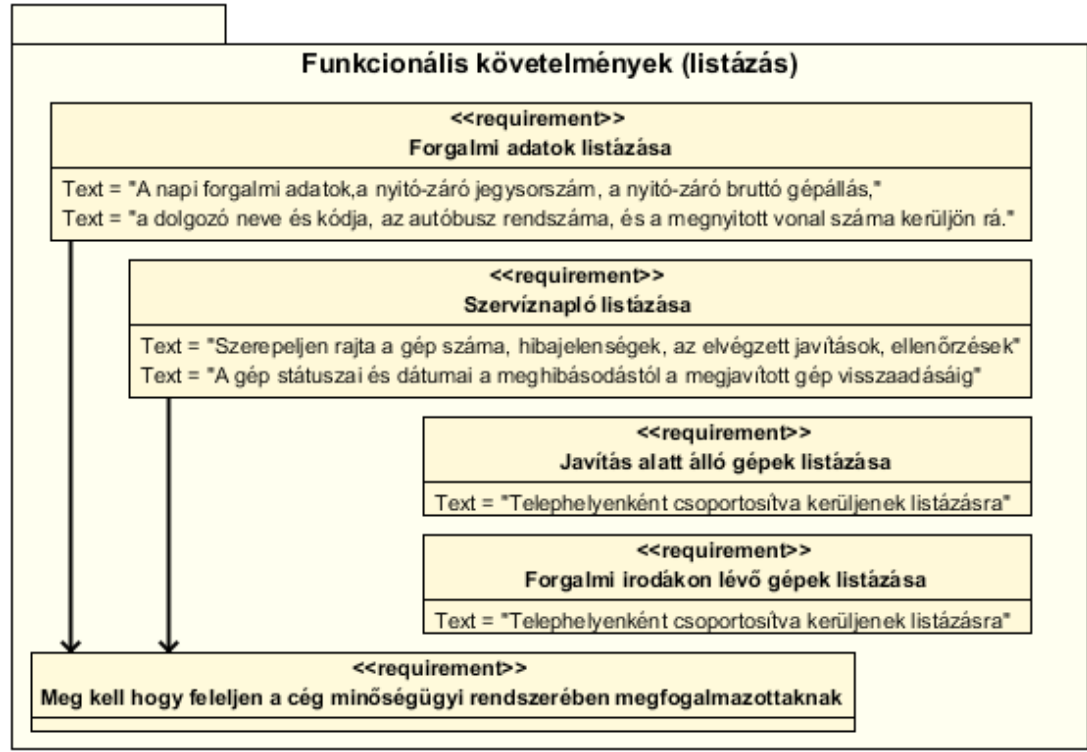

**Funkcionális követelmények (listázás) ábra**

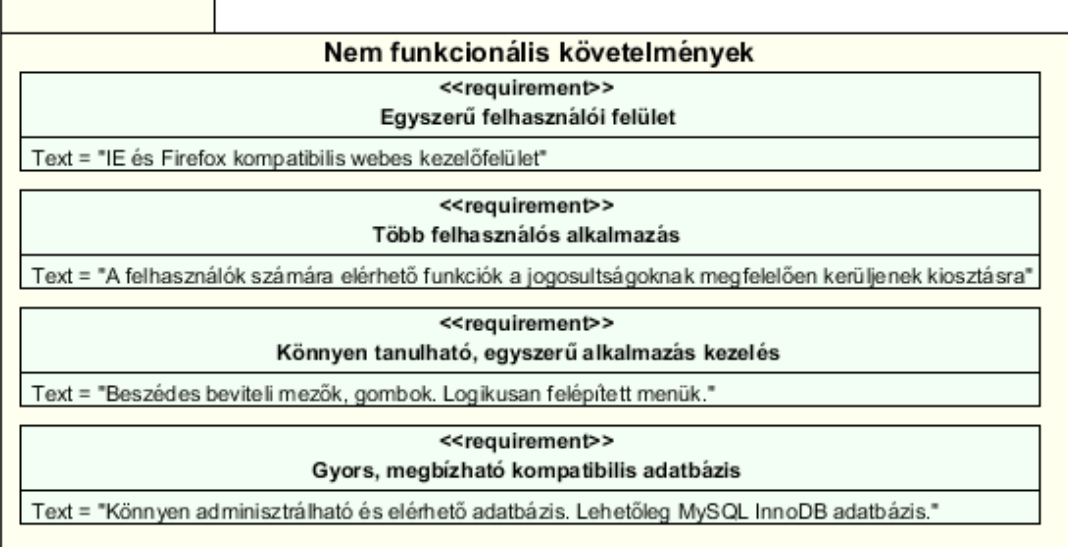

#### **Nem funkcionális követelmények ábra**

#### *2.4.2 Az adatbázis*

A programnak illeszkednie kell a MySQL Workbeanch alkalmazás segítségével készült adatbázis szerkezethez, amit a MySQL InnoDB adatbázismotor használatával valósítok meg. Illeszkednie kell továbbá a Körös Volán Zrt. által használt adatbázisokhoz.

#### **Az adatbázis jellegzetessége**

Problémát jelent, hogy a rendelkezésre álló vállalati törzsadatok biztonsági okokból nem érhetőek el közvetlenül. Szükség van egy, a vállalaton belül működő modulra, mely FTP kapcsolaton keresztül szolgáltatja a külső webszolgáltató felé a szükséges adatokat.

#### *Alapadatok rögzítése*

A Vállalat törzsállományaiból a következő adatokra lesz szükség:

- Dolgozók
	- o Dolgozó neve (vezetéknév és keresztnév),
	- o Dolgozó azonosító kódja,
	- o Telephelyi besorolása,
	- o Dolgozó típus besorolása (pl.:autóbuszvezető, pénztáros, ...stb.)
- Telephelyek
	- o Telephely kód,
	- o Telephely megnevezése
- Pénztárgép adatok
	- o Pénztárgép azonosítója,
	- o Telephelyi besorolása
- Menetlevél adatok
	- o Menetlevél száma,
	- o Dátuma,
	- o Dolgozó kódja,
	- o Autóbusz rendszáma,
	- o Forda száma,
	- o Telephely kódja
- Pénztárgép forgalmi adatok
- o Megnyitott vonal száma
- o Nyitó jegysorszám
- o Záró jegysorszám
- o Nyitó bruttó gépállás
- o Záró bruttó gépállás
- o Dolgozó kódja.

#### *Alapadatok módosítása*

A rendszer egyik vezérfonala a vállalati törzsadatoknak az alkalmazásba történő betöltése, mely a felhasználótól függetlenül automatikusan történik.

A pénztárgépek átadás-átvételi, valamint a szerviz adatok módosítását és karbantartását a felhasználó végzi manuálisan, a hozzáférési jogosultságától függően.

#### *Alapadatok törlése*

A vállalati törzsadatok tekintetében a törlés funkció csak korlátozott jelentőséggel bír. A gyakorlatban ezen adatok karbantartását más, külső rendszerek látják el, így a már betöltött adatok végleges megszüntetése nem lehetséges. A betöltéskor azonban a vállalati szinten nem használt adatokat automatikusan ellenőrizni kell, szükség szerint a státuszukat inaktívvá kell tenni.

A pénztárgépek átadás-átvételi adatait a felhasználó a hozzáférési jogosultságától, valamint az adat státuszától függően törölheti. Ez esetben a bejegyzés állapota rontott.

#### *Pénztárgépek átadás-átvételéhez és szervízeléséhez kapcsolódó tranzakciók*

• **Felvitel:** Ezen adatokról egységesen elmondható, hogy a felvitel egyesével, sorban, egymás után történhet.

• **Módosítás:** Egységesen elmondható, hogy a módosítás, egyesével, egyszerre csak egy adaton történjen. Esetünkben törekedni kell arra, hogy amennyire lehetséges, minél kevesebb alkalommal kelljen egy naplóadatot módosítani.

• **Törlés:** A fent említett Felvitel pont alatt említett adatok bármelyikét sztornózhatóvá kell tenni, a következő kritériumokkal kiegészítve.

• **Pénztárgép átadás:** Az gépet átadó és átvevő dolgozó nevét, és azonosító kódját a dolgozók törzsállományából, valamint az átadás időpontját vihetjük fel

• **Pénztárgép átvétel:** Visszavételkor a pénztérgép átadásnál leírtakon kívül lehetőséget kell biztosítani a gép státuszának rögzítésére is. A státusztól függően rögzíteni kell például, meghibásodás esetén a gép állapotát, a hibajelenség leírását is.

• **Hibás gép szervízbe küldése:** Amennyiben a szervízbe küldendő gép szállítást igényel, a forgalmi szolgálattevő megadhatja a szállítólevél sorszámát is.

• **Pénztárgép szervíz tevékenységek:** Hibás gép átvételekor a szervíz megkapja a hibajelenség leírását, amennyiben rendelkezésre áll a beküldött gép szállítólevél bizonylat számát is. A több példányos szállítótömb első példánya a szervíznél marad, ami iktatásra kerül. Az átvételt követően a gép státuszát módosítani kell a megfelelő státuszra, hogy a forgalmi szolgálattevő már ne tudja lerontani a tételt.

Lehetőséget kell adni a szervíznek, hogy szükség esetén a nem javítható gépeket tovább tudja küldeni a gyártónak, majd ennek megfelelően kell beállítani a gép státuszát. Javítások rögzítése alatt a pénztárgépen elvégzett javítási munkálatok értendőek. Ez esetben kerülnek rögzítésre a hibajelenségek, az elvégzett javítási munkálatok és a felhasznált alkatrészek is.

Gyakran előfordul, hogy a meghibásodott gépet nem a forgalmi szolgálattevő adja át, hanem közvetlenül az autóbuszvezető hozza be javításra. Ilyenkor tájékoztatni kell a forgalmistákat a meghibásodott gépről.

• **Pénztárgép átvétel:** A sztornózás csak akkor legyen lehetséges, ha a sztornózni

kívánt tétel alapján a szervíz még nem vette át a pénztérgépet javításra, tehát a gép még csak javítási várólistán van.

#### *Vállalti törzsállományokhoz kapcsolódó tranzakciók*

Felvitelkor az addig ismeretlen telephelyek, dolgozók, menetlevéladatok automatikusan kerüljenek betöltésre, a **Alapadatok rögzítése** pontban megfogalmazott adatok töltődjenek fel, a következő kritériumokkal:

#### • **Dolgozók betöltése**

- o Csak az aktív státuszú dolgozók töltődjenek fel.
- o A feltöltést követően a már korábban feltöltött, inaktívvá vált dolgozókat ellenőrizni, inaktiválni kell.

• **Pénztárgépek forgalmi adatinak betöltése** A gépek forgalmi adatainak betöltése a vonalstatisztikai állományokból kell, hogy történjen. Betöltéskor ügyelni kell a napközbeni letöltésekből adódó félbemaradt forgalmi adatok pótlására.

#### • **Menetlevél adatok betöltése**

- o Felvitelkor az addig ismeretlen menetlevéladatok töltődjenek fel.
- o A már betöltött menetlevelek státuszai az ügyviteli rendszerből folyamatosan módosuljanak, amíg egy menetlevél lezárt státuszba nem kerül.

#### *Egyéb tevékenységek*

• **Belépés** Több felhasználós alkalmazás révén azonosítani kell a felhasználót, azonosítást követően ellenőrízni kell belépési státuszát. A hozzáférési jogosultságokat a belépést követően be kell állítani.

• **Kilépés** A programnak biztosítania kell a felhasználó által megkezdett folyamatok befejeződését, ezért a főmenüből csak az elindított folyamat befejeztével, vagy annak megszakításával lehessen kilépni.

• **Névjegy** Legyen a programnak névjegye, mely tartalmazza a program verziószámát, készítőjének adatait, a felhasználás feltételeit.

• **Jelszómódosítás** A felhasználók tetszőlegesen módosíthassák belépési jelszavukat.

• **Nyomtatás** A **Konzultáció a forgalmi szolgálattevőkkel** és a **Konzultáció a pénztárgép technikussal** pontok alatt megfogalmazott listák kinyomtathatóságát kell biztosítani az ott leírtak szerint. A nyomtatási folyamat a listák elkészítése.

### *2.4.3 Üzleti folyamatok*

**A Megvalósíthatóság módja**, és a **Követelmények** pontok alapján a legfontosabb folyamatok a következők, melyek egymással való kapcsolatát az **Üzleti folyamat diagram ábra** mutatja be.

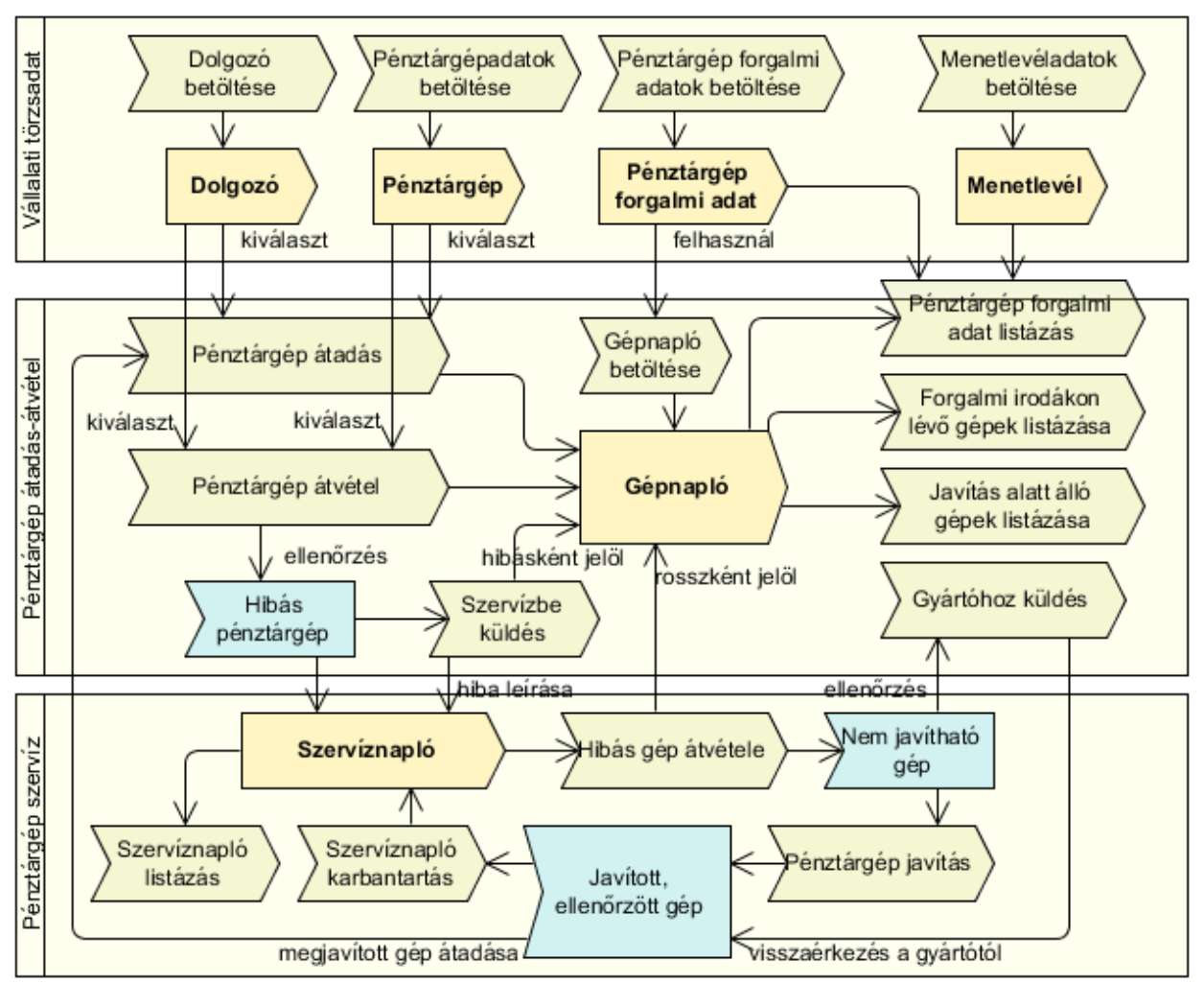

#### **Üzleti folyamat diagram ábra**

- Dolgozók betöltése
- Menetlevéladatok betöltése
- Pénztárgép forgalmi adatok betöltése
- Pénztárgépadatok betöltése
- Pénztárgép átadása
	- o Státusz és állapot beállítása
- Pénztárgép átvétele:
	- o Státusz és állapot beállítása
- A meghibásodott gép szervízbe küldése
- Pénztárgép szervíz tevékenységek:
	- o Hibás gép átvétele
	- o Szükség esetén továbbküldés a gyártónak.
	- o Javítás
	- o Megjavított gép átadása
- Szervíznapló listázása
- Pénztárgép forgalmi adatok listázása
- Javítás alatt álló gépek listázása
- Forgalmi irodákon lévő gépek listázása

Folyamatok részletes bemutatása:

#### • **Dolgozók betöltése**

A dolgozó betöltése a vállalati törzsből exportált dolgozok.csv fájlból a dolgozó azonosításával *Dolgozó azonosítása* kezdődik. Az azonosítást követően elindul a dolgozó adatainak betöltése. *Dolgozó betöltése* Ha a vizsgált dolgozó még nem szerepelt a nyilvántartásban, akkor az új dolgozó adatait *Új dolgozó* nyilvántartásba vesszük. *Dolgozó nyilvántartása*. Abban az esetben, ha a dolgozó már szerepel a nyilvántartásban, beállításra kerül a státusza. *Státusz beállítása*

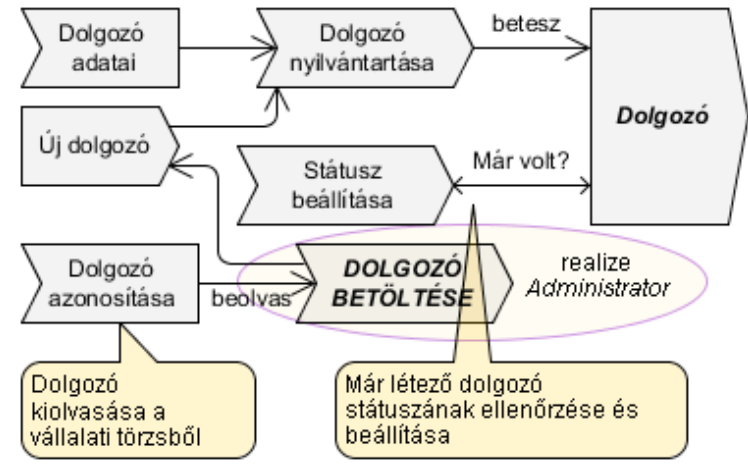

**Dolgozó betöltés üzleti folyamat diagram ábra**

A *Dolgozó betöltése* folyamatot a *Dolgozó betöltése* használati eset fogja megvalósítani.

#### • **Menetlevéladatok betöltése**

A menetlevél adatok betöltése hasonló módon a dolgozók betöltéséhez, az exportált menetlevelek.csv fájlból, a menetlevél azonosításával *Menetlevél azonosítása* kezdődik. Az azonosítást követően elindul a menetlevél adatainak betöltése. *Menetlevél betöltése* Ha a vizsgált menetlevél még nem szerepelt a nyilvántartásban, akkor az új menetlevél adatait *Új menetlevél* nyilvántartásba vesszük a megfelelő státusszal. *Menetlevél nyilvántartása*. Abban az esetben, ha a menetlevél már szerepel a nyilvántartásban, és a menetlevél státusza még nem lezárt, akkor beállításra kerül a státusz. *Státusz beállítása*

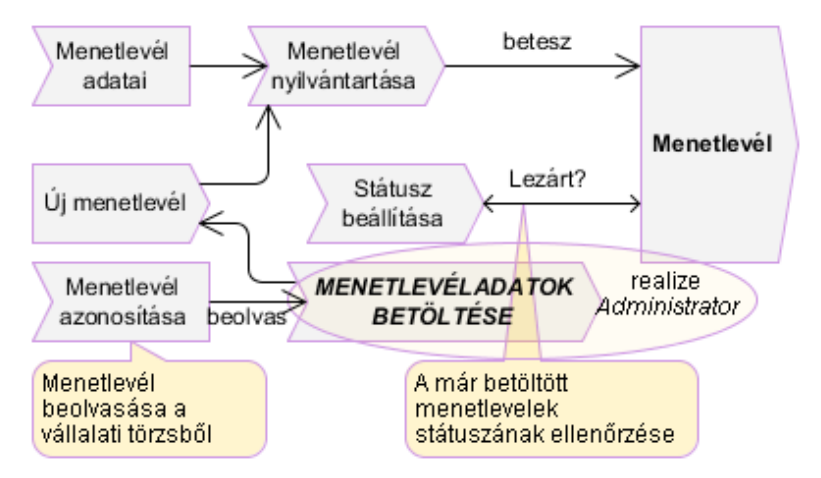

**Menetlevéladatok betöltés üzleti folyamat diagram ábra**

A *Menetlevéladatok betöltése* folyamatot a *Menetlevéladatok betöltése* használati eset fogja megvalósítani.

#### • **Pénztárgépadatok betöltése**

A pénztárgép adatok betöltése a penztargepek.csv fájlból, a gép azonosításával *Gép azonosítása* kezdődik. Az azonosítást követően elindul a gép adatainak betöltése. *Gép betöltése* Ha a vizsgált gép még nem szerepelt a nyilvántartásban, akkor az új gép adatait *Új gép* nyilvántartásba vesszük. *Gép nyilvántartása*. Amennyiben a gép már szerepel a nyilvántartásban, és a telephelyi besorolása megváltozott, akkor beállítjuk az új telephelyet.*Telephely beállítása*

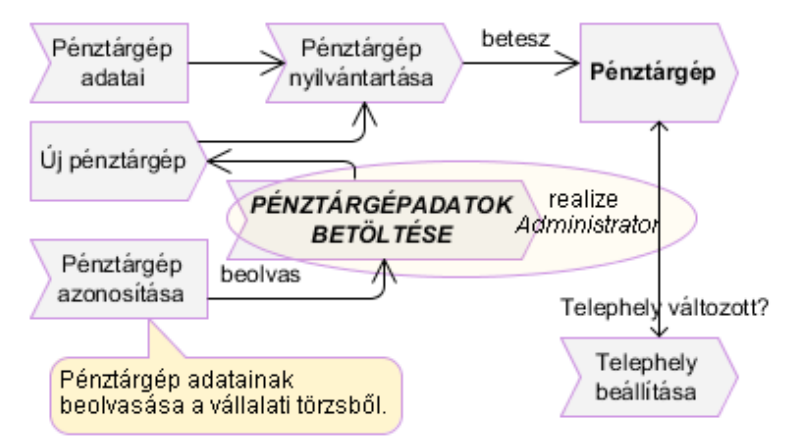

**Pénztárgépadatok betöltés üzleti folyamat diagram ábra**

A *Pénztárgépadatok betöltése* folyamatot a *Pénztárgépadatok betöltése* használati eset fogja megvalósítani.

#### • **Pénztárgép forgalmi adatok betöltése**

A forgalmi adatok betöltése a gepforgalmak.csv fájlból, a gép egy forgalmi napjának azonosításával *Nap azonosítása* kezdődik. Az azonosítást követően elindul az adott gép forgalmi adatainak betöltése. *Forgalmi adatok betöltése* Ha a vizsgált napra vonatkozó forgalmi adatok még nem szerepelnek a nyilvántartásban, akkor az új forgalmi adatokat *Új nap* nyilvántartásba vesszük. *Napi adatok nyilvántartása*. Amennyiben a létező forgalmi adatok félbemaradt adatok, akkor pótoljuk a hiányzó adatokat. *Napi adatok kiegészítése*

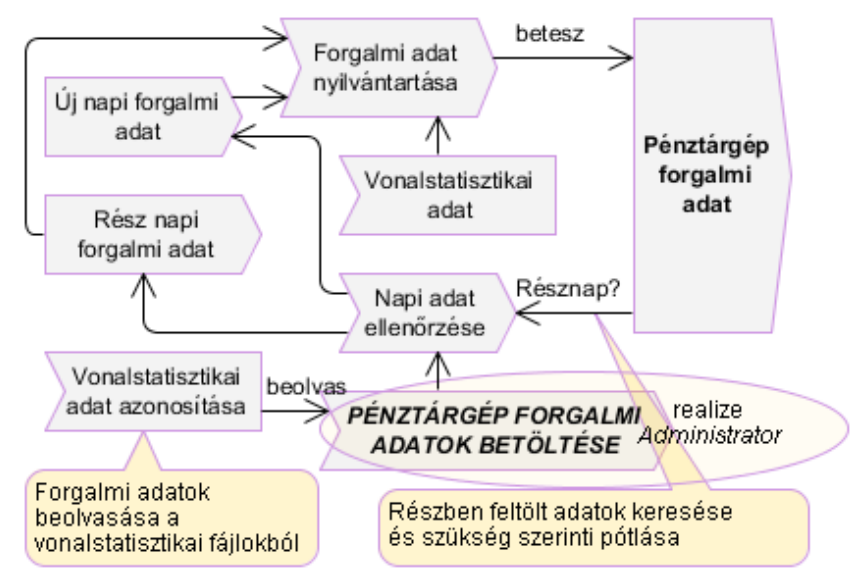

#### **Pénztárgép forgalmi adatok betöltés üzleti folyamat diagram ábra**

A *Pénztárgép forgalmi adatok betöltése* folyamatot a *Pénztárgép forgalmi adatok betöltése* használati eset fogja megvalósítani.

#### • **Pénztérgép átadása**

Egy gép átadása *Pénztárgép átadása*, a gép kiadható státuszának ellenőrzését követően *Státusz ellenőrzése* lehetséges. Amennyiben a kiválasztott gép nem kiadható tájékoztatjuk róla a felhasználót. *Hiba üzenet*

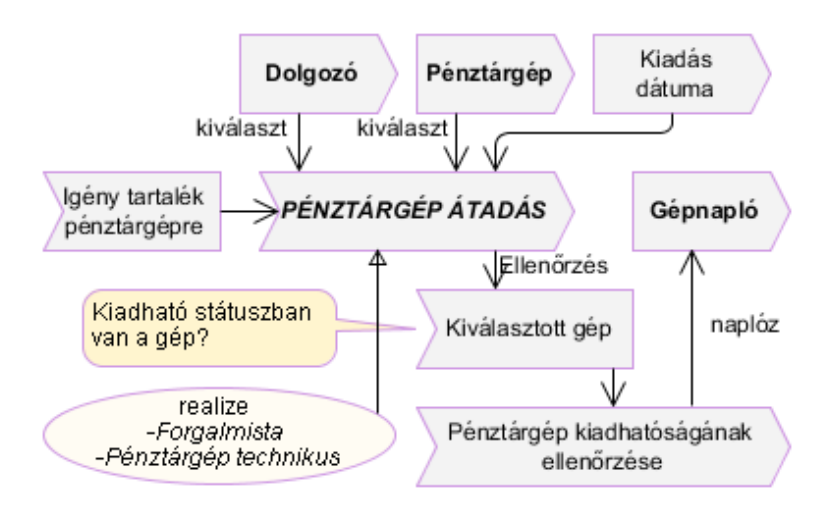

#### **Pénztárgép átadása üzleti folyamat diagram ábra**

A *Pénztárgép átadása* folyamatot a *Pénztárgép átadása* használati eset fogja megvalósítani.

#### • **Pénztárgép átvétele**

Egy gép átvétele is a státusz ellenőrzését követően *Státusz ellenőrzése* lehetséges és hasonlóan az átadáskor, tájékoztatjuk erről a felhasználót. *Hiba üzenet* Megfelelő státusz esetén visszavesszük a gépet. Ez esetben a visszavételkor ha a gépet hibás gépként vesszük vissza, lehetőséget kell biztosítani a hibajelenség megadására. *Hibajelenség leírása* A meghibásodott gépről és a hibajelenségről tájékoztatni kell a pénztárgép technikust. *Státusz beállítása*

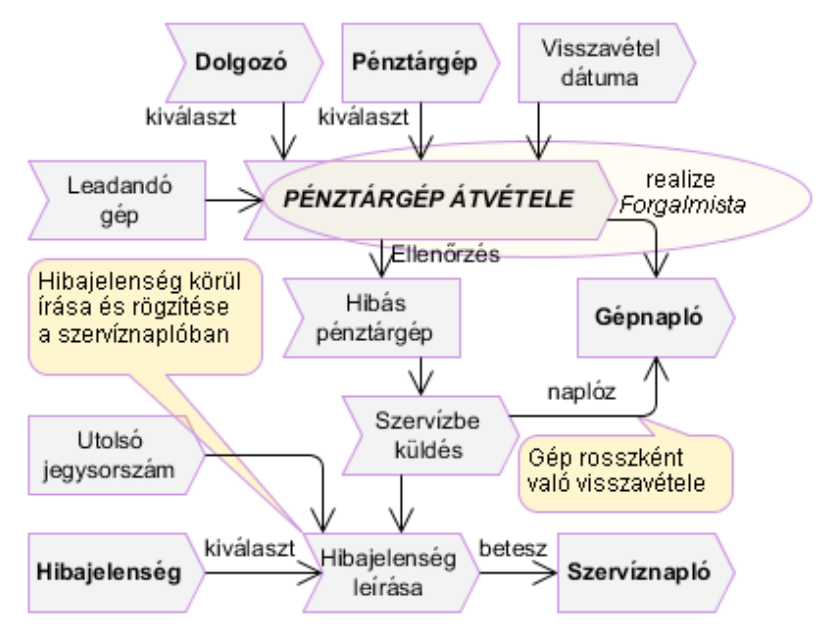

#### **Pénztárgép átvétele üzleti folyamat diagram ábra**

A *Pénztárgép átvétele* folyamatot a *Pénztárgép átvétele* használati eset fogja megvalósítani.

#### • **A meghibásodott gép szervízbe küldése**

Amennyiben a meghibásodott gép szállítására van szükség, meg kell adni a szállítólevél sorszámát. *Bizonylat megadása* A pénztárgép szervízbe küldése *Szervízbe küldés*, annak hibásként való visszavételét követően lehetséges. *Pénztárgép átvétele*

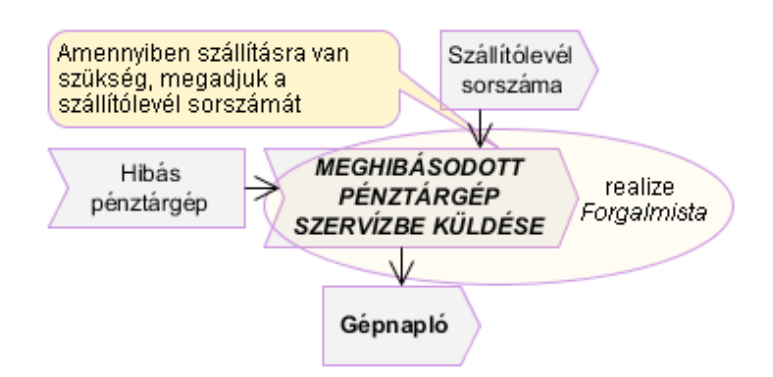

#### **Meghibásodott gép szervízbe küldése üzleti folyamat diagram ábra**

A *Szervízbe küldés* folyamatot a *Szervízbe küldés* használati eset fogja megvalósítani.

#### • **Pénztárgép szervíz tevékenységek**

A hibás gép átvétele a szervízbe küldést követően *Szervízbe küldés* lehetséges. Átvételkor be kell állítani a gép státuszát. *Státusz beállítása* Amennyiben a gép nem javítható, tovább kell küldeni a gyártónak. *Gyártóhoz küldés* A gyártótól visszakapott gépeken elvégzett javítások nem érintik a szervíz alkatrész készleteit, ezért ezeket a javításokat a visszaérkezést követően csak leírásszerűen rögzítjük. A javítást *Javítás* követően a gépet át kell adni a megfelelő forgalmi szolgálatnak, vagy dolgozónak. *Átadás*

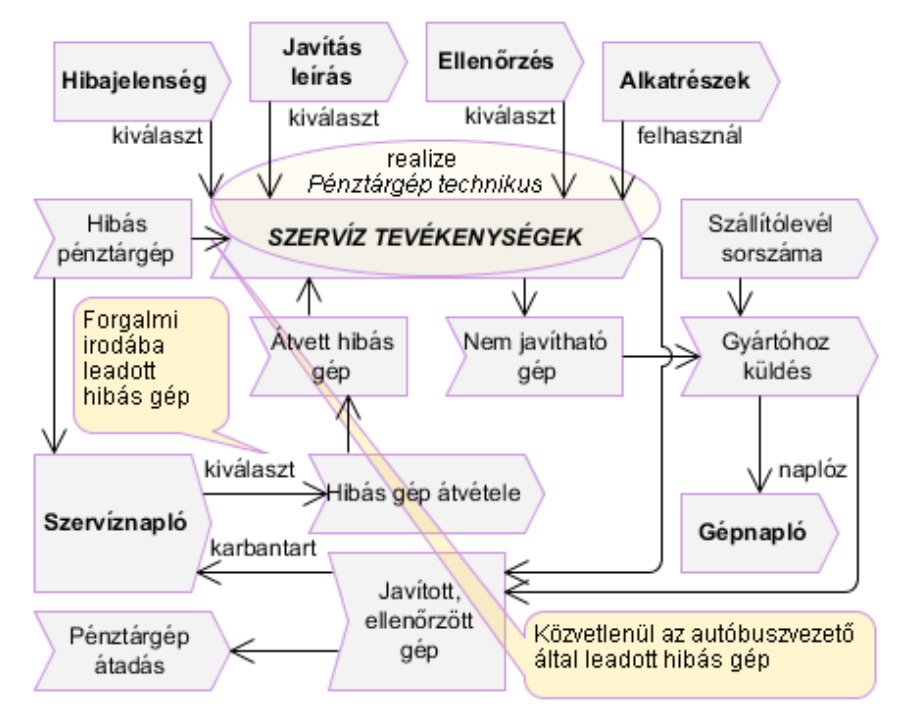

#### **Pénztárgép szervíz tevékenység üzleti folyamat diagram ábra**

A *Pénztárgép szervíz tevékenység* folyamatot a *Pénztárgép szervíz tevékenység* használati eset fogja megvalósítani.

#### • **Szervíznapló listázása**

A szervíznapló listázásának előfeltétele a szervíz tevékenységek *Javítás* rögzítése. A lista tartalma, opcionálisan szűkíthető és pontosítható a szűrő paraméterek megadásával.

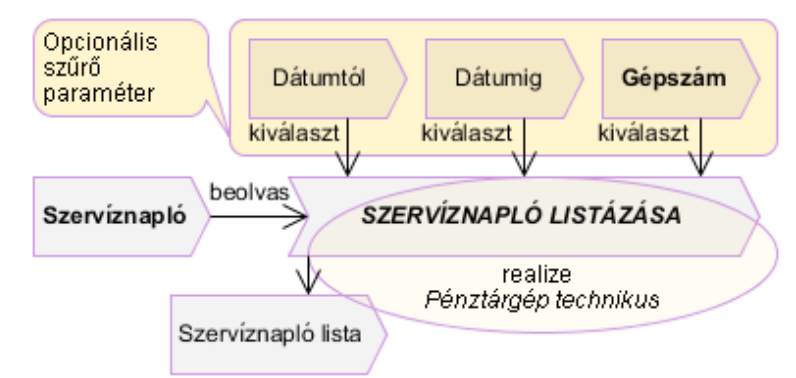

#### **Szervíznapló listázása üzleti folyamat diagram ábra**

A *Szervíznapló listázása* folyamatot a *Szervíznapló listázása* használati eset fogja megvalósítani.

#### • **Pénztárgép forgalmi adatok listázása**

A forgalmi adatok listázásának előfeltétele a forgalmi adatok importálása. *Forgalmi adatok betöltése*

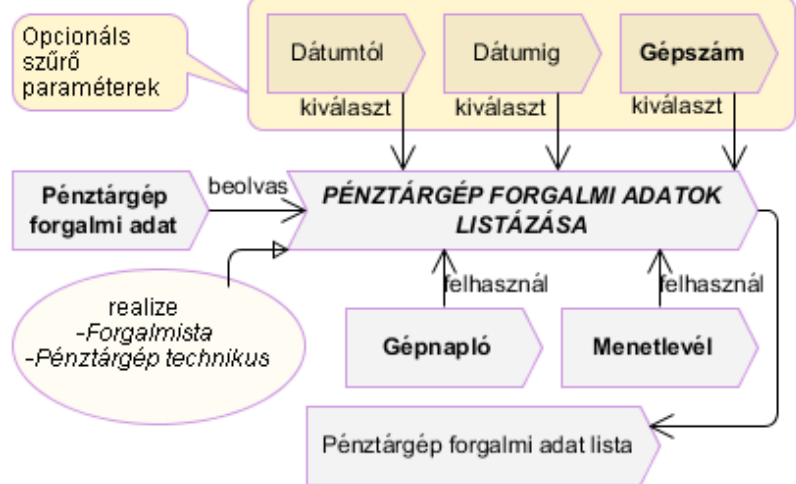

#### **Forgalmi adatok listázása üzleti folyamat diagram ábra**

A *Forgalmi adatok listázása* folyamatot a *Forgalmi adatok listázása* használati eset fogja megvalósítani.

#### • **Javítás alatt álló gépek listázása**

A javítás alatt álló gépek listázásának előfeltétele a gép hibásként való visszavétele *Pénztárgép átvétele*, és szervízbe küldése. *Szervízbe küldés*

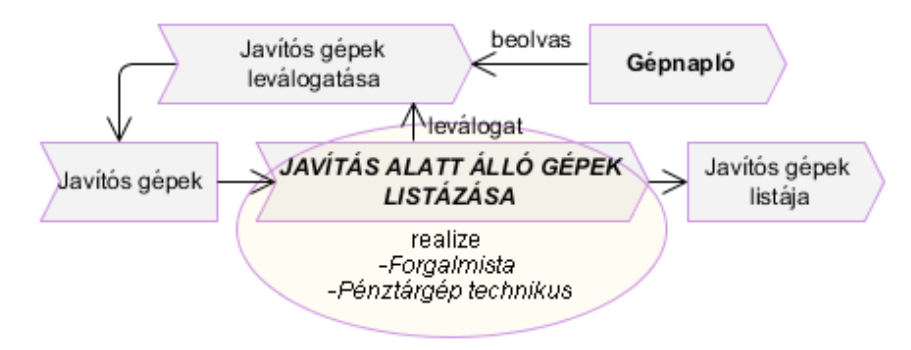

### **Hibás gépek listázása üzleti folyamat diagram ábra**

A *Hibás gépek listázása* folyamatot a *Hibás gépek listázása* használati eset fogja megvalósítani.

#### • **Forgalmi irodákon lévő gépek listázása**

A forgalmi irodákon lévő gépek listázásnak előfeltétele a jó, vagy javításra még át nem vett hibás gépek átvétele. *Pénztárgép átvétele*

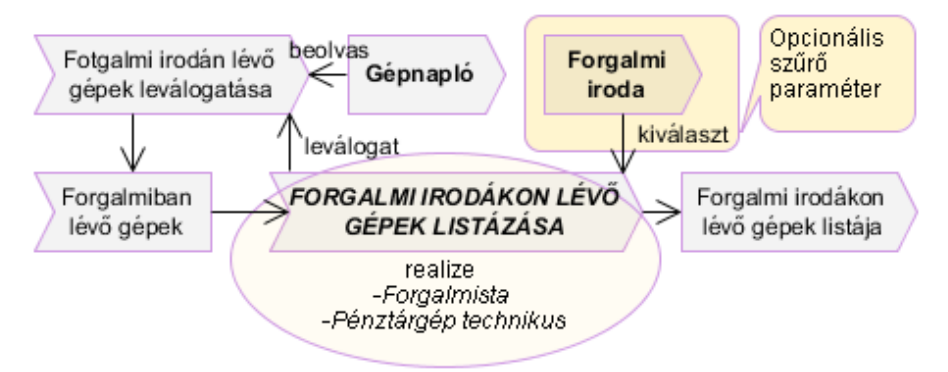

#### **Forgalmi irodákon lévő gépek listázása üzleti folyamat diagram ábra**

A *Forgalmi irodákon lévő gépek listázása* folyamatot a *Forgalmi irodákon lévő gépek listázása* használati eset fogja megvalósítani.

#### **3. Tervek készítése**

#### *3.1 Logikai terv*

Az üzleti folyamatokat a használati esetek fogják megvalósítani. Az alkalmazást több felhasználó fogja használni, akiket tevékenységi körük szerint három fő csoportba sorolhatjuk. A különböző csoportba tartozó felhasználók az alkalmazás vonatkozásában egymás tevékenységeit is örökölhetik. A következő értendő ez alatt: Azokat a tevékenységeket, amiket a forgalmisták használhatnak, használhatják a pénztárgép technikusok is, kibővítve, vagy csökkentve a rájuk vonatkozó tevékenységekkel, és így tovább egészen a legfelső rendszergazdai szintig.

A következőkben megpróbálom megadni az üzleti folyamatok kiértékelésével a különböző jogosultsági csoportokat, és azok jogosultságait is. Az üzleti folyamatok alapján belátható, hogy legalább háromféle csoportra lesz szükség. Lesz azonban egy negyedik olyan felhasználói csoport, melynek tevékenysége automatikus és minden felhasználótól független. Ez a felhasználó a Task nevet kapja.

#### *3.1.1 Felhasználói csoportok*

#### • **Task**

A Task felhasználó, semmilyen tevékenységet, vagy használati esetet se örököl. Teljesen különálló csoportot alkot**,** amely hasonlóan a Forgalmisták és a Pénztárgép technikus felhasználókhoz a Rendszergazdák csoport fennhatósága alá tartozik.

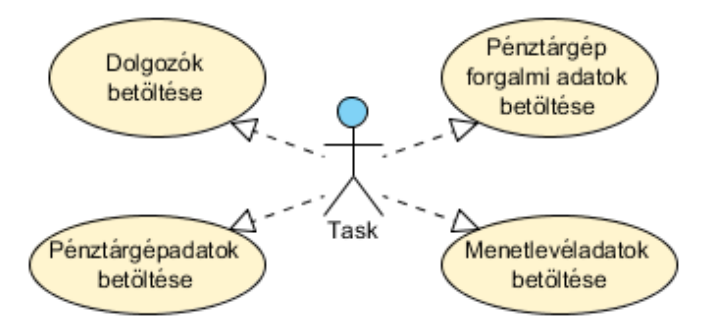

#### **Task felhasználó használati eset ábra**

#### • **Forgalmisták és a Pénztárgép technikus**

A sok közös használati eset miatt célszerűbb ezt a két csoportot egy ábrán bemutatni.

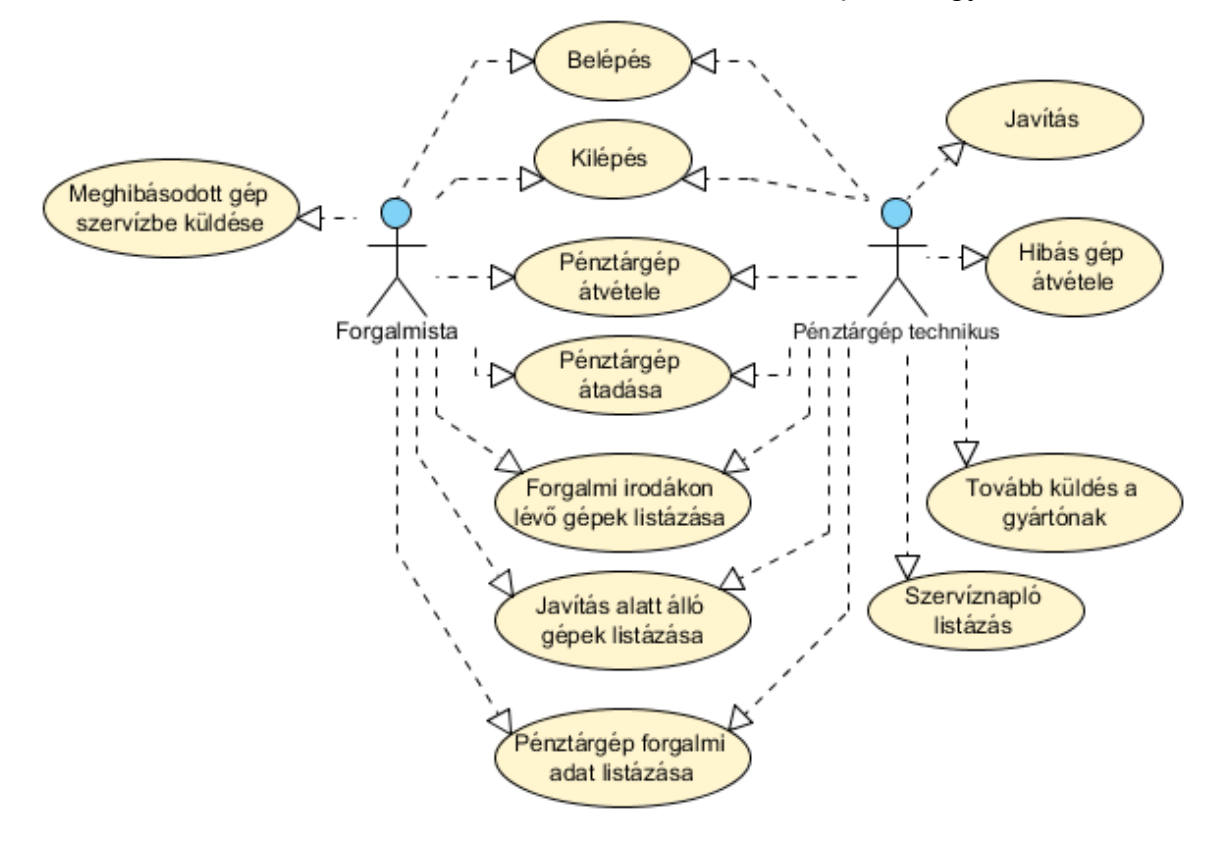

#### **Forgalmisták és a Pénztárgép technikus használati eset ábra**

#### • **Rendszergazdák**

A Rendszergazda a fent említett felhasználók összes használati esetét, és funkcióját megörökli, kibővítve azt esetlegesen egyéb rendszergazdai funkciókkal.

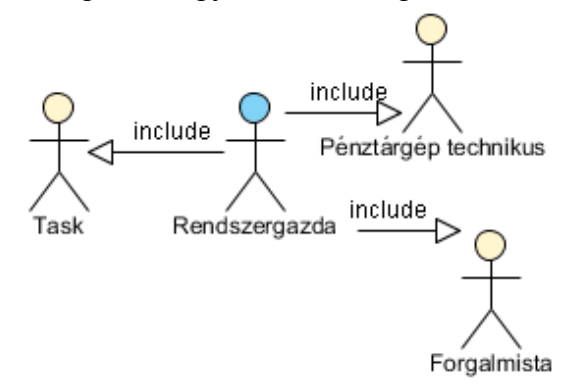

**Rendszergazdák használati eset ábra**

*3.1.2 Az alapadatokhoz kapcsolódó tranzakciók* az alapvető karbantartási funkciókat mutatják be, melyek egyben a törzsadatok tranzakcióinak lehetséges megvalósulásai.

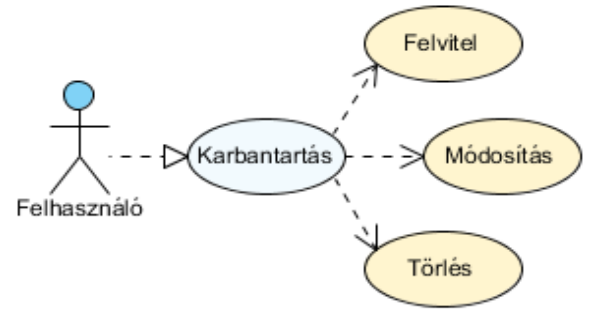

#### **Az alapadatokhoz kapcsolódó tranzakciók ábra**

Esetünkben a karbantartással járó tranzakciók megvalósulása aszinkron módon valósul meg, mivel az Ajax lehetővé teszi az adatok aszinkron kezelését a kliens és a webszerver között. Ez lehetővé teszi, hogy az alkalmazás részeit egymástól függetlenül használjuk.

• Felvitel

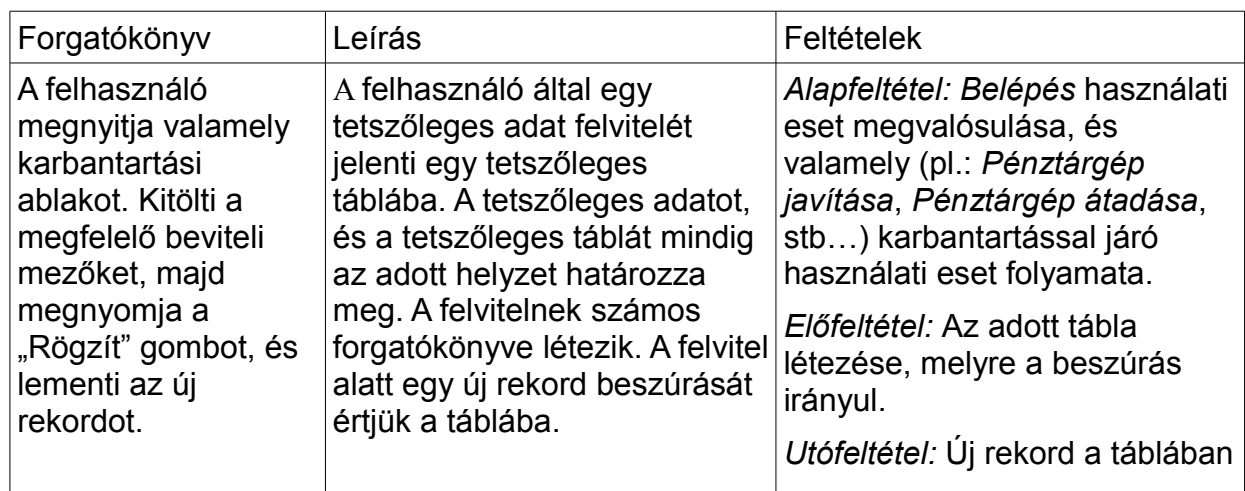

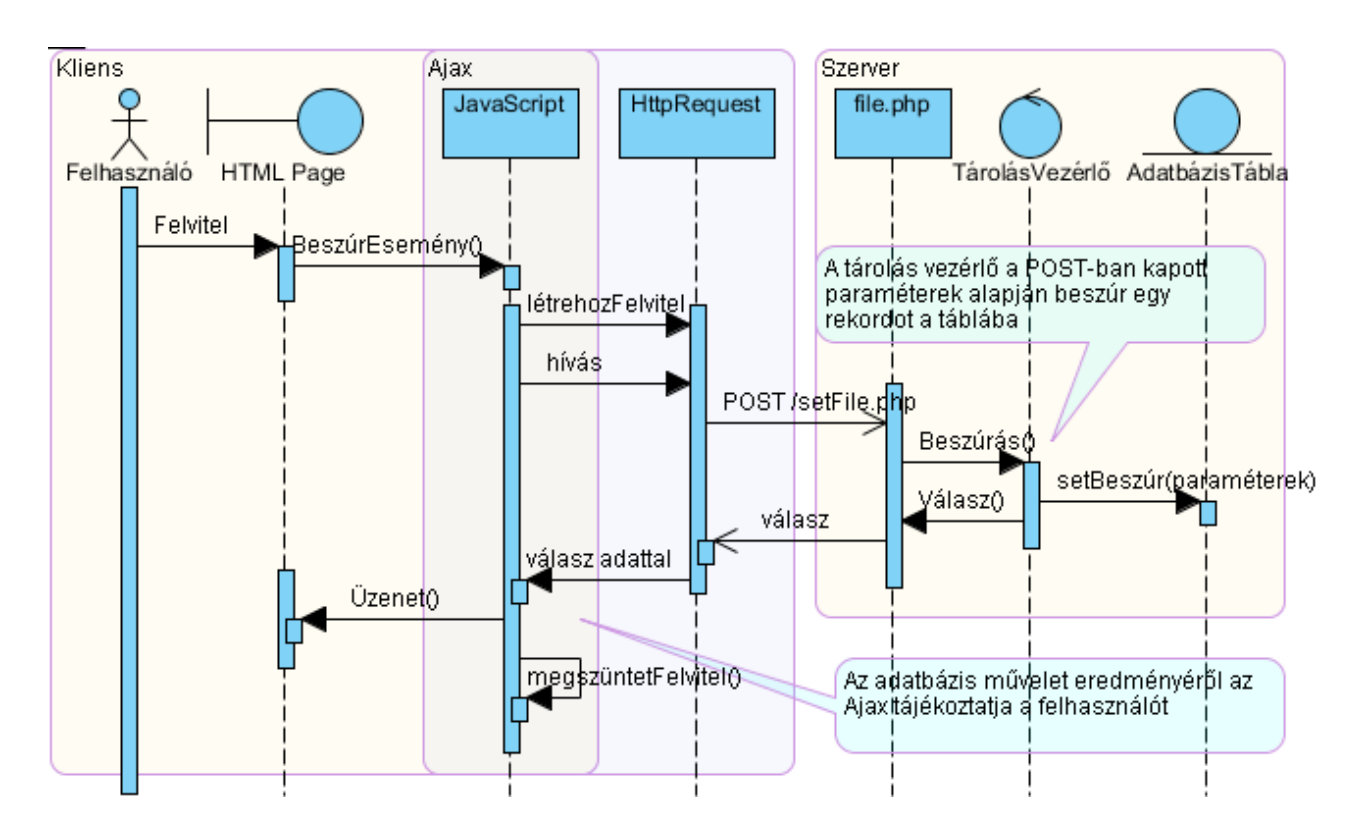

#### **Felvitel szekvencia diagram ábra**

#### • Módosítás

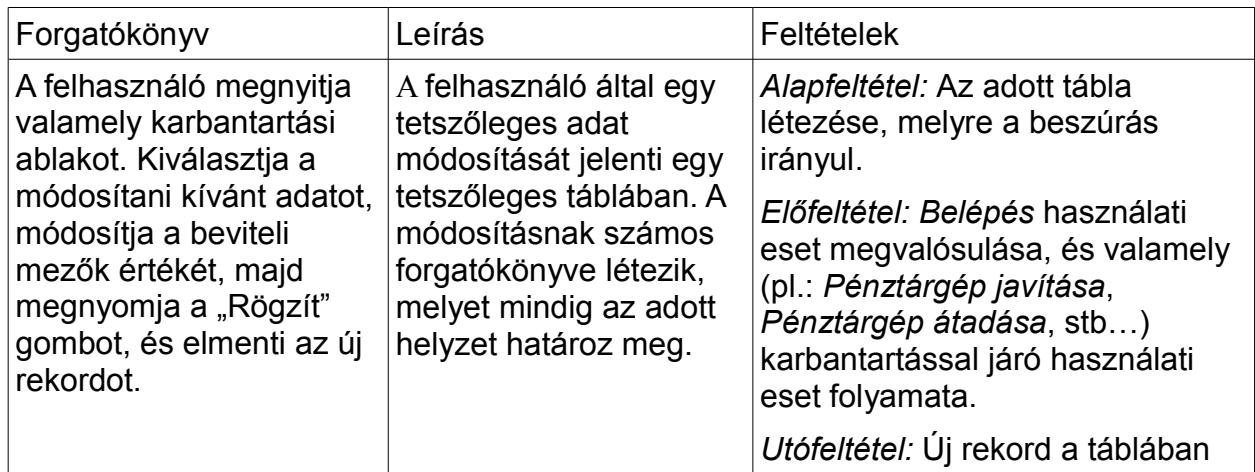

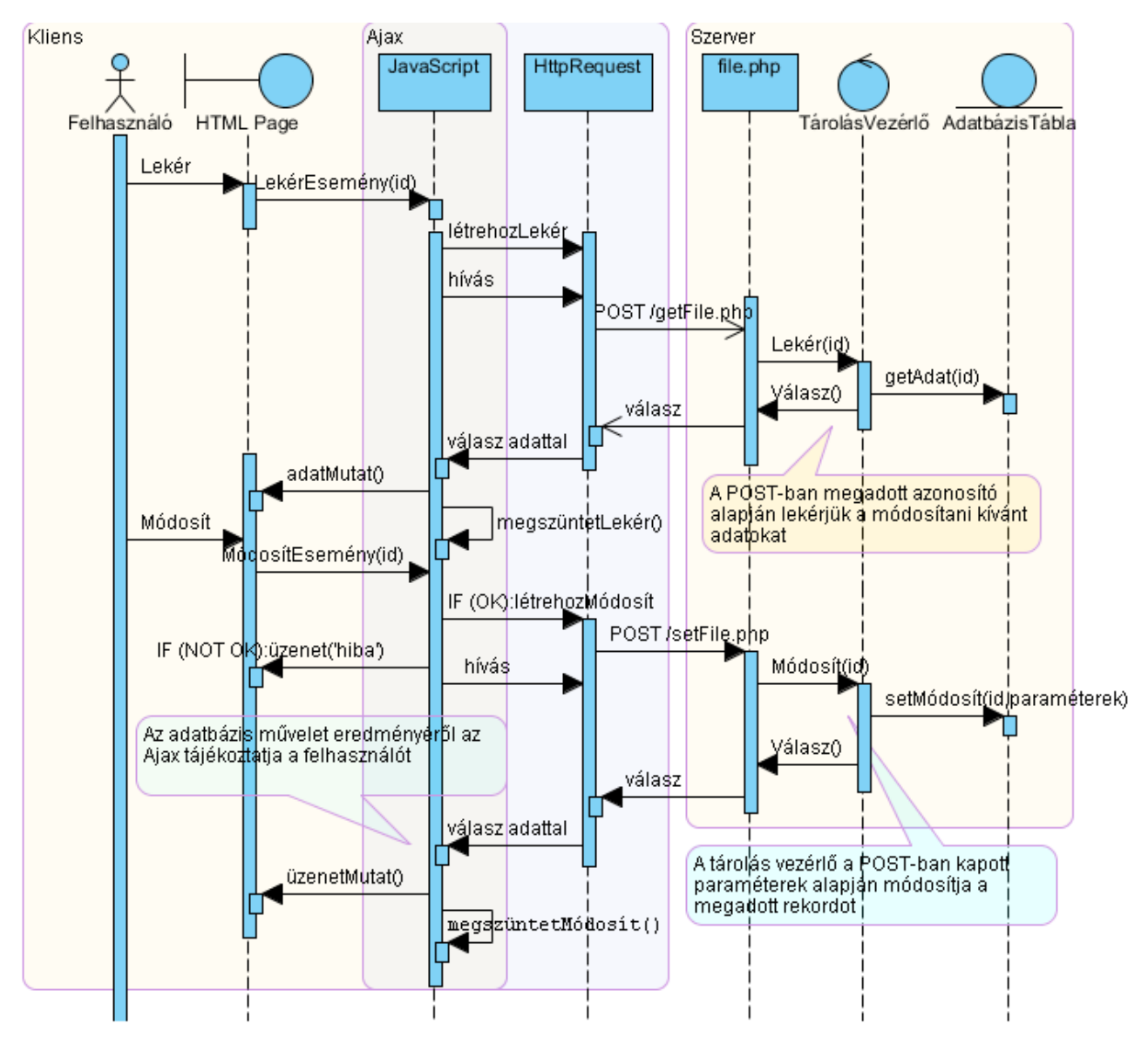

**Módosítás szekvencia diagram ábra**

• Törlés

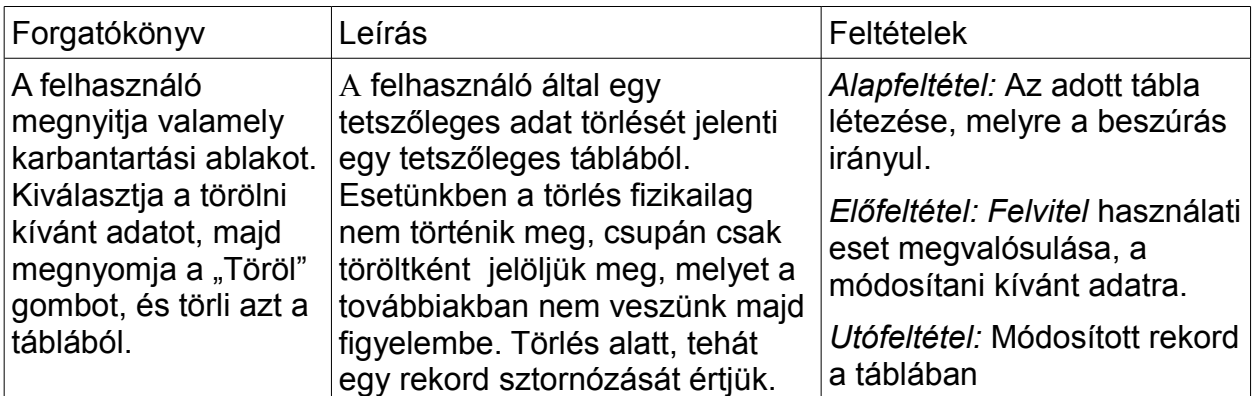

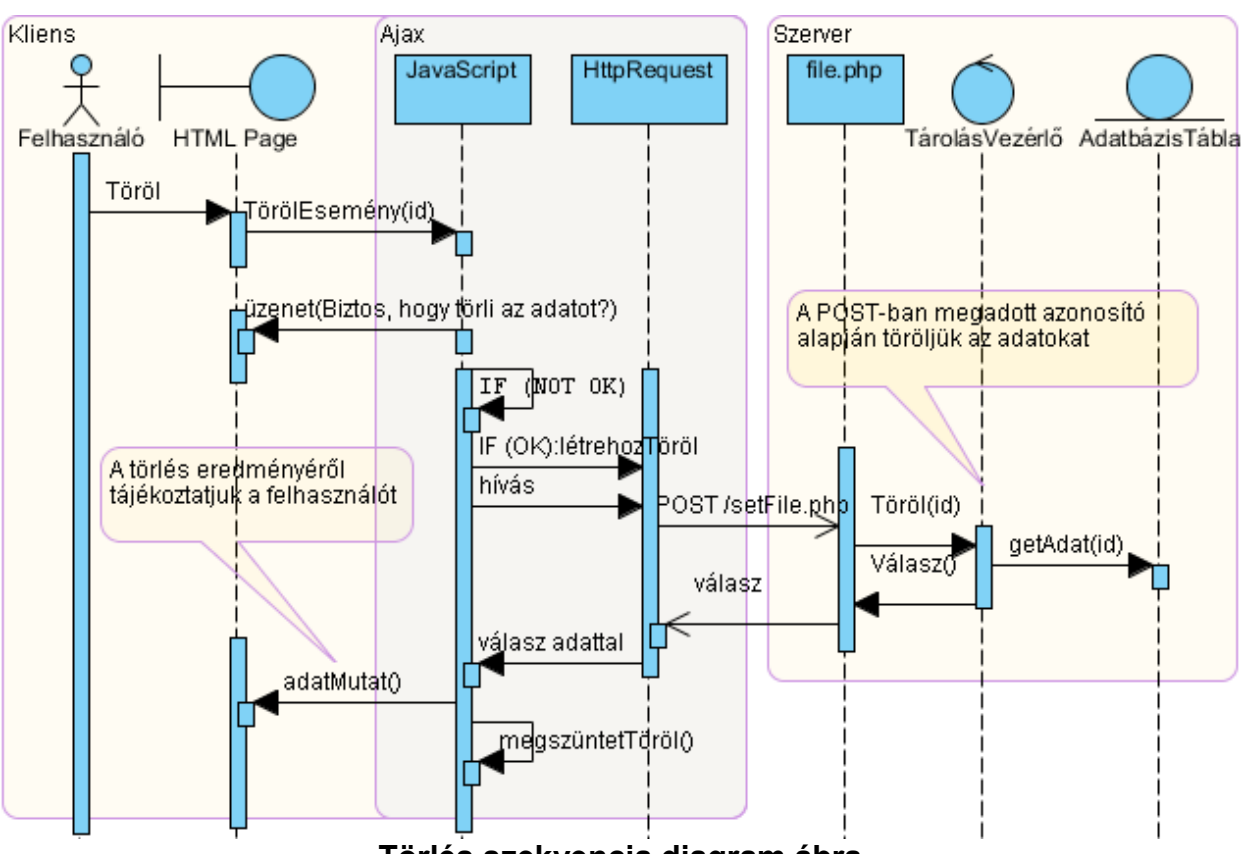

**Törlés szekvencia diagram ábra**

#### *3.1.3 Használati esetek*

A különböző használati eseteknek számos forgatókönyve létezhet. Az alábbiakban az egyes használati esetekhez csak egy-egy, a leggyakrabban előfordulókat mutatom be.

#### • Belépés-Kilépés

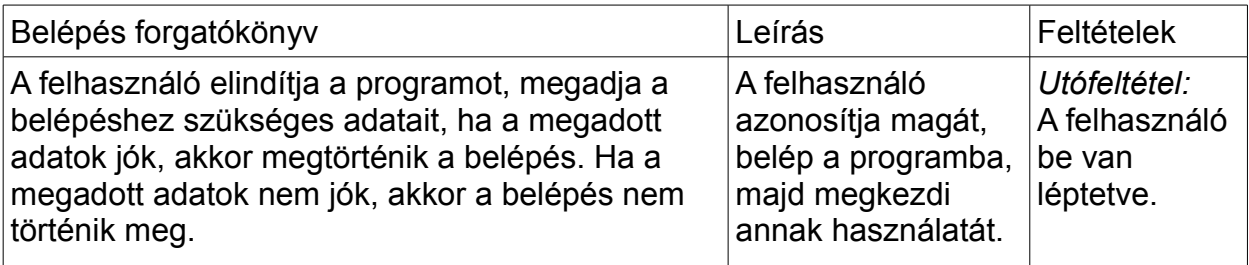

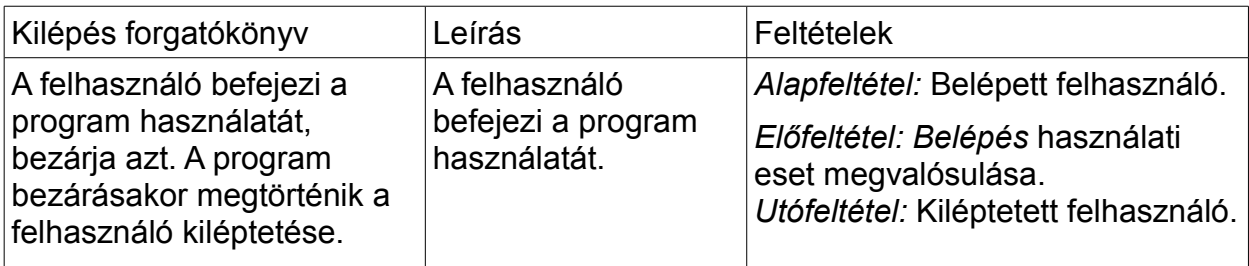

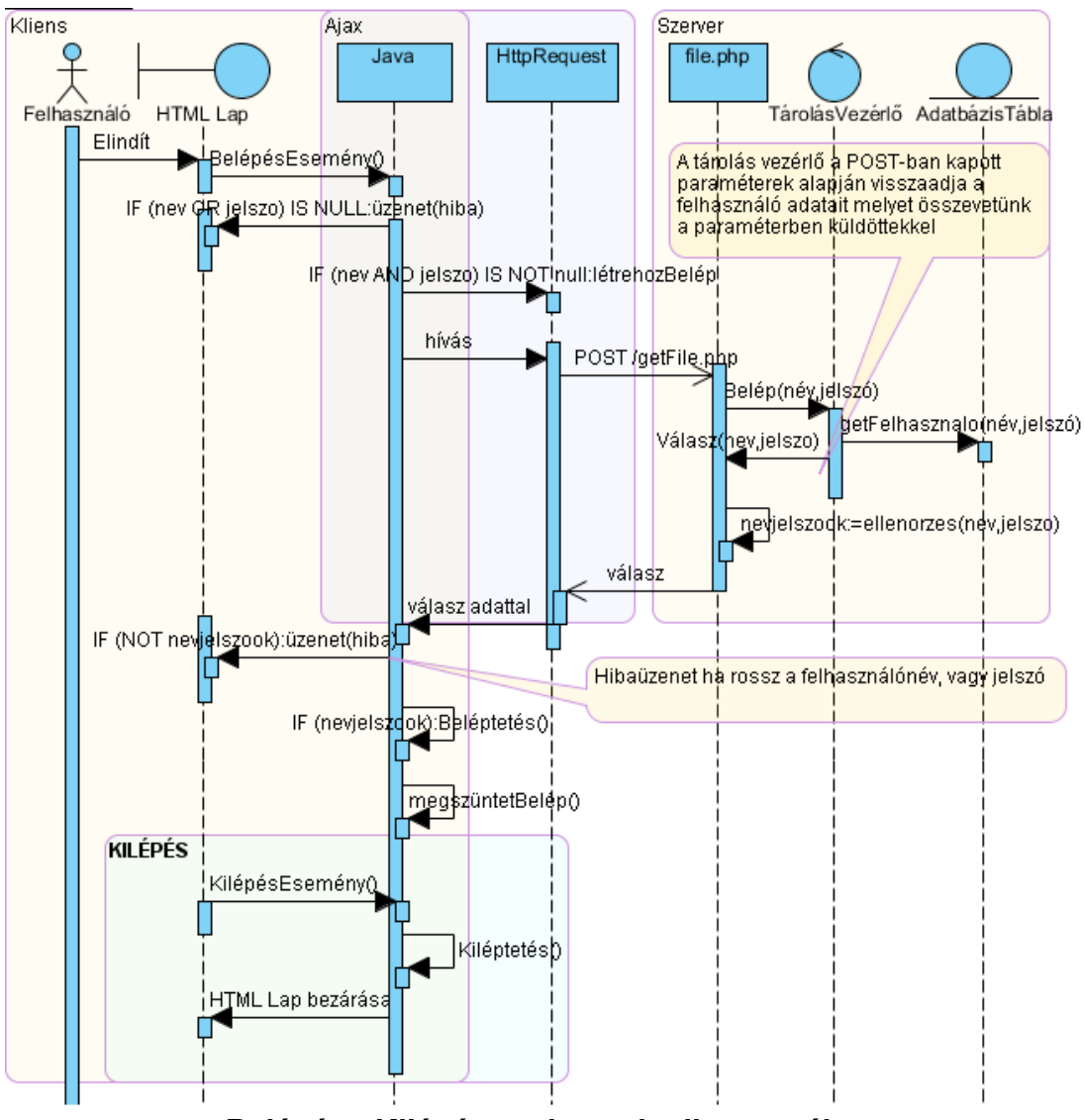

**Belépés - Kilépés szekvencia diagram ábra**

• Menetlevél adatok betöltése

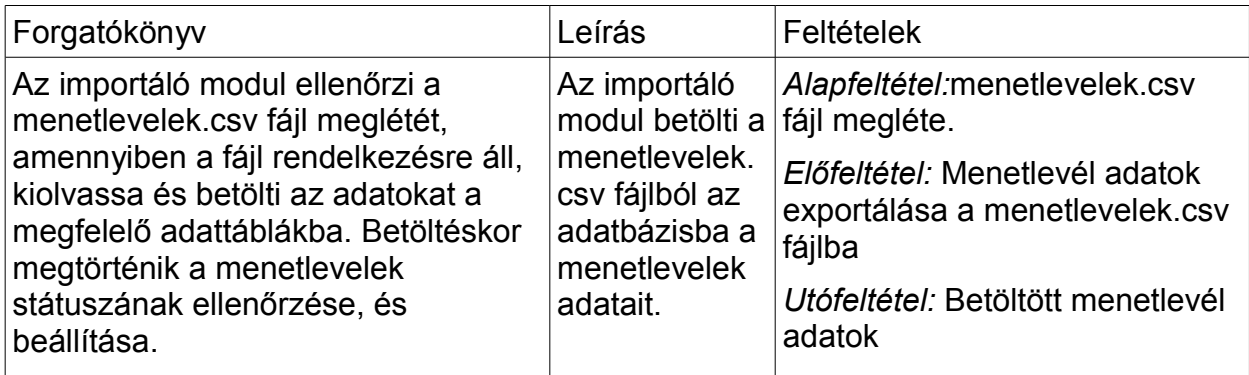

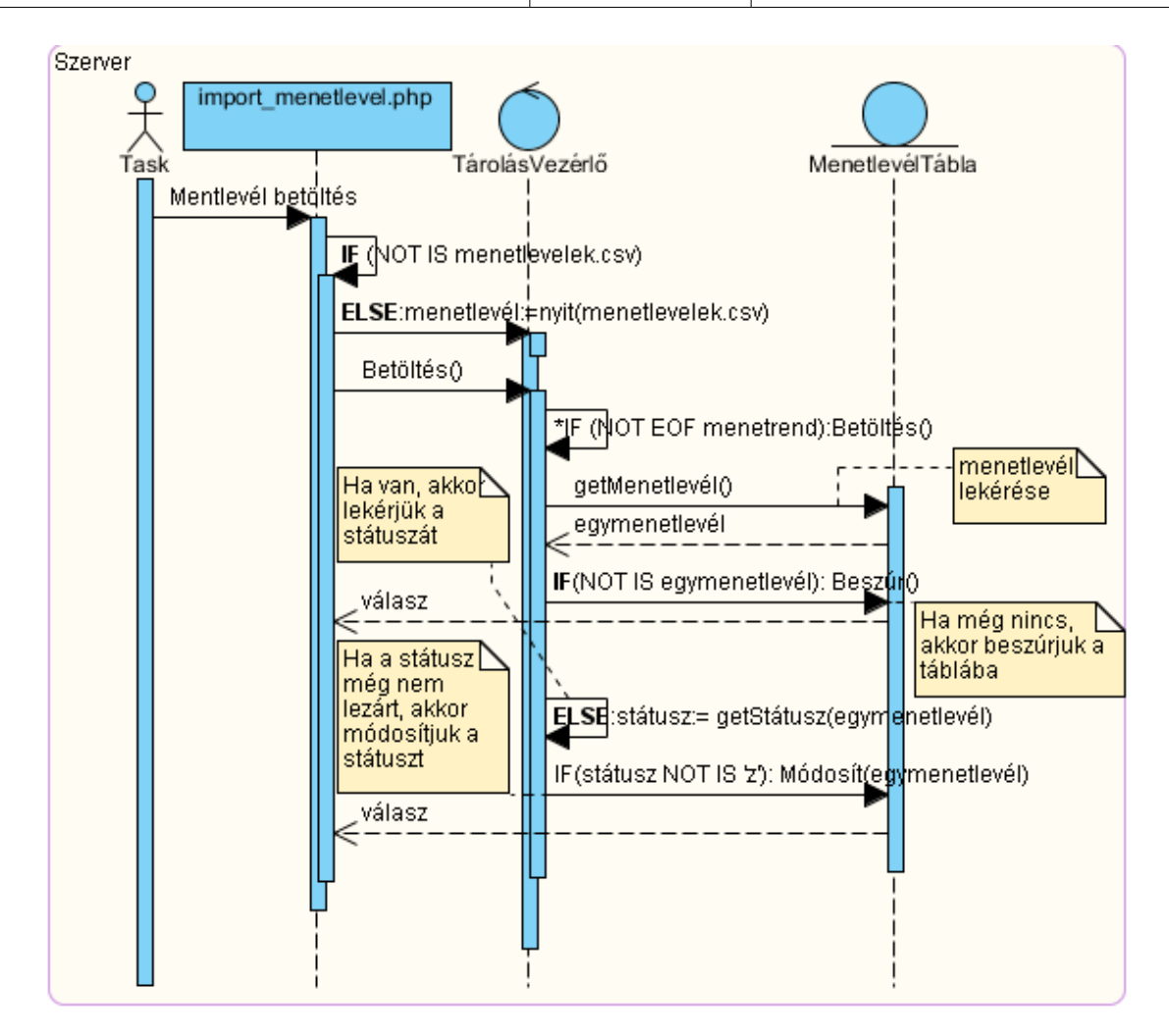

#### **Menetlevél adatok betöltése szekvencia diagram ábra**

• Pénztárgép adatok betöltése

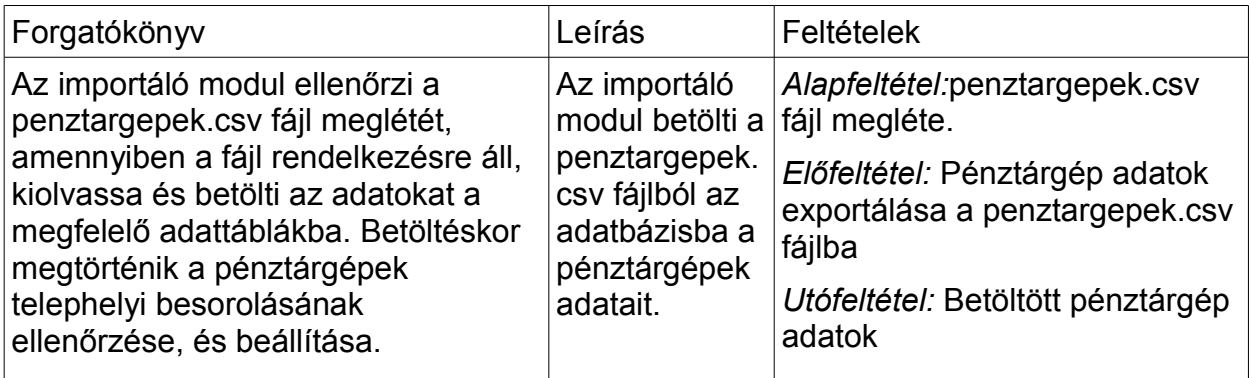

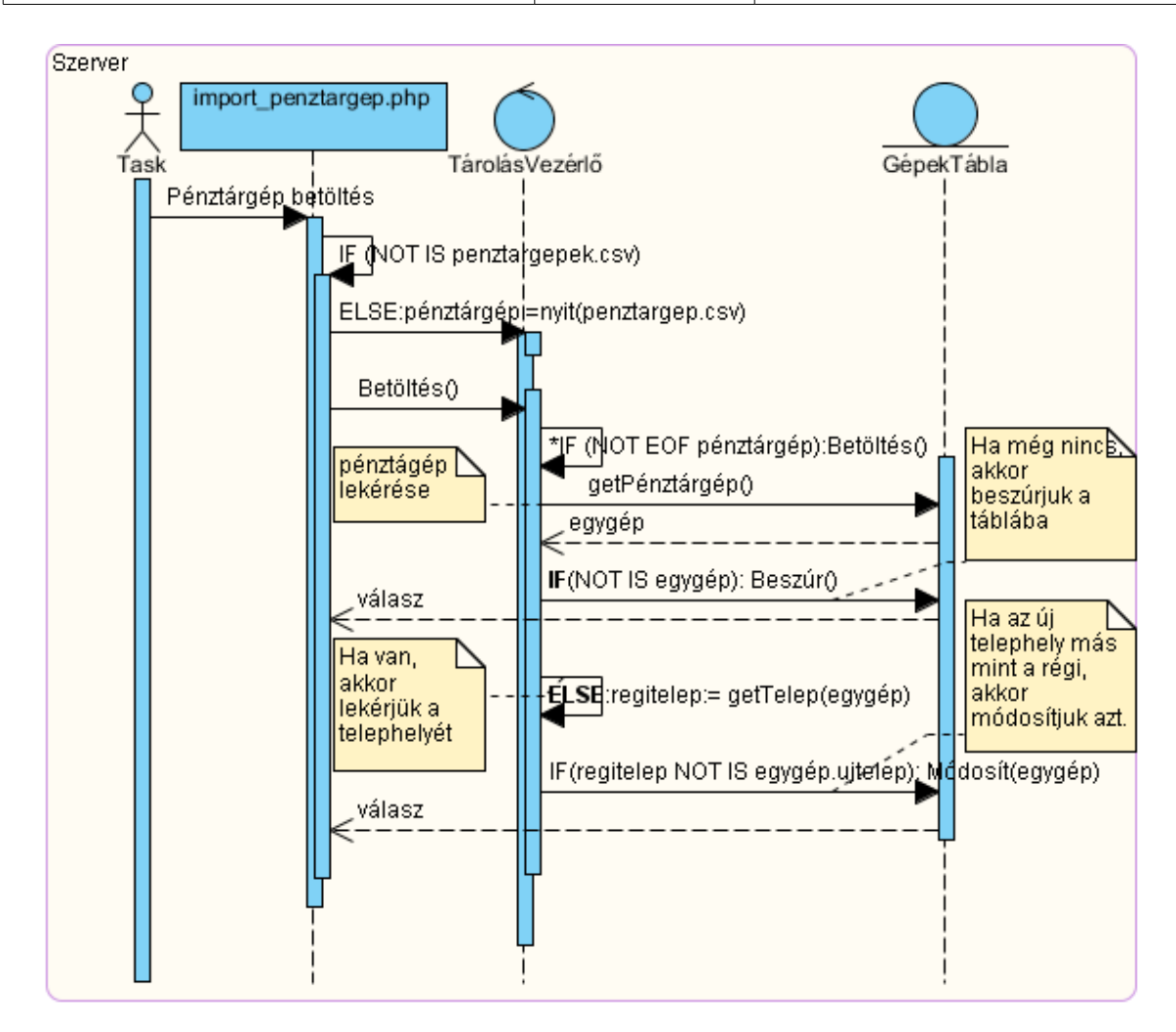

#### **Pénztárgép adatok betöltése szekvencia diagram ábra**

• Pénztárgép forgalmi adatok betöltése

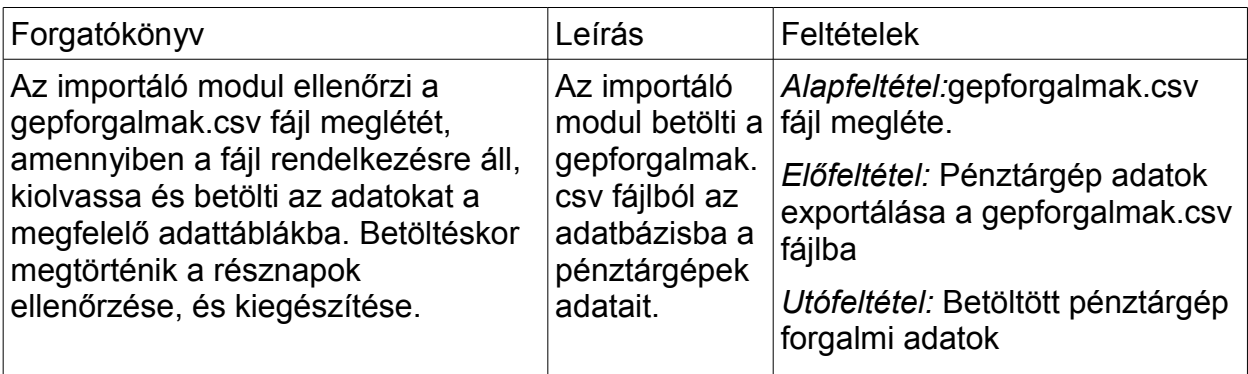

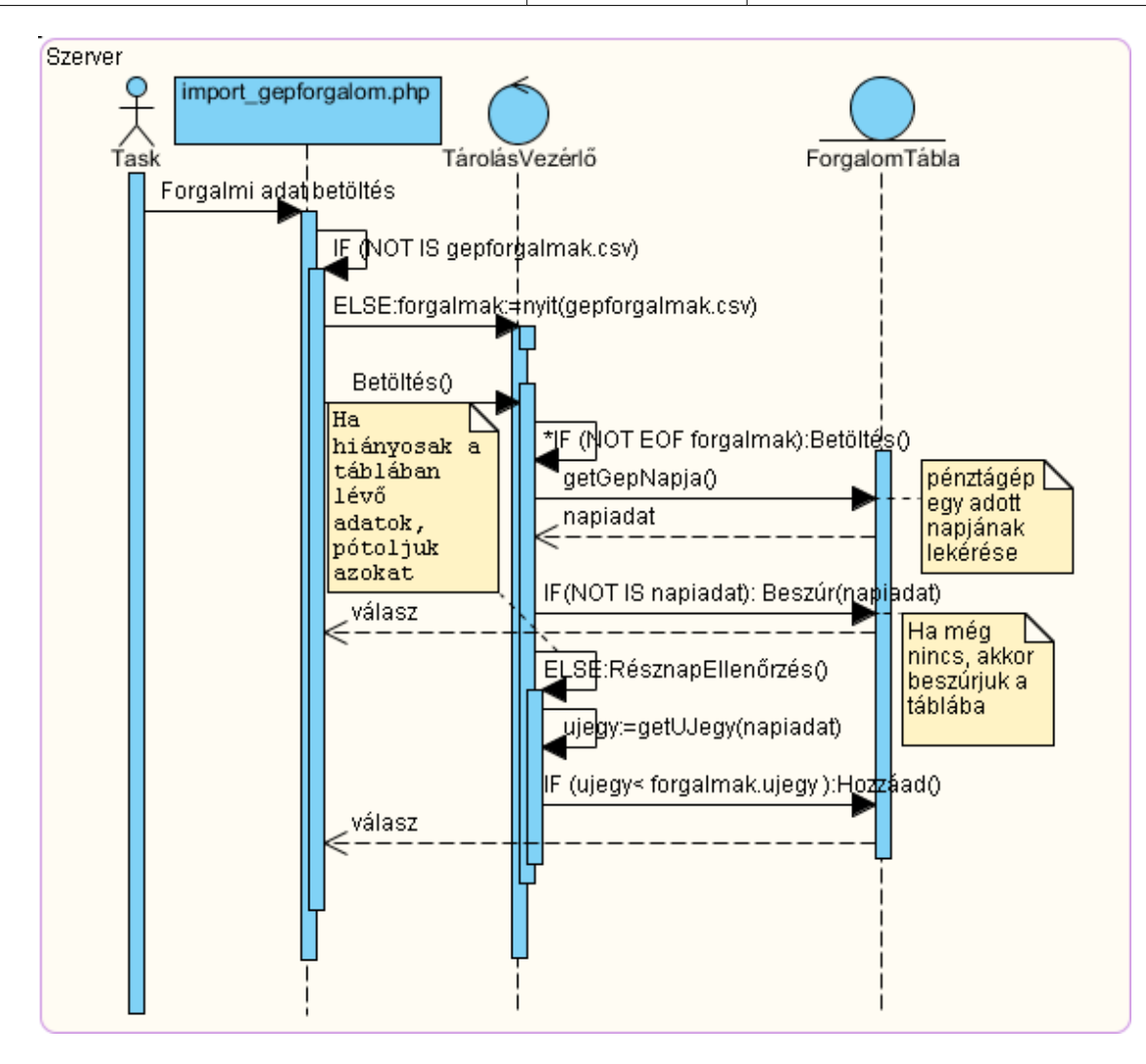

#### **Pénztárgép adatok betöltése szekvencia diagram ábra**

#### • Dolgozók betöltése

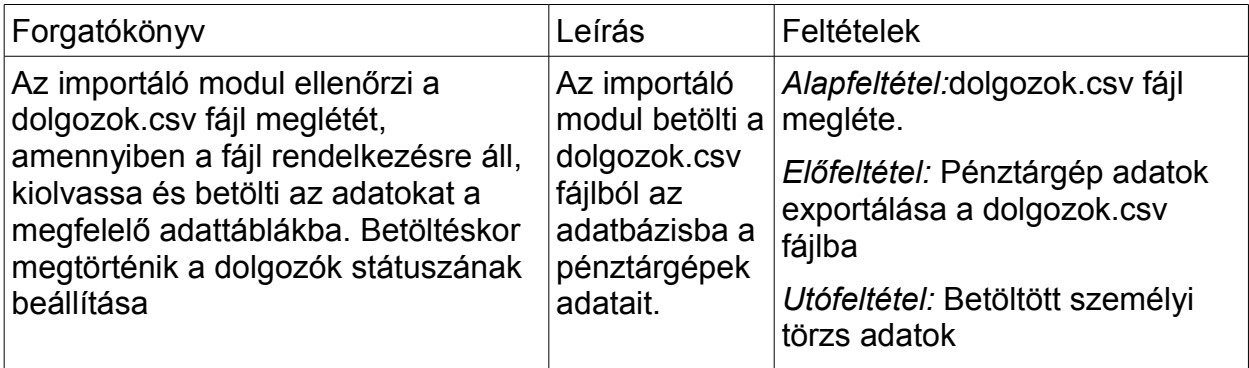

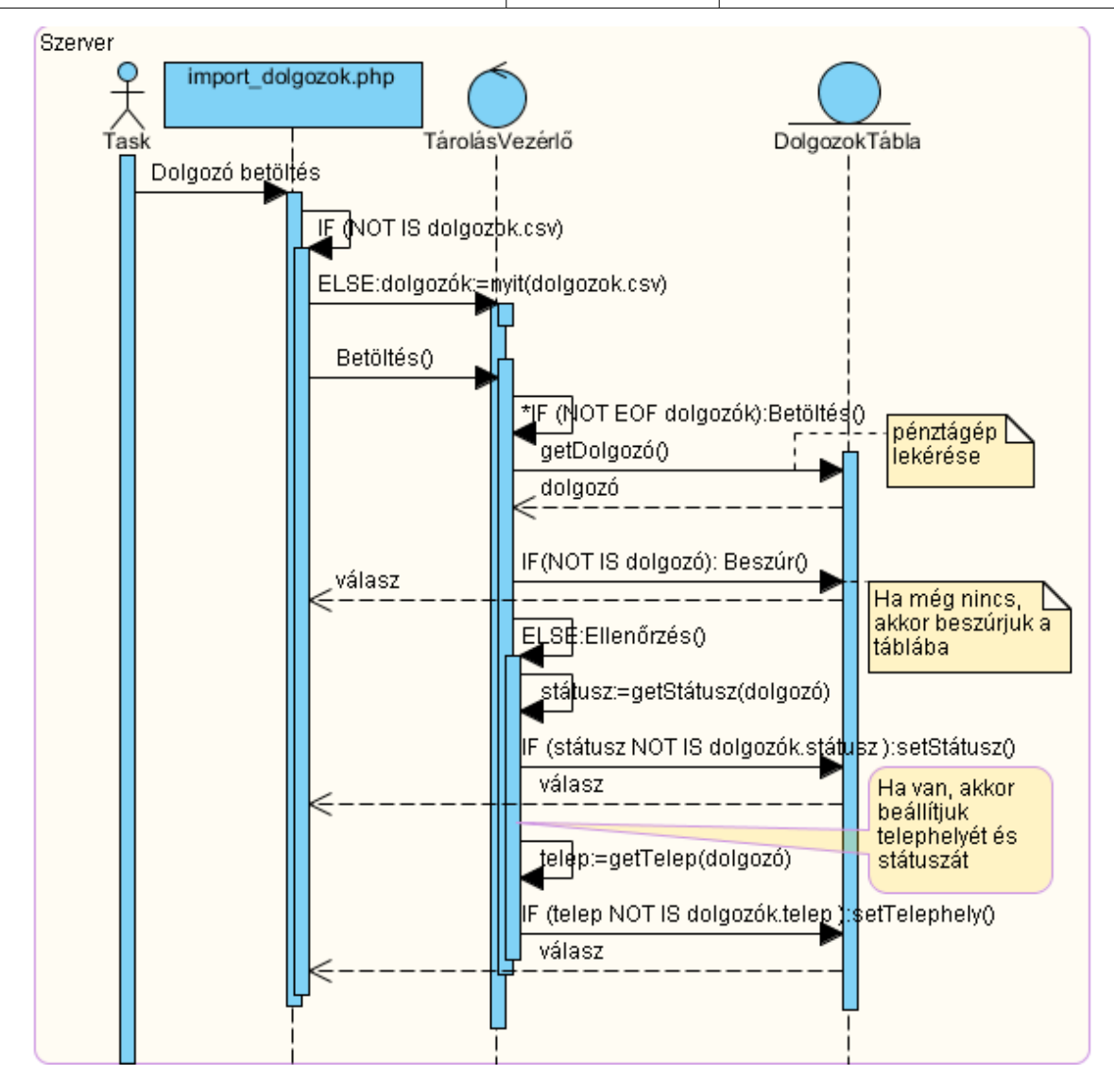

#### **Pénztárgép adatok betöltése szekvencia diagram ábra**

• Pénztárgép átadása-átvétele

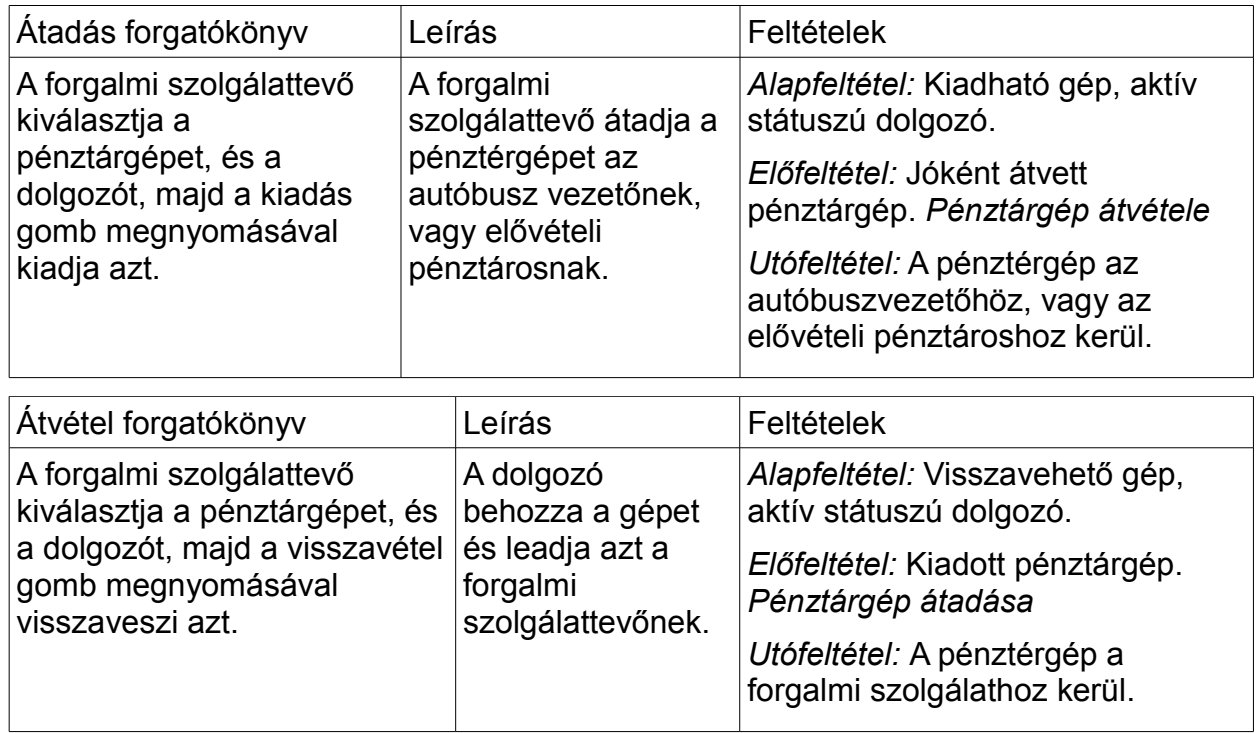

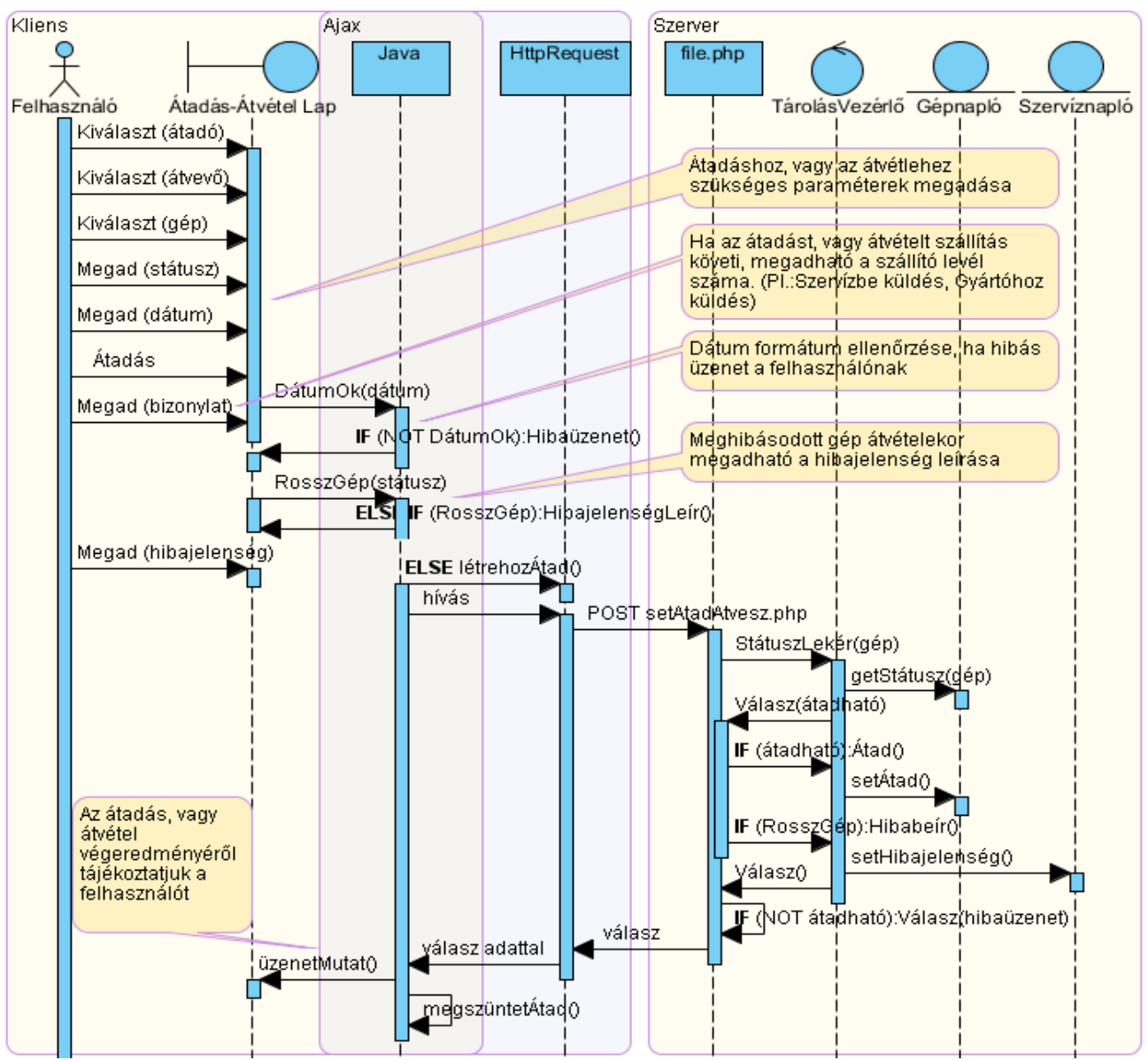

**Pénztárgép átadása-átvétele szekvencia diagram ábra**

• A meghibásodott gép szervizbe küldése

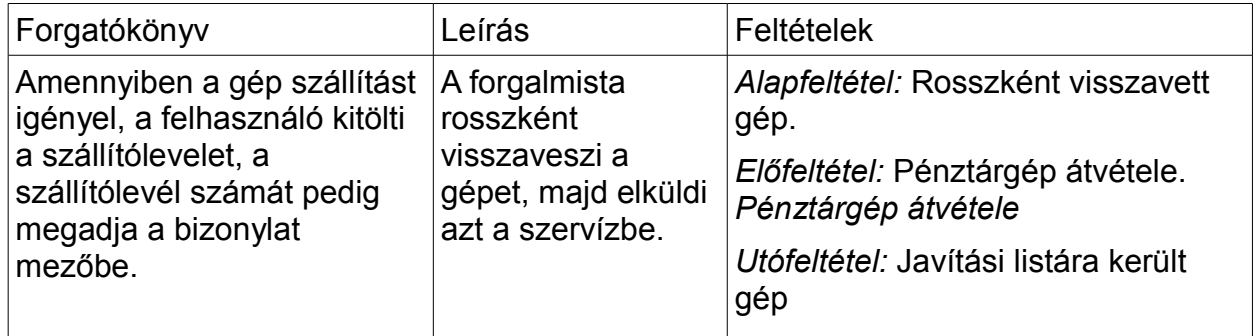

• Pénztárgép szervíz tevékenységek

A pénztárgép szervíz tevékenységeknek meglehetősen sok forgató könyve létezhet, mely nagy mértékben függ a pénztárgép hibájától. A legösszetettebb egyik eset, amikor a pénztárgép technikus a forgalmistától veszi át a gépet. Részben megjavítja, alkatrészt használ fel, de ugyanakkor tovább is küldeni a gyártónak további javítás céljából. Az egyszerűbb áttekinthetőség szempontjából ezt a forgatókönyvet három részre, hibás gép átvétele, szervíznapló adatok megadására, és javított gép visszaadására bontottam.

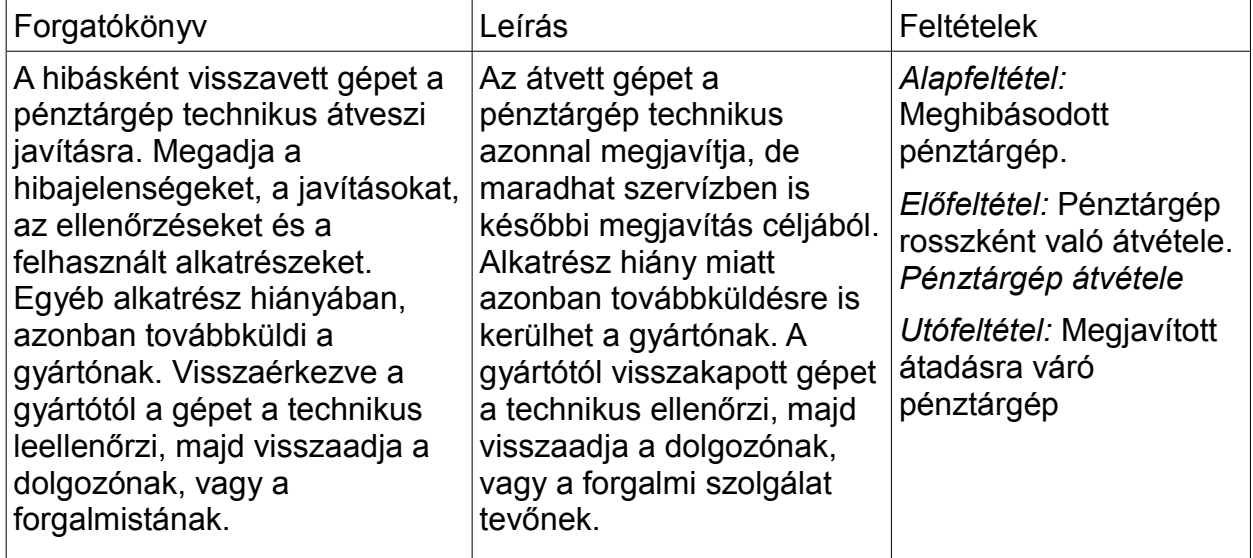

• Hibás gép átvétele

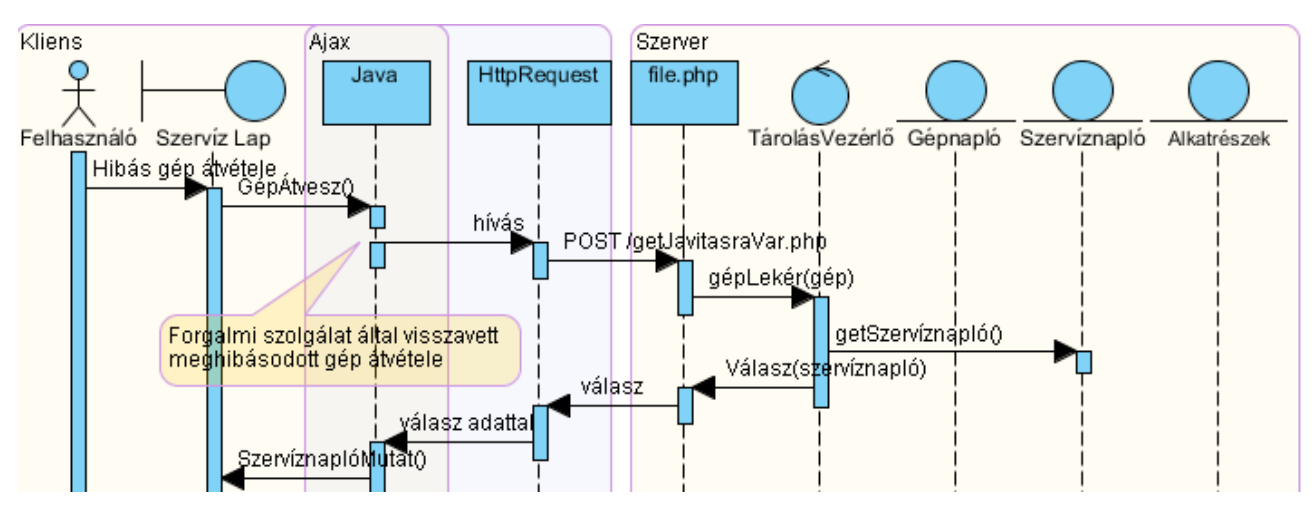

#### **Meghibásodott gép átvétele szekvencia diagram ábra**

• Szervíznapló adatot megadása

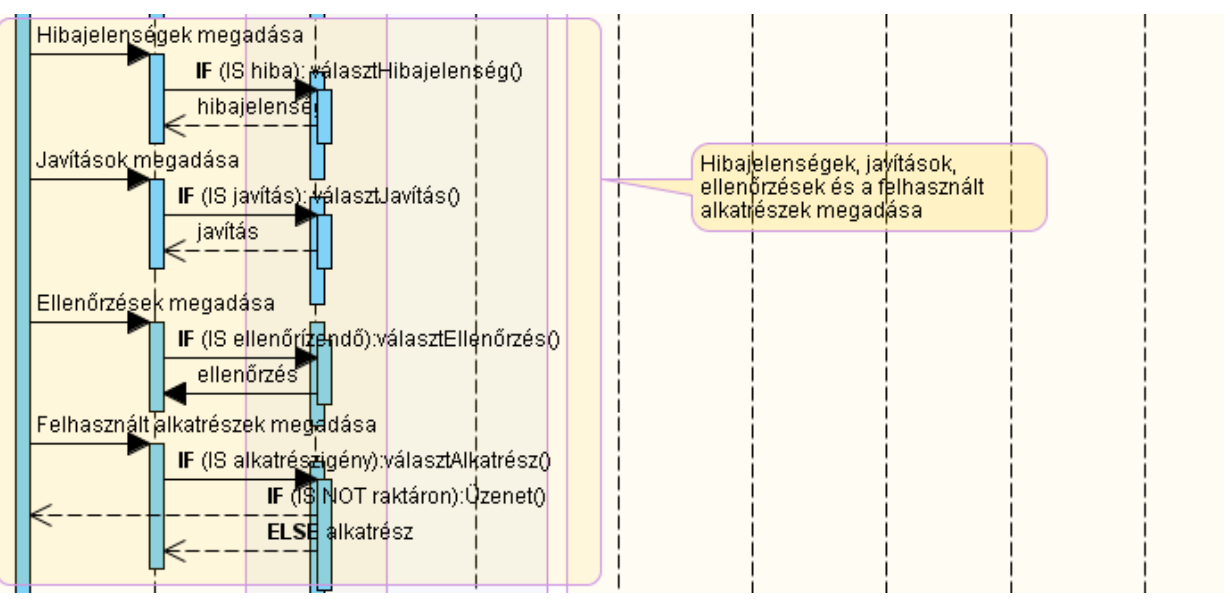

### **Szerviznapló adatot megadása szekvencia diagram ábra**

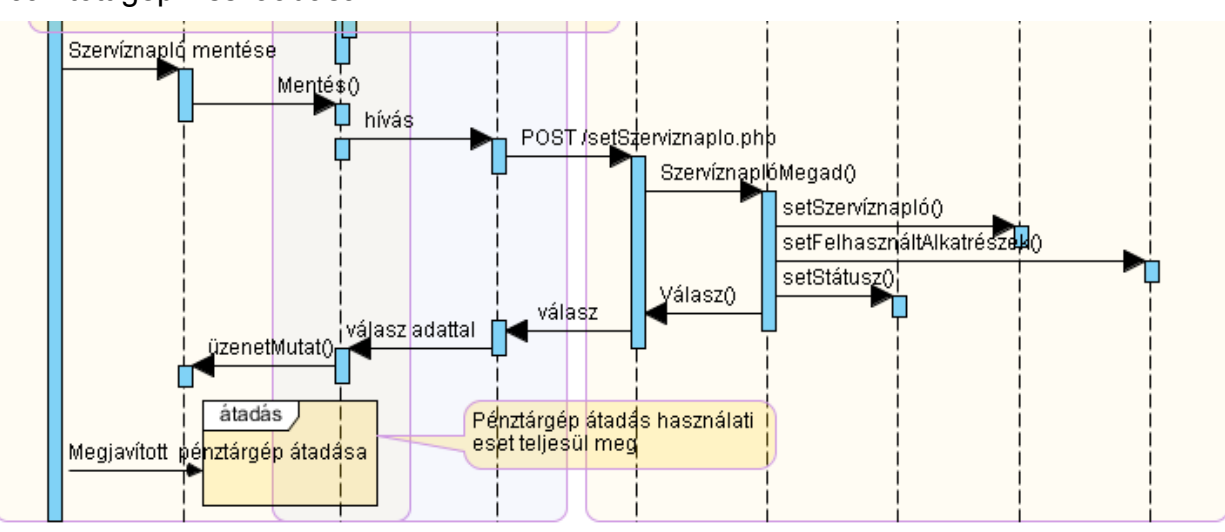

• Javított gép visszaadása

### **Javított gép visszaadása szekvencia diagram ábra**

• Szervíznapló listázása

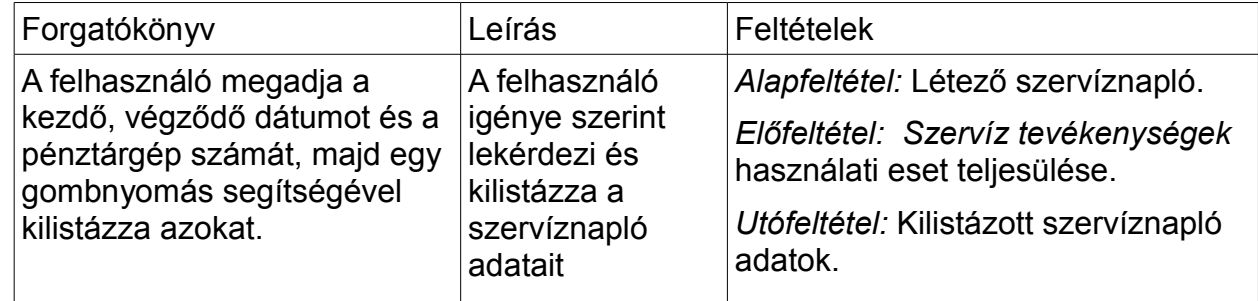

#### • Pénztárgép forgalmi adatok listázása

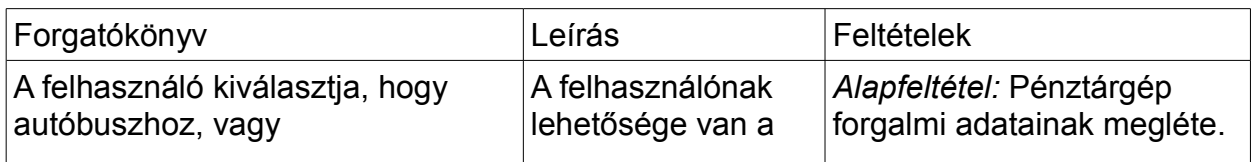

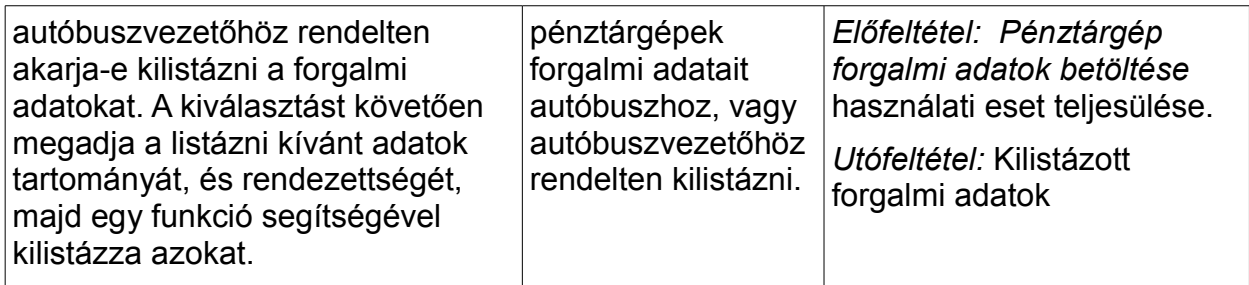

• Javítás alatt álló gépek listázása

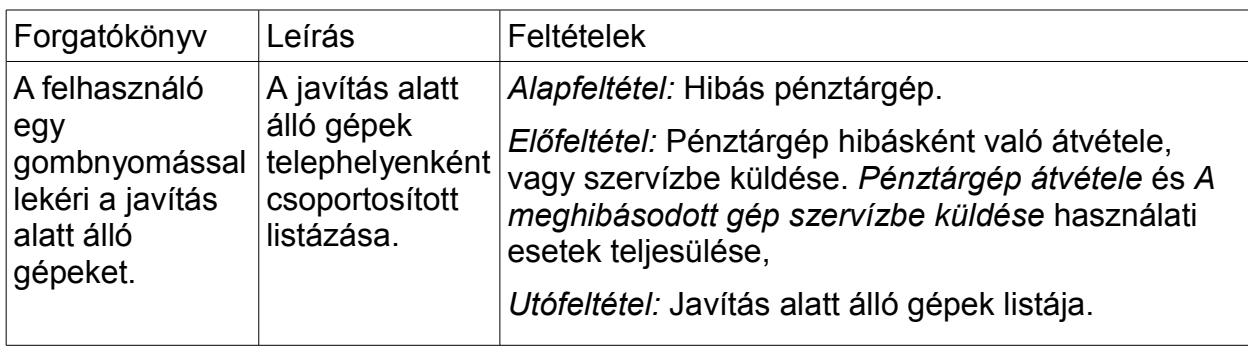

• Forgalmi irodákon lévő gépek listázása

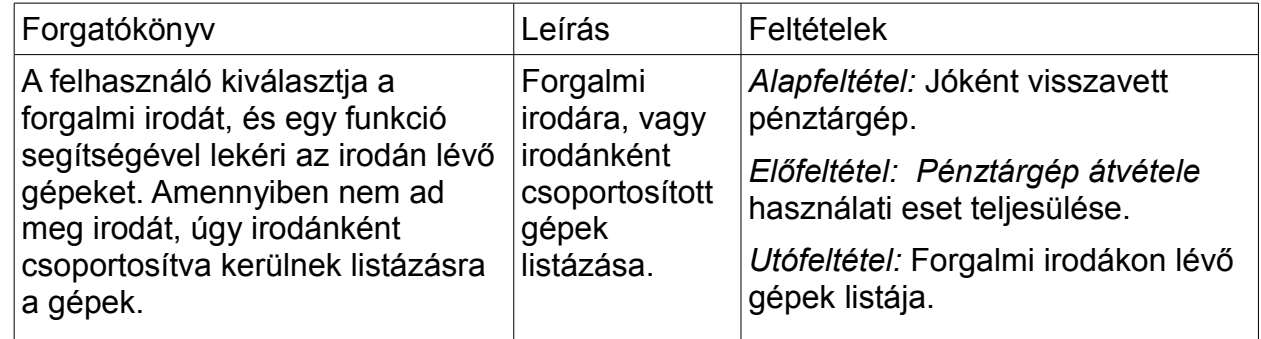

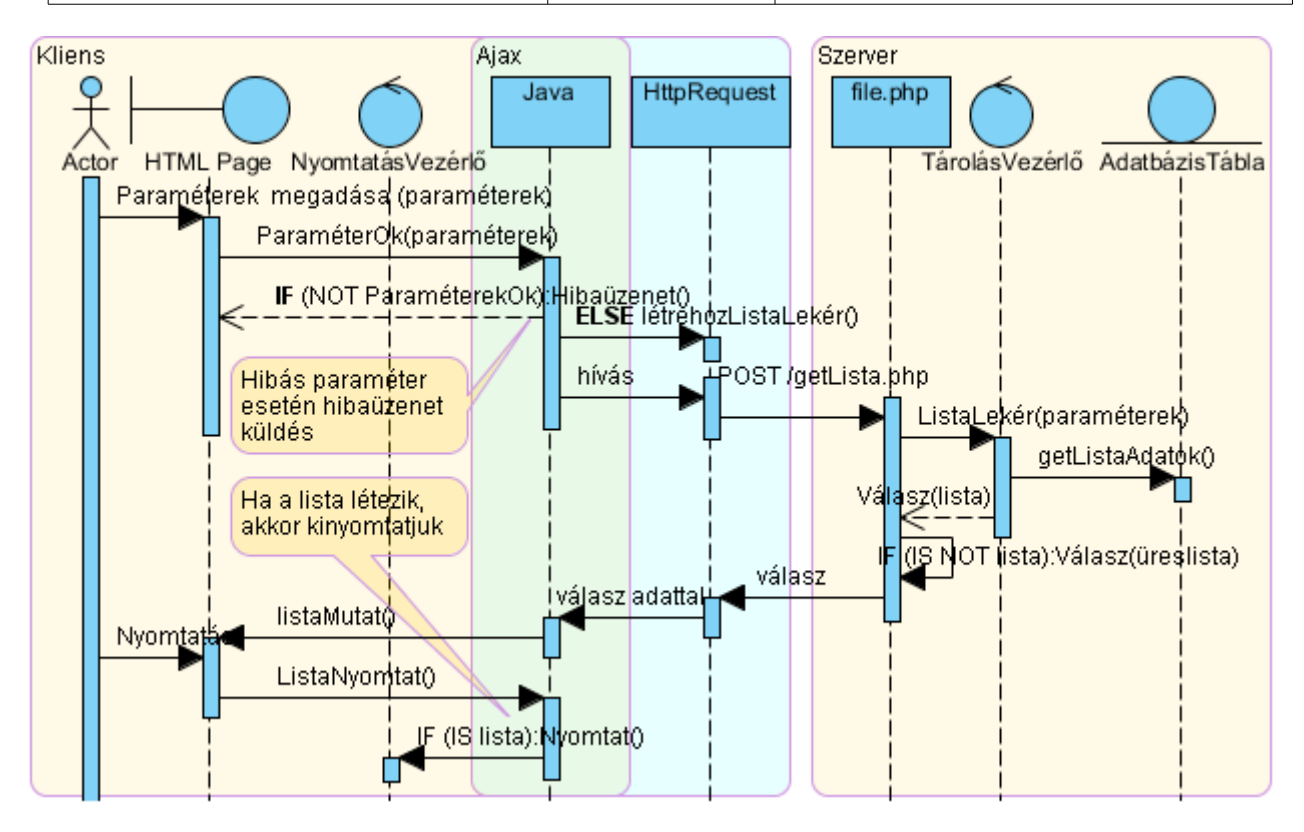

#### **Listázás általános szekvencia diagram ábra**

#### *3.1.4 Adatszerkezet terv*

A több felhasználós üzemmód miatt célszerű hálózati adatbázist választani. Web alapú környezetről lévén szó SQL alapú adatbázist célszerű választani, ezért döntöttem a MySQL mellett. Ennek belső szerkezete nyilvános, probléma vagy sérülés esetén nagyobb esély van a probléma feltárására, a sérült adatbázis kijavítására. Ugyanakkor az általa használt többletszolgáltatások, mint pl.: távoli menedzselés, gyors hozzáférhetőség is kihasználhatók.

#### **Adatok összegyűjtése, rendszerezése**

Az adatok összegyűjtése és rendszerezése az elemzés fázisában már megfogalmazásra került, melyet az igényfelmérés alapozott meg. Ebben a fejezetben meghatározzuk az adatbázis struktúráját, elnevezzük a táblákat és a mezőket. Az elnevezéseket lehetőség szerint megpróbálom egységes szisztéma szerint meghatározni, ami azt jelenti, hogy minden a leginformatívabb magyar elnevezést kapja. Mivel azonban egyes esetekben nem használhatunk ékezetes betűket, azok helyett az ékezet nélküli ASCII megfelelőket fogom használni. A nyilvántartott információkat az **Alapadatok rögzítése** fejezet alapján 20 csoportba sorolhatjuk. Az adatbázis tehát legalább 20 relációból fog állni.

#### **Táblák nevei, kapcsolatai, funkciói, rekordszerkezete**

MySQL tizenhét rendszertáblát használ az information schema adatbázis alatt. Ezekben a táblákban tárolódnak az adatbázisban használt táblák, mezők, indexek nevei és típusai. Mivel ezeket a táblákat teljesen a rendszer hozza létre és kezeli, ezért nem kerülnek bemutatásra.

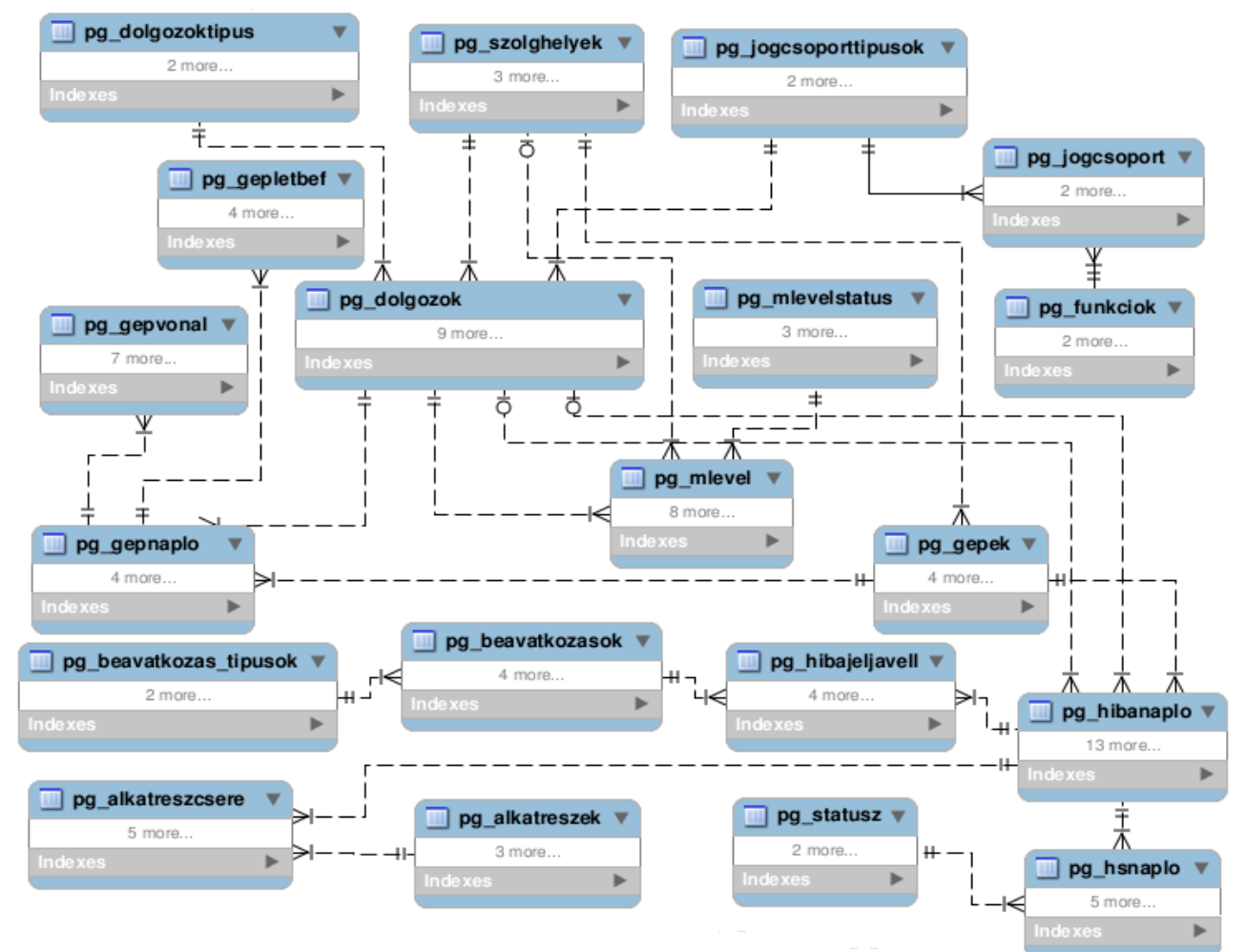

#### • **Relációs adatmodell**

#### **Relációs adatmodell ábra**

#### • **Adatkapcsolatok meghatározása**

Az adatmezők kapcsolatát a kulcsmezők határozzák meg. A kulcsmező sorba rendezett egyedi azonosítókat tárol, melyekhez egyrészt a velük egy táblában lévő adatmezők, másrészt más táblákban lévő adatmezők kapcsolódnak. A leggyakrabban használt kulcsmezők tartalma valamilyen azonosító kód. A rendszer adatbázisának kialakításakor törekedtem a redundanciák teljes elkerülésére, melynek eredményeképpen minden adat csak egyszer szerepel, kivéve a kulcsmezők adatait, amelyek minden esetben azonosítók. A program néhány kivételes pontján, ahol az egyszerűbb megvalósíthatóság szükségessé tette, segéd vagy kiegészítő táblák kerültek alkalmazásra, melyek a program gyorsabb és biztonságosabb működését teszik lehetővé. A relációs táblák a táblák közötti kapcsolatokat mutatják be:

#### *Gépnapló, forgalmi adat reláció*

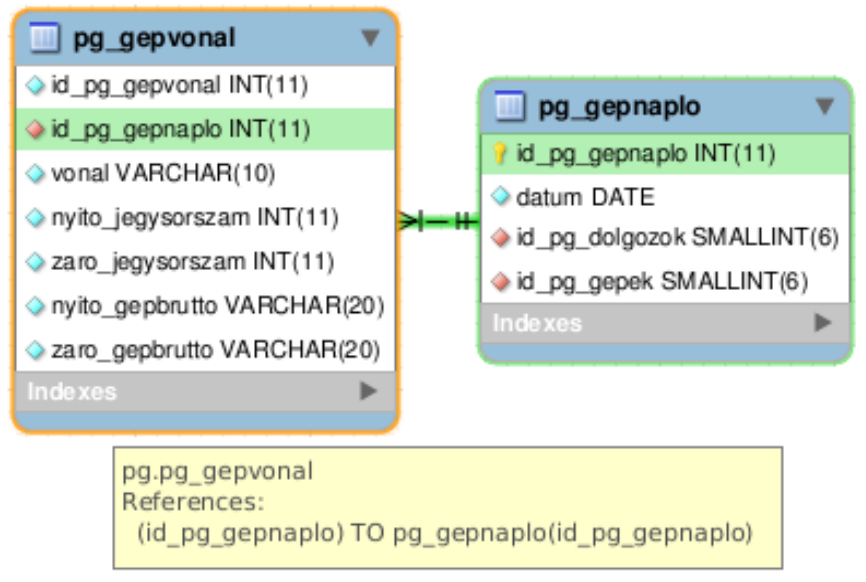

**Gépnapló, forgalmi adat reláció ábra**

### *Dolgozó, dolgozótípus, jogosultság csoport, szolgálati hely reláció*

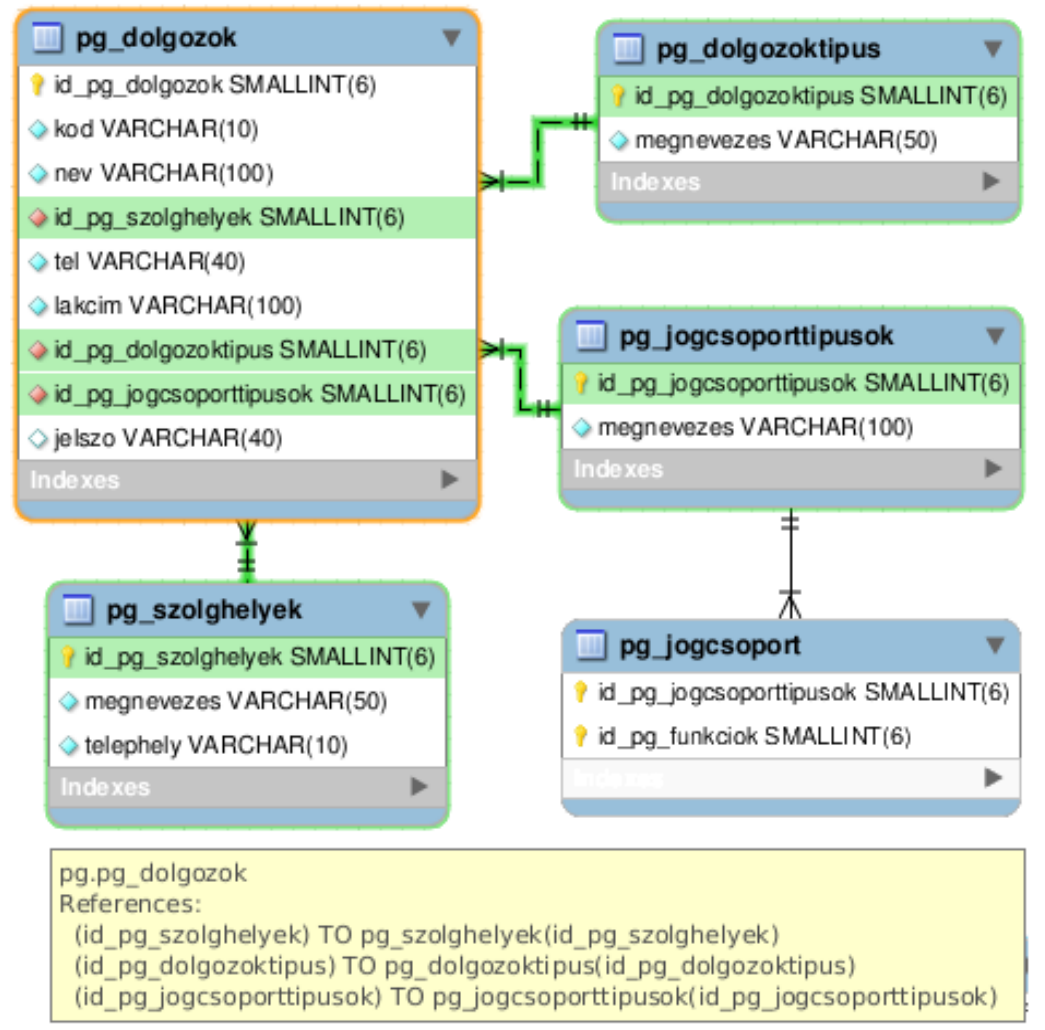

**Dolgozó, dolgozótípus, jogosultság csoport, szolgálati hely reláció ábra**

#### *Pénztárgép szolgálati hely reláció*

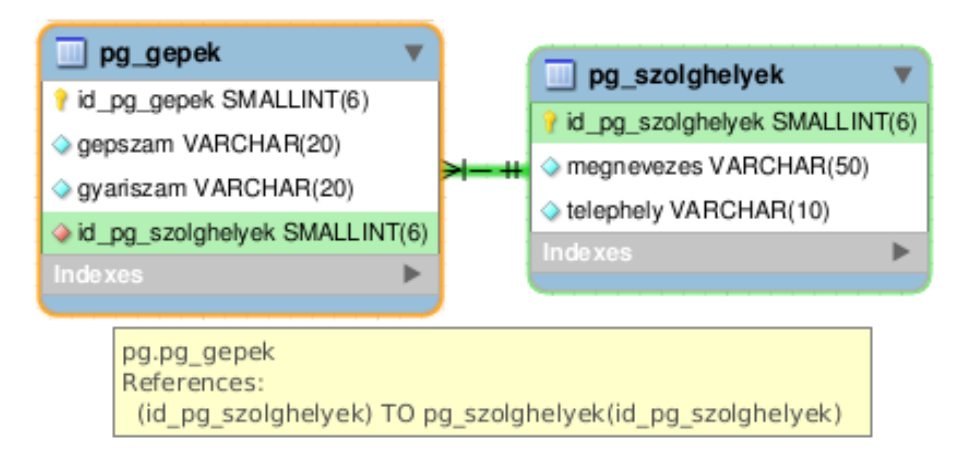

#### **Pénztárgép szolgálati hely reláció ábra**

#### *Hibanapló státusz reláció*

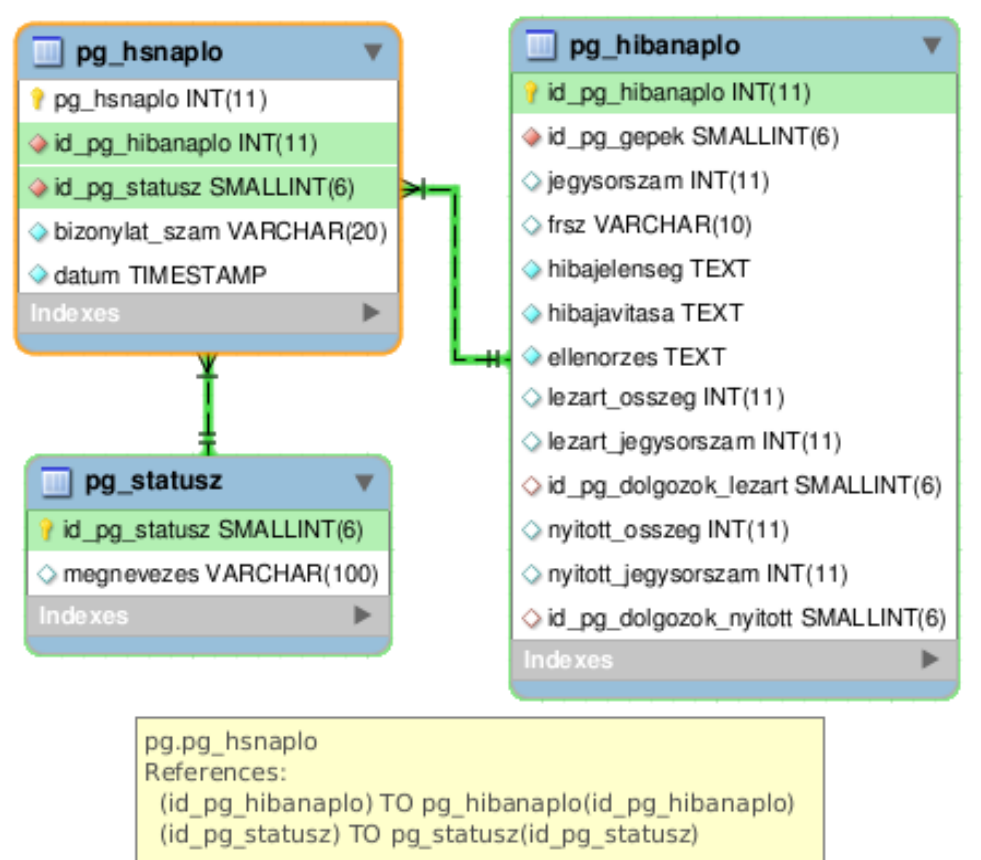

#### **Hibanapló státusz reláció ábra**

#### *Gépnapló, dolgozó, pénztárgép reláció*

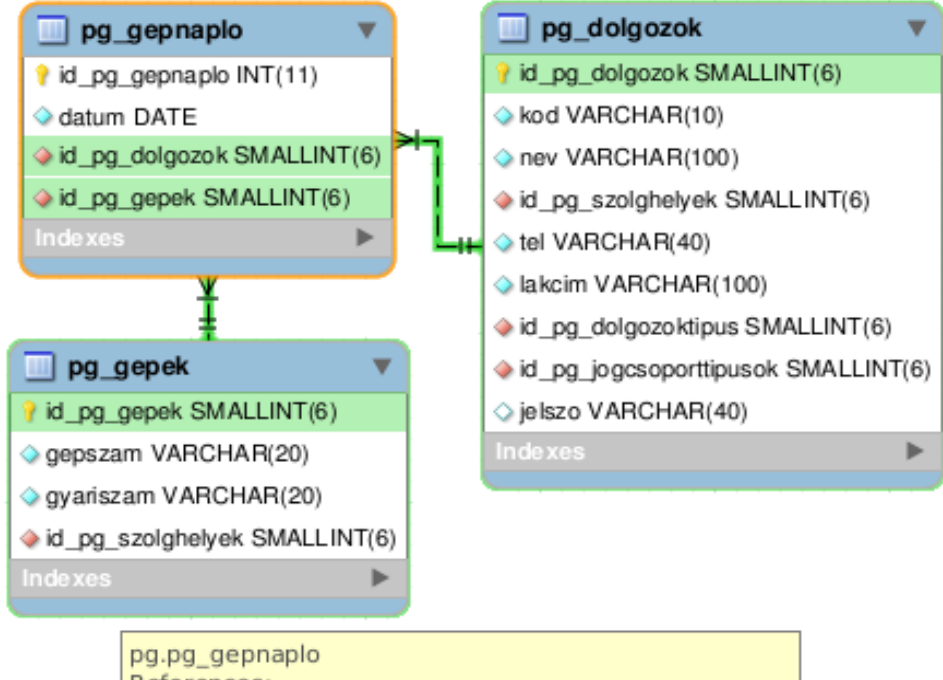

References: (id\_pg\_dolgozok) TO pg\_dolgozok(id\_pg\_dolgozok) (id\_pg\_gepek) TO pg\_gepek(id\_pg\_gepek)

**Gépnapló, dolgozó, pénztárgép reláció ábra**

#### *Menetlevél, dolgozó, szolgálati hely, menetlevélstátusz reláció*

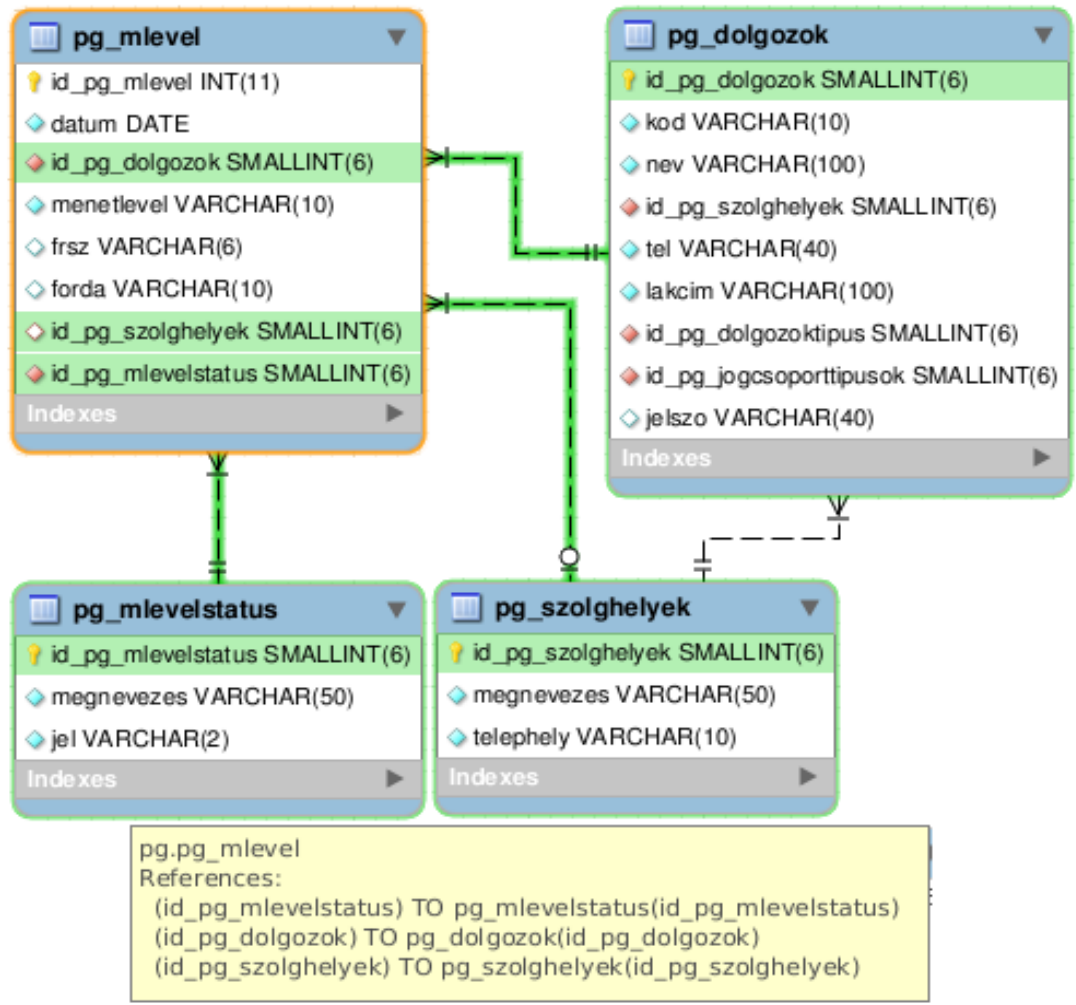

**Menetlevél, dolgozó, szolgálati hely, menetlevélstátusz reláció ábra**

*Hibajelenség, Hibajavítás, Ellenőrzés, Hibanapló reláció*

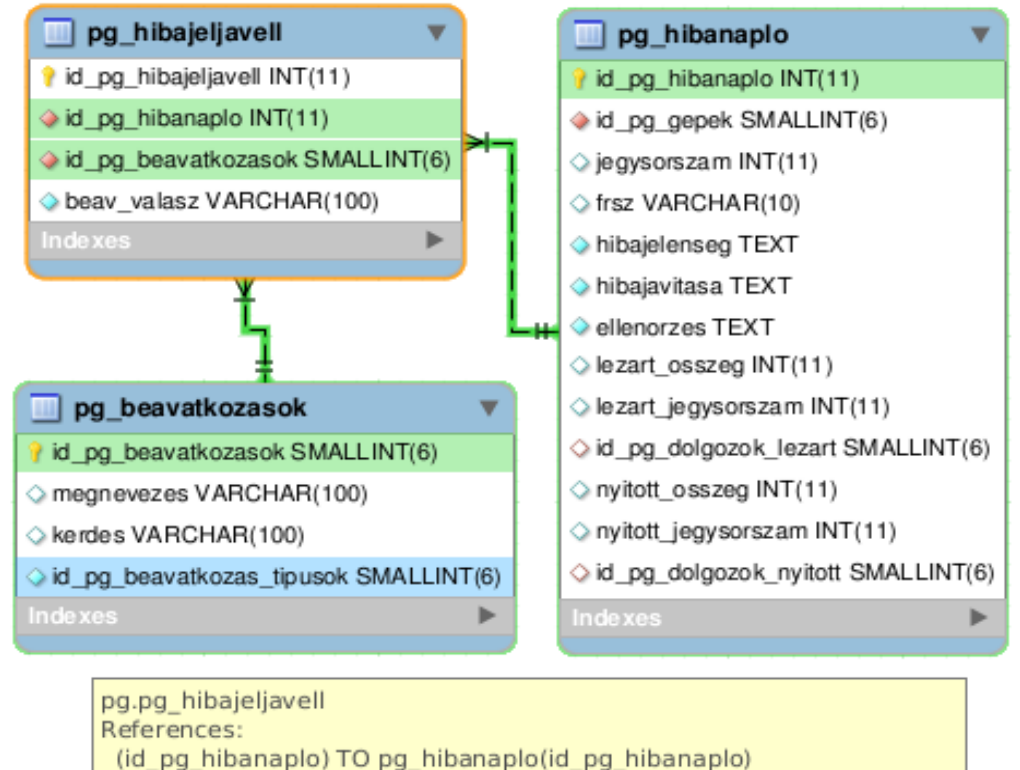

(id pg beavatkozasok) TO pg beavatkozasok(id pg beavatkozasok)

**Hibajelenség, Hibajavítás, Ellenőrzés, Hibanapló reláció ábra**

#### *Alkatrészcsere, Alkatrészkód, Hibanapló reláció*

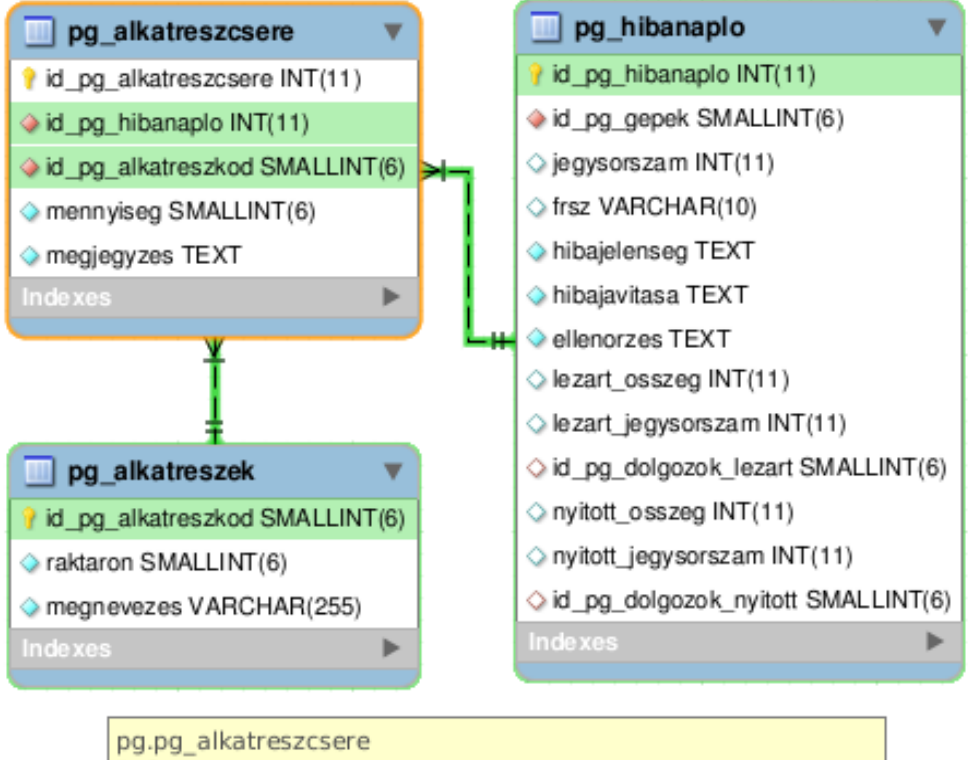

References: (id pg hibanaplo) TO pg hibanaplo(id pg hibanaplo) (id\_pg\_alkatreszkod) TO pg\_alkatreszek(id\_pg\_alkatreszkod)

#### **Alkatrészcsere, Alkatrészkód, Hibanapló reláció ábra**

#### *Hibanapló, Dolgozó, Pénztárgép reláció*

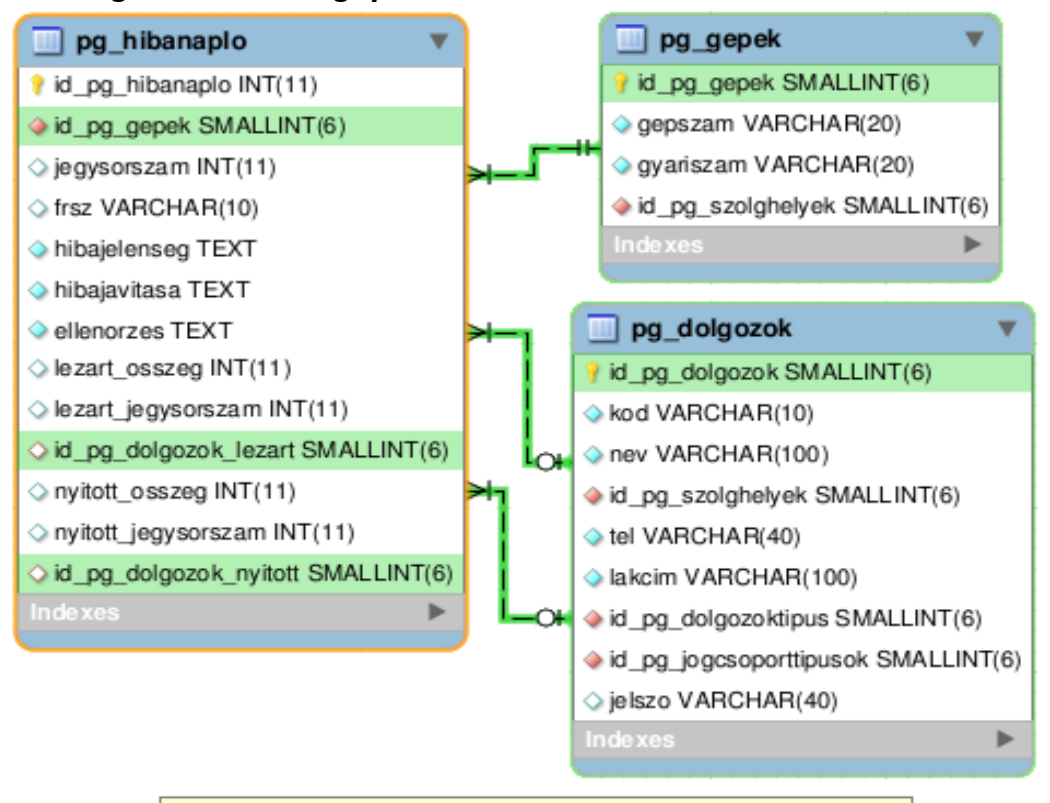

pg.pg hibanaplo References: (id\_pg\_gepek) TO pg\_gepek(id\_pg\_gepek) (id pg dolgozok lezart) TO pg dolgozok(id pg dolgozok) (id pg dolgozok nyitott) TO pg dolgozok(id pg dolgozok)

**Hibanapló, Dolgozó, Pénztárgép reláció ábra**

#### *3.2 Programterv*

Az üzleti folyamat diagramok, használati eset diagramok, valamint a forgatókönyvek bemutatására használt szekvencia diagramok alapján elkészíthető a rendszer funkcionális szerkezeti terve. A funkcionális szerkezeti terv lényege az alkalmazást felépítő modulok és funkciók bemutatása, melyeket megpróbálok időrendi sorrendben az alkalmazás indításától a felhasználáson át a befejezéséig bemutatni.

A moduloknak, ahol ez a funkcióból adódóan szükséges, tartalmazniuk kell az adatok szöveges vagy grafikus megjelenítésére alkalmas mezőket, görgethető táblázatokat. A modulok leggyakoribb vezérlői a parancs gombok, melyek

a hozzájuk rendelt metódusokat hívják meg. Ezen kívül találhatunk még szöveges, lista és kombinált boxokat. Fontos ezek logikus elhelyezése és egyértelmű működése. A modulok vezérlőit sablonok tartalmazzák.

A sablon-technológia alkalmazásával rugalmasabbá és áttekinthetőbbé válik az alkalmazás. Manapság már sokféle sablon kezelő motor létezik PHP alá. Többek közt ilyen például a Smarty, Dwoo és Promising sablon kezelők. Szinte kivétel nélkül mind hasonló felépítésű és hasonló alapokra épülnek. A sablon-technológia egyszerűségéből, és a fent említett sablon kezelők tanulmányozásából kiindulva én egy saját sablon kezelőt készítettem, melyet a class page osztályba implementáltam. A class page osztályt bővebben a *3.2.2 Osztálydiagramok* fejezetben fogom bemutatni.

#### *3.2.1 Csomagdiagram*

Az ajax, a szervíz modul és a forgalom modulok által használt közös osztályokat a Default pack csomag tartalmazza. A Default pack csomagban található osztályok képezik a rendszer fő gerincét, mely hat fő elemet tartalmaz. Ez a hat elem felelős az adatbázis, a webtartalom, a konfigurációs beállítások, a felhasználóval kapcsolatos eljárások és ezek működését kiegészítő funkciók megvalósításáért.

A Default pack-ra épül az alkalmazás két fő és ajax modulja, a szervíz és a forgalom modul. A Szerviz\_pack és a Forgalom\_pack további sablonok felhasználásával valósulnak meg.

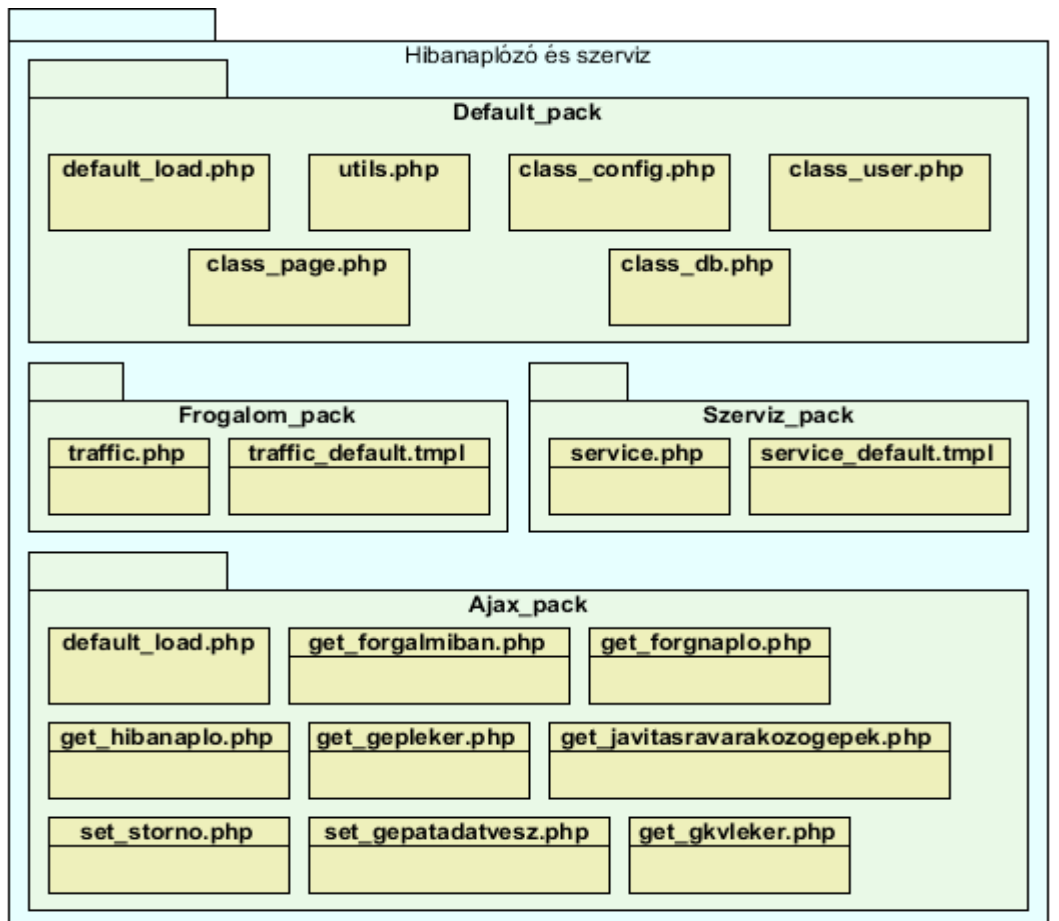

#### **Csomagdiagram ábra**

#### *3.2.2 Osztálydiagramok*

A továbbiakban részletesen bemutatom a Default, Ajax, Forgalom és Szerviz csomagok osztályait:

#### • **Default\_pack**

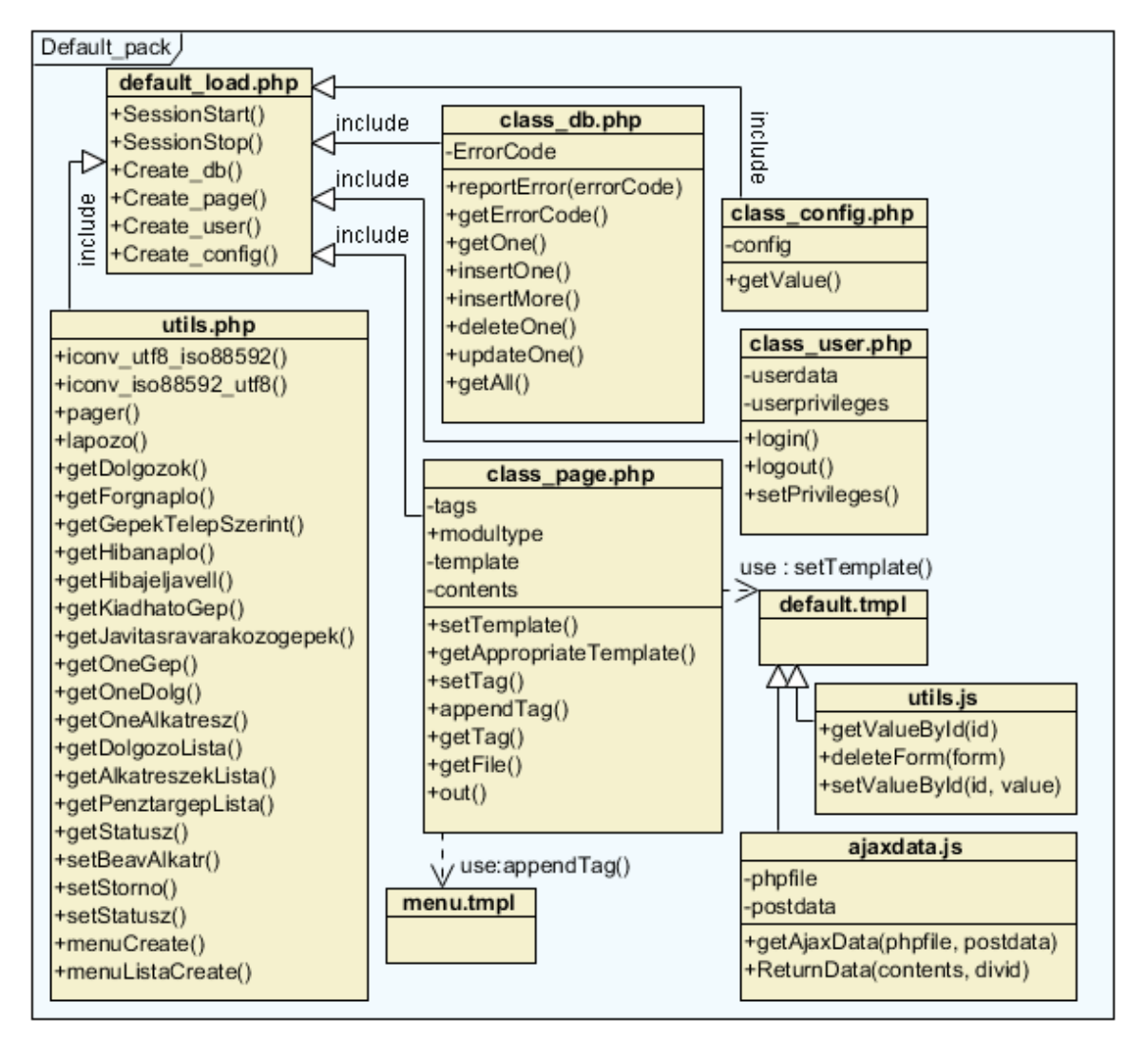

#### **Default\_pack csomag ábra**

**default load.php** osztály implementálja az utils.php-t, létrehozza a db, page, user és config osztályokat.

- **class\_db.php** osztály létrehozásakor megtörténik az adatbázishoz kapcsolódás. Az osztály metódusainak segítségével végezhetők az adatbázis műveletek.
- **class\_page.php** felelős a sablonok megfelelő felhasználásával webtartalom összeállításáért. Létrehozásakor beállításra kerül a weblap alap struktúrája és az alkalmazás menürendszere.
- **class\_config.php** osztály az alapvető konfigurációs beállításokat tartalmazza.
- **class user.php** végzi a felhasználók be és kiléptetését, valamint jogosultságaiknak beállítását.

A weblap alap struktúrájának megadásakor inicializálásra kerülnek az Ajax és a modulok működéséhez szükséges java parancsok is.

### • **Forgalom\_pack**

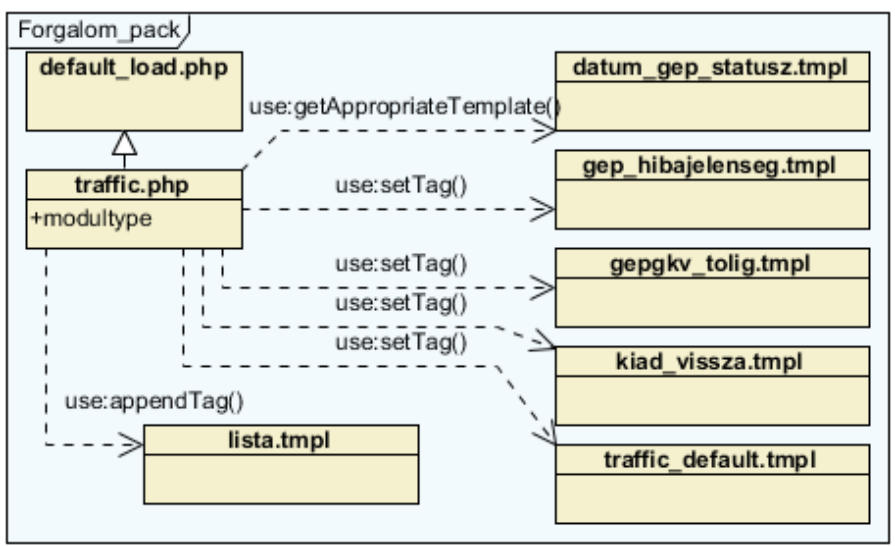

**Forgalom\_pack csomag ábra**

• **traffic.php** osztály összeállítja a megfelelő sablonok felhasználásával a Forgalom modul alap struktúráját.

• **datum\_gep\_statusz.tmpl** sablon a dátum, pénztárgép, státusz és jegysorszám beviteli mezőket tartalmazza.

• **gep\_hibajelenseg.tmpl** a hibajelenség megadásához szükséges beviteli mezőket tartalmazza.

• gepgky tolig.tmpl-ben a datum gep statusz.tmpl-nél kiválasztott pénztárgép forgalmi naplójának listázásához szükséges dátum és dolgozói mezők találhatóak.

• **kiad\_vissza.tmpl** tartalmazza az átadó-átvevő kiválasztásához szükséges mezőket. Az átadni-átvenni kívánt pénztárgép a datum\_gep\_statusz.tmpl-nél megjelenített pénztárgép mezőnél választható ki.

• **lista.tmpl** a listák megjelenítéséhez és azok navigációjához szükséges komponenseket tartalmazza.

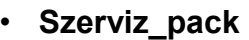

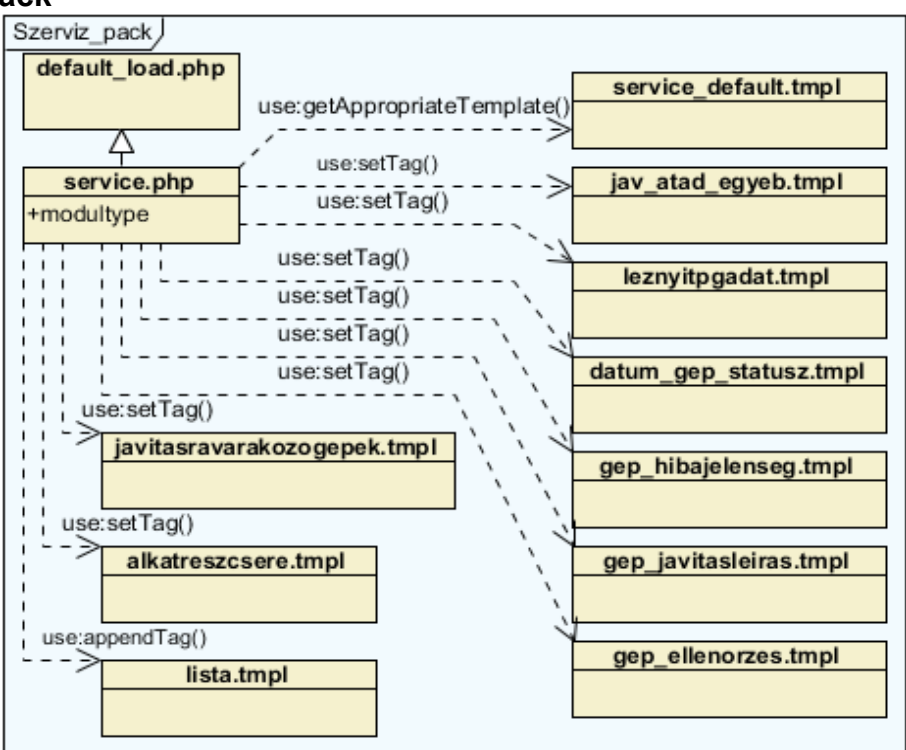

**Szerviz\_pack csomag ábra**

A Forgalom pack-al közösen használt és már ott leírt sablonokat itt már nem mutatom be.

- **service.php** osztály összeállítja a megfelelő sablonok felhasználásával a Szervíz modul alap struktúráját.
- **jav\_atad\_egyeb.tmpl** a gyártóhoz küldéshez és a szervíznapló rögzítéséhez szükséges elemeket tartalmazza.
- **gep\_javitasleiras.tmpl** a javítások megadásához szükséges beviteli mezőket tartalmazza.
- **gep\_ellenorzes.tmpl** az ellenőrzések beviteléhez szükséges komponenseket tartalmazza.
- **javitasravarakozogepek.tmpl** a javításra várakozó, még nem átvett gépeket, és azok átvételéhez szükséges komponenseket tartalmazza.
- **alkatreszcsere.tmpl** tartalmazza a cserélt alkatrészek és azok paramétereinek beviteléhez szükséges komponenseket.
- **Ajax\_pack**

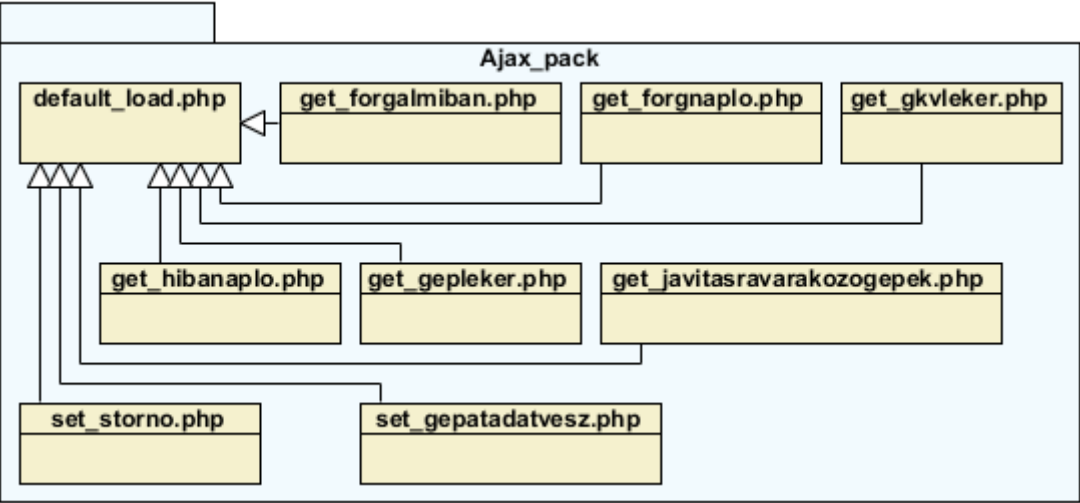

#### **Ajax\_pack csomag ábra**

- **get\_forgalmiban.php** kilistázza a forgalmi irodán lévő gépeket.
- **get\_forgnaplo.php** összekombinálva lekéri a pénztárgépek forgalmi adatait a gépnaplóval, és a menetlevél adatokkal.
- **get\_gkvleker.php** kilistázza az autóbuszvezető adatait.
- **get\_hibanaplo.php** elkészíti a szervíznapló listát.
- **get\_gepleker.php** a pénztárgép adatait listázza ki.
- **get\_javitasravarakozogepek.php** a javításra váró gépek listáját készíti el.
- set storno.php leront egy adott naplótételt.
- set gepatadatvesz.php lerögzíti az átadott, vagy átvett gépet az adatbázisba.

#### *3.2.3 Képernyőtervek*

Egy alkalmazás kezelő felületének kialakítása nagy mértékben meghatározza az alkalmazás könnyű megtanulását és kezelését. A közösen használt programrészek miatt is törekedtem a forgalmi és szervíz modul egymáshoz hasonló felépítésére.

#### Menü Felhasználói név **FORGALOM** Szervíz Kilépés **Státusz** Dátum Pénztárgép Jegysorszám Dolgozó Ÿ  $\checkmark$ Kiad **Visszavesz**  $\checkmark$ yyy-mm-dd Hibajelenség Forgalmi irodán Javítós gépek Dolg.lekér Dolgozó Tól Ig Szervíznapló lekér vyyy-mm-dd yyyy-mm-dd Lista  $\hat{\phantom{a}}$ Listák Hibajelenségek Dátum, gép, státusz, Listák Pénztárgép paramétereienek átadása átvétele megjelenítése leírása jegysorszám megadása megadása v

#### **Forgalmi modul képernyő terve**

#### **Szervíz modul képernyő terve**

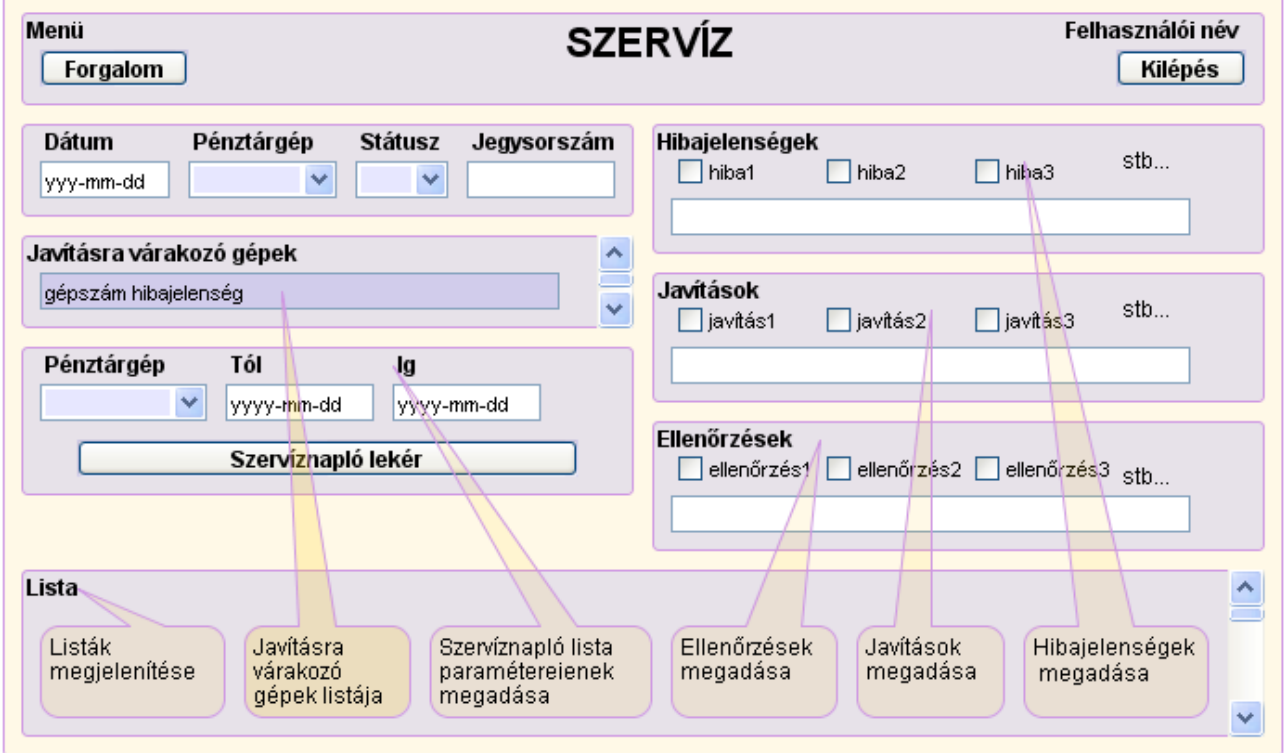

#### **Szervíz modul képernyő terv ábra**

### **4. Felhasználói dokumentáció**

### *4.1 Minimális hardver környezet*

- A rendszer használatához minimálisan szükséges kliens HW/SW konfiguráció: Pentium MMX kategóriájú PC legalább 300Mhz-es processzorral és 64 MB RAMmal.
- A tárolni kívánt adatmennyiséghez elegendő mennyiségű szabad merevlemez kapacitás, (min. 10 Mb.)
- Legalább 1028 x 768 pixel felbontású monitor
- Nyomtató a riportok kinyomtatásához

### *4.2. Minimális szoftver környezet*

A program működéséhez az alábbi minimális szoftver környezetre van szükség:

- Windows 9x operációs rendszer
- Apache 3x webszerver
- Mozillla Firefox, vagy Internet Explorer webböngésző
- MySQL InnoDB adatbázis kezelő.

#### *4.3. Telepítési útmutató*

A telepítő CD-ről a "pg" könyvtárat bemásoljuk a webszerver webroot könyvtárába. A másolást követően a pg könyvtárban található pg config.php fájl "database option" szekciójában beállítjuk az adatbázis eléréséhez szükséges paramétereket:

Szerver neve:

\$this->config["database"]["host"] = "";

Adatbázis felhasználó név: \$this->config["database"]["user"] = "";

Adatbázis felhasználó jelszó:

\$this->config["database"]["password"] = "";

Adatbázis neve:

\$this->config["database"]["db"] = "";

Egy adatbázis adminisztrátor, például phpMyAdmin segítségével a telepítő CD "sql" könyvtárában található pg create.sql fájl alapján létrehozzuk az alkalmazás adatbázis strukúráját.

### *4.4. Szervíz modul felhasználói útmutató*

#### **A program indítása**

Az alkalmazás indítása a használni kívánt modultól függ. Szervíz modul elérése a webböngészőbe megadott http://[szervernév]/pg/service címen érhető el.

#### **Belépés**

A program elindítását követően megjelenik a belépés ablak. Hasonlóan a vállalatnál használt legtöbb alkalmazáshoz, itt is az azonosítókódjával, és jelszavával léphet be az arra jogosult dolgozó.

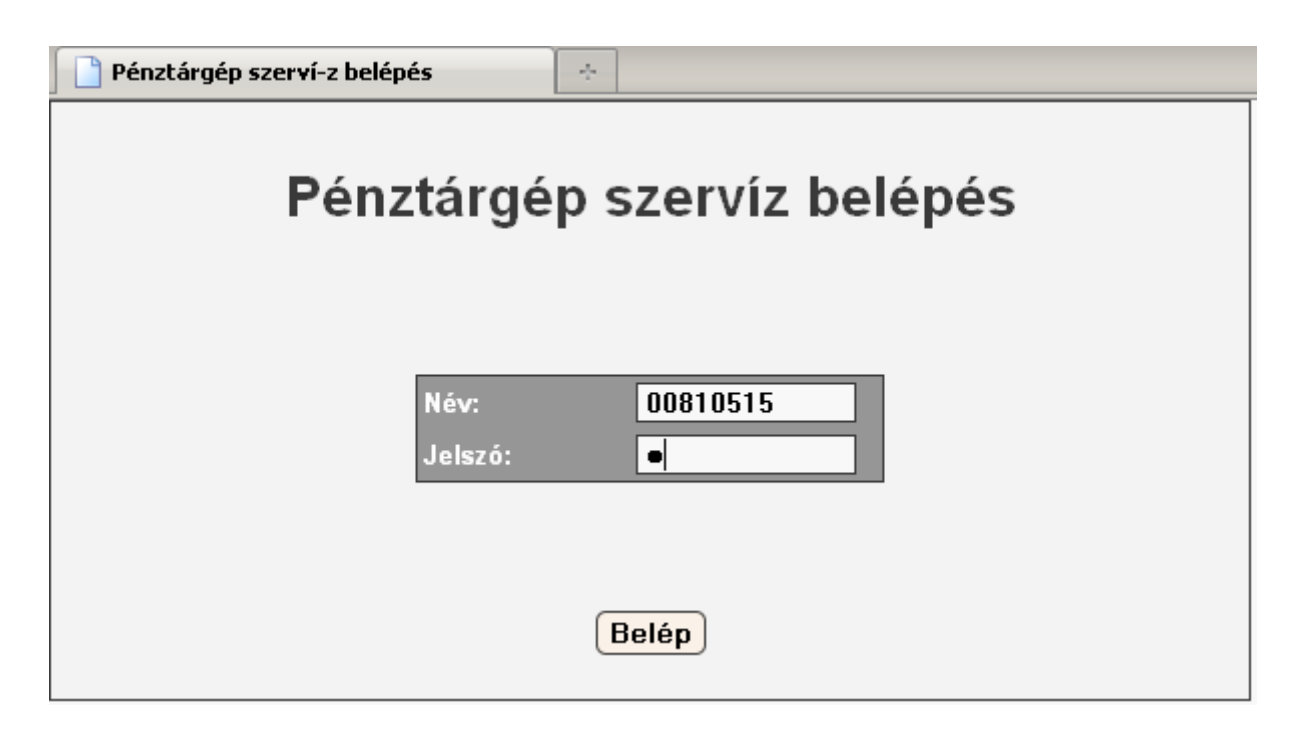

#### **Belépés ablak ábra**

A belépést követően elindul a szervíz modul.

#### **Meghibásodott pénztárgép átvétele**

A forgalmista által visszavett meghibásodott pénztárgépet a technikus a javításra váró gépek listájából a ceruza ikonra kattintva veheti át.

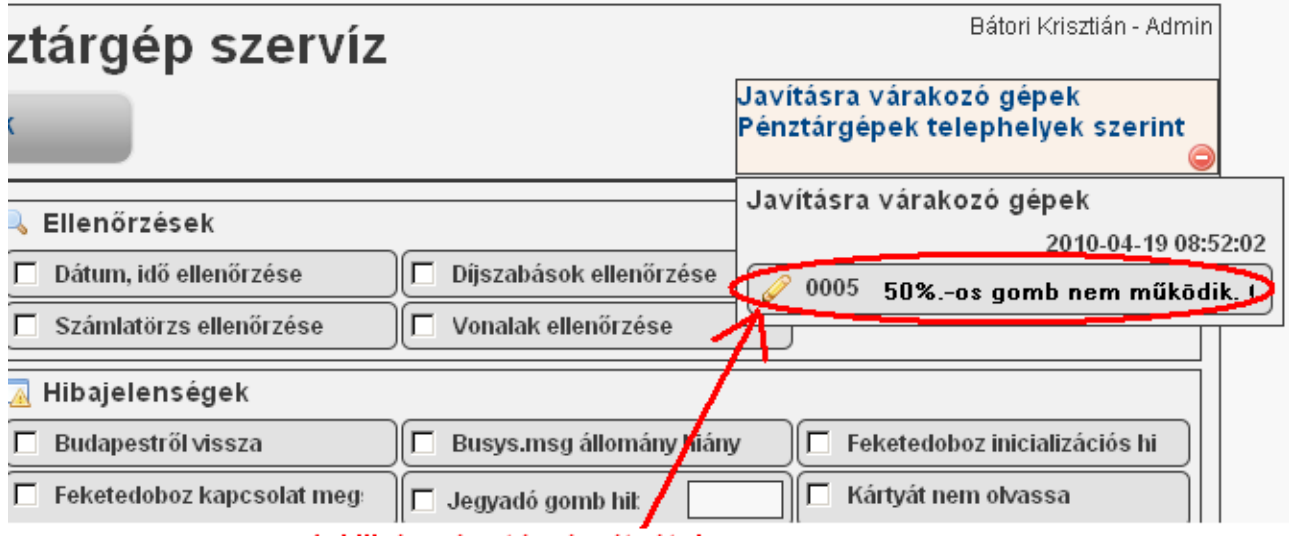

1. Hibás pénztárgép átvétele

#### **Meghibásodott pénztárgép átvétele ábra**

Az átvételt követően automatikusan kitöltésre kerül a dátum, hibajelenség, gépszám mezők.

A javításra várakozó gépeket tartalmazó panel tetszés szerint vonszolással bárhova elhelyezhető a böngészőben. A panel menüjének jobb alsó sarkában lévő ikonnal összecsukható a lista.

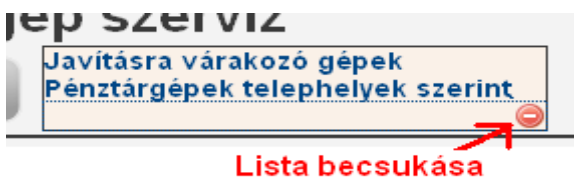

#### **Lista összecsukása ábra**

*Pénztárgépek telephelyek szerint* menüre kattintva egy cégszintű összesítő tábla

jeleníthető meg. Ez az opció nem volt a terv része, a pénztárgép technikus külön kérésére, az implementálás fázisában készült.

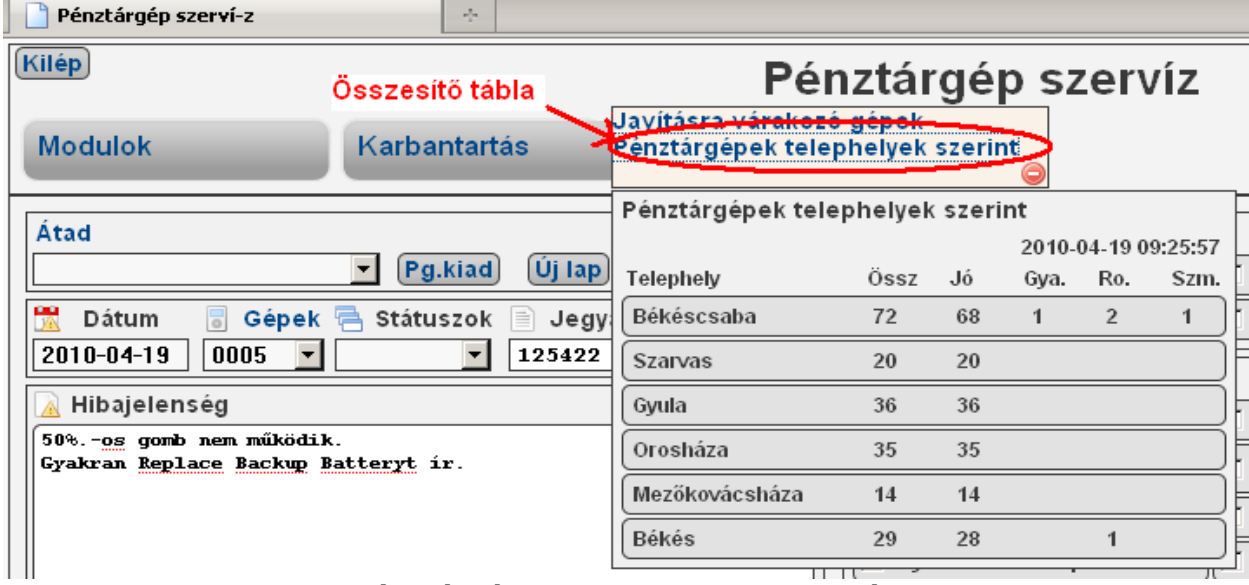

#### **Pénztárgépek telephelyek szerint ábra**

#### **Szervíznapló kitöltése, és mentése**

A hibajelenségek, javítások, ellenőrzések, alkatrészcserék, státusz megadását követően a "Rögzít" gomb megnyomásával elmenthető a szervíznapló.

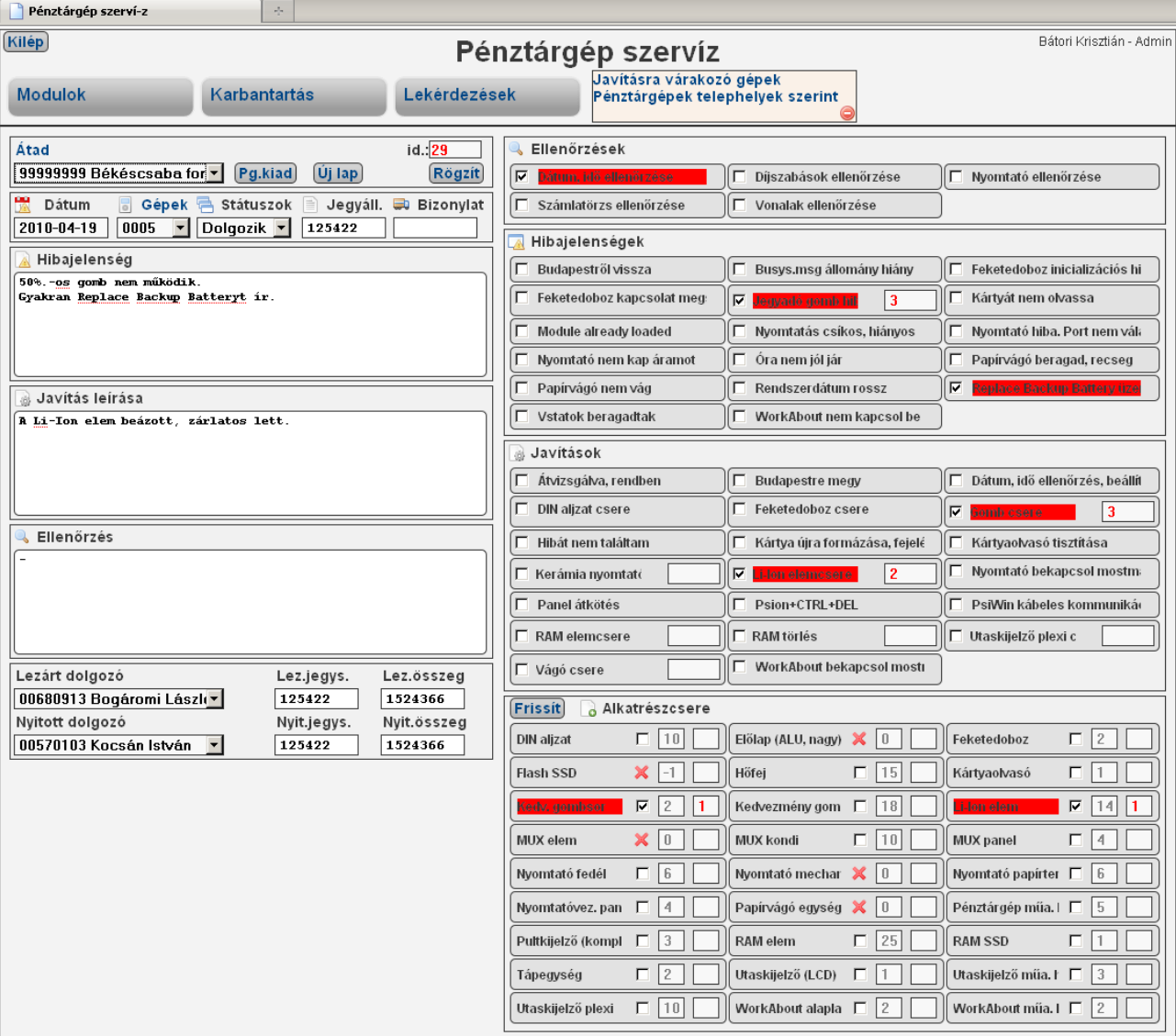

#### **Szervíznapló ábra**

#### **Szervíznapló listázása**

A szervíznapló listát a Lekérdezések → Szervíznapló menüpont segítségével kérhetjük le, mely a szervíznaplóval azonos lapon, a napló alatt jelenik meg.

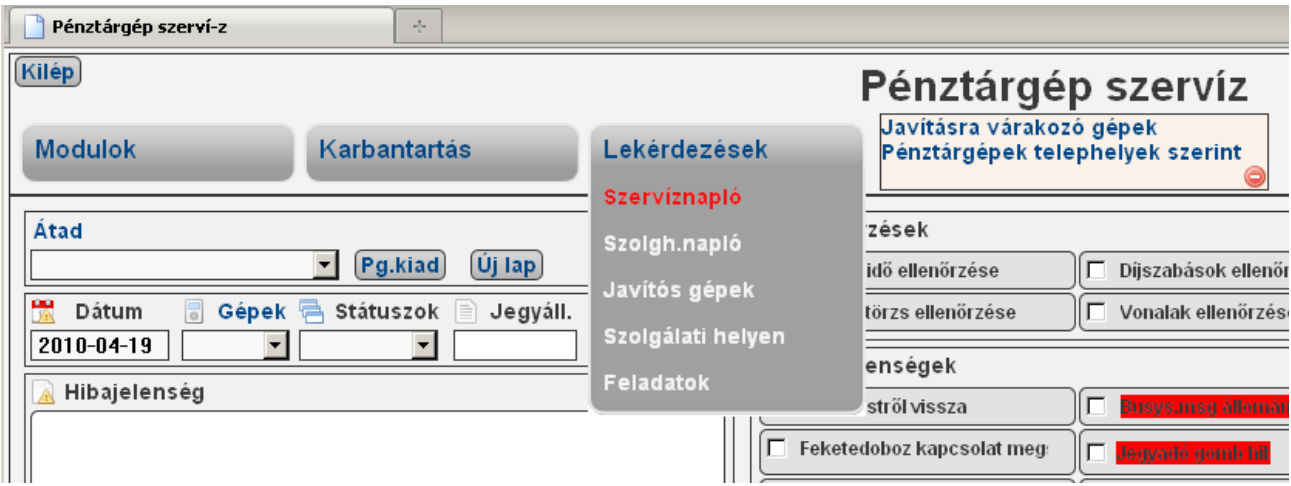

#### **Szervíznapló lista lekérése ábra**

Alapértelmezetten a legutoljára javított tíz gép jelenik meg. A szűrőmezőkben megadott értékekkel tetszés szerint szűkíthető, és rendezhető a lista.

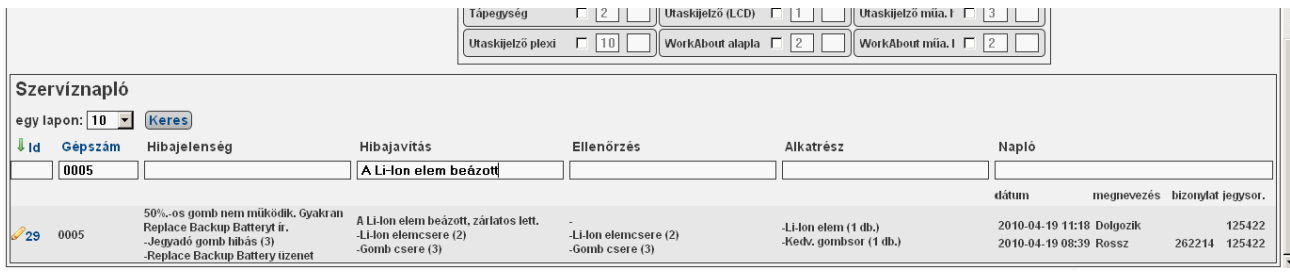

**Szervíznapló lista ábra**

#### *4.5. Forgalmi modul felhasználói útmutató*

#### **A program indítása**

Az alkalmazás indítása és a programba való belépés a szerviz modul indításánál leírtakhoz hasonló módon, a http://[szervernév]/pg/traffic címen érhető el.

#### **Pénztárgép normál visszavétele és kiadása**

A dátum, gépszám, dolgozó mezők kitöltését követően a *Pg.vissza* gomb megnyomásával a *Szolgálati helyek* mezőben megadott forgalmi irodára visszavehető a gép. A pénztárgép kiadásának folyamata hasonló módon történik a visszavételhez, csak visszavételkor a *Pg.kiad* gombot nyomjuk meg.

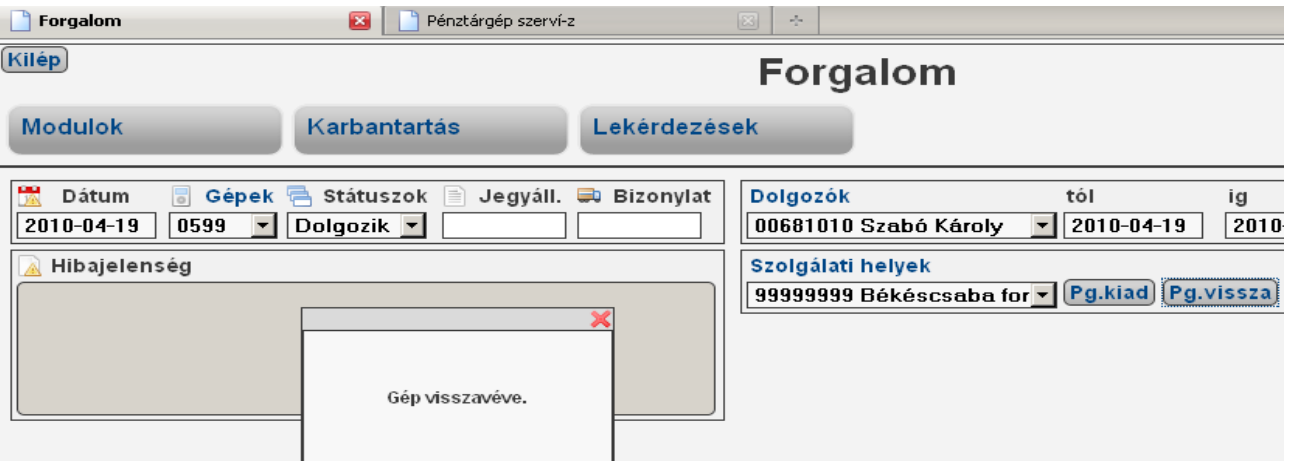

**Pénztárgép normál visszavétele és kiadása ábra**

#### **Meghibásodott pénztárgép visszavétele**

A meghibásodott gép visszavétele hasonló módon a normál visszavételhez történik. Meghibásodott gép esetén meg kell adni még, ha ismert, az utolsó jegysorszámot a *Jegyáll*, a hibajelenséget a *Hibajelenség* mezőkbe. Valamint a gép státuszát Rossz-ra kell állítani a *Státuszok* mezőbe. A mezők kitöltését követően a *Pg.vissza* gomb megnyomásával visszavesszük a gépet. A visszavétel eredményét az információs ablakban tekinthetjük meg:

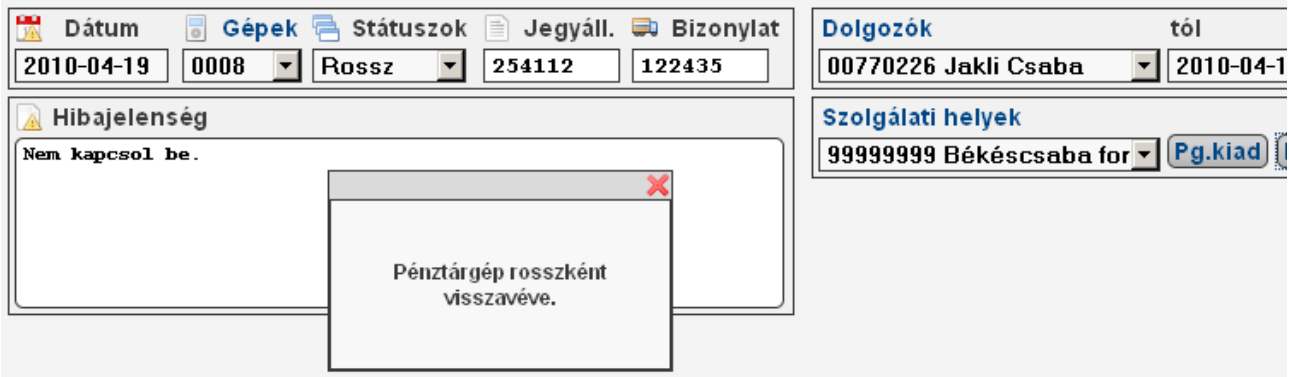

#### **Információs ablak ábra**

#### **Szolgálati hely napló lista**

A *Szolgálati helyek* mezőben kiválasztott forgalmi iroda átadás-átvétel naplóját a dátum mezőben megadott napra a *Lekérdezések → Szolg.napló* menü segítségével kérhetjük le.

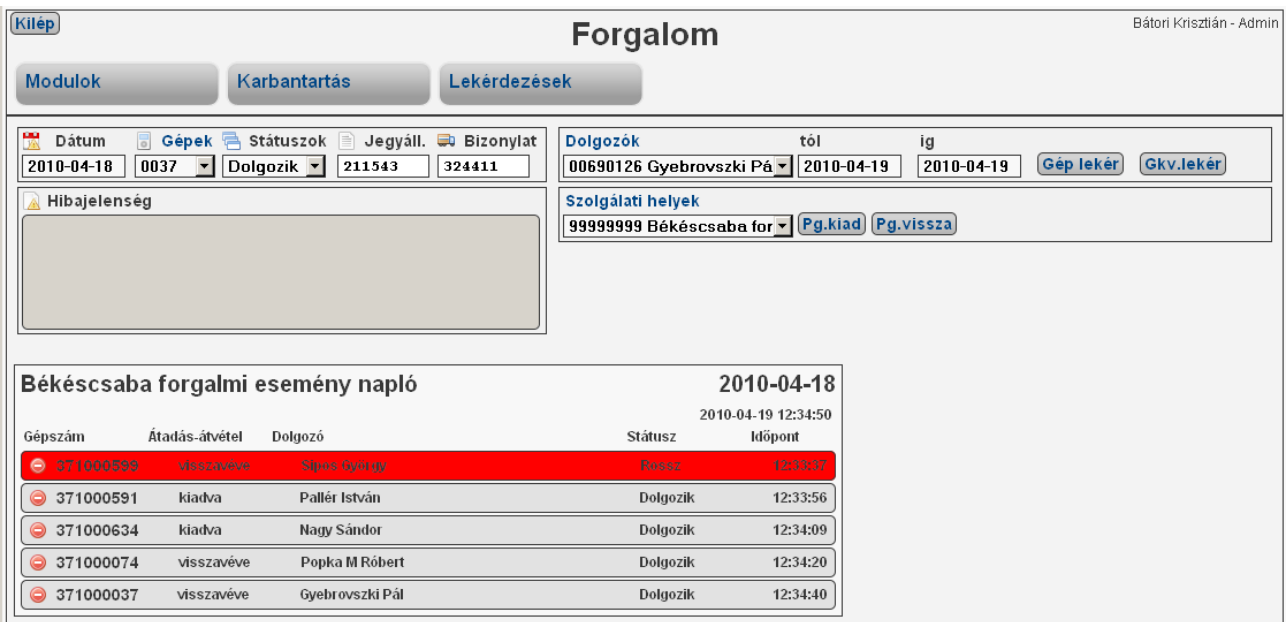

 **Átadás – átvétel napló lista ábra**

A megjelenített listán az arra jogosult felhasználó igény szerint leronthatja a napló bejegyzést, ha az tévesen lett megadva. A tételt a listában megjelenített gépszám előtti ikon segítségével sztornózhatjuk.

#### **Meghibásodott gépek listája**

A meghibásodott pénztárgépek listáját a *Lekérdezések → Szolg.napló* menü segítségével kérhetjük le, melyben a javítós gépek telephelyek szerint csoportosítva jelennek meg.

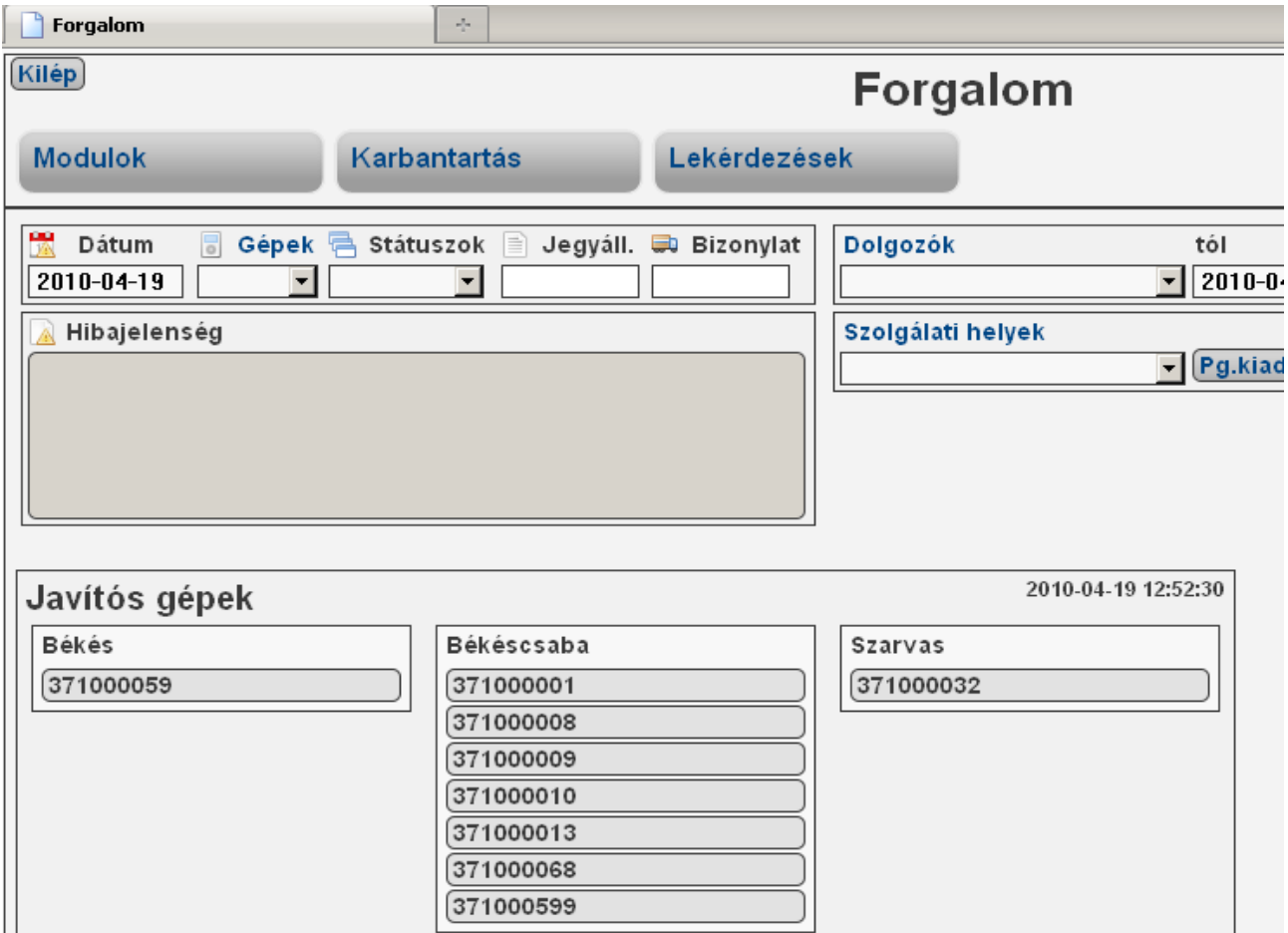

**Meghibásodott gépek lista ábra**

#### **Forgalmi irodán lévő gépek listája**

A forgalmi irodákon lévő pénztárgépek a *Lekérdezések → Szolgálati helyen* menü segítségével kérhetjük le, mely a meghibásodott gépek listájához hasonló struktúrában jelenik meg.

#### *4.6. Egyéb felhasználói útmutató*

A kék színnel megjelölt mezők címkéjére kattintva egy információs ablakban a mezőben megadott gépszámról, dolgozóról, vagy szolgálati helyről kaphatunk bővebb információt.

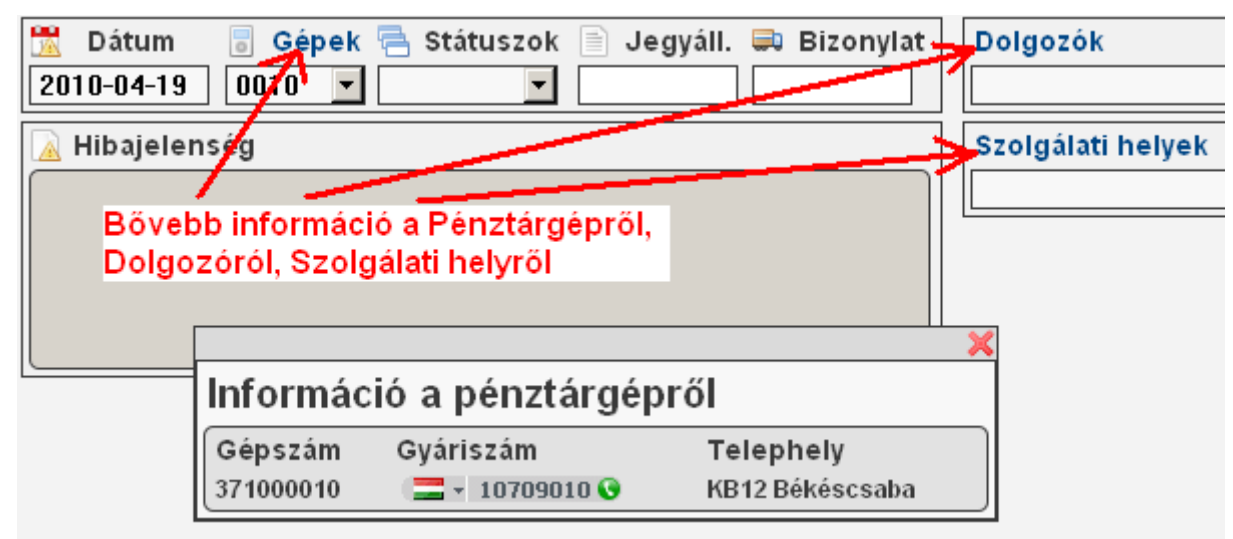

### **Információs ablak ábra**

### **5. Implementáció**

### *5.1. Üzemeltetési tapasztalatok*

#### • **Elkészült**

Az itt elkészített alkalmazás nagy segítséget nyújt egy Volán társaság, jelen esetben a Körös Volán Zrt. forgalmi és pénztárgép javításokkal foglalkozók munkájában. A program könnyen továbbfejleszthető, illetve testre szabható más Volán társaságok számára. A felmerülő igényeknek megfelelően új funkciókkal bővíthető. A dolgozatban bemutatott alkalmazás egy egyszerűsített változat, amely csak töredékét mutatja be a fent említett munkakört betöltő dolgozók mindennapi munkájának, és a cégnél használt teljes program terjedelmének. Jelenlegi állapotában a szervíz és a forgalmi modul is bevezethető, és használható stádiumban van. Jelenleg a rendszer még teszt fázisban van, mely főként a **2.4.1 Követelmények** pontban megfogalmazottak teljesülésének vizsgálatára, valamint az esetleges logikai, és funkcionális hibák feltárására irányul. Az üzemeltetéssel kapcsolatban egyelőre még csak kevés tapasztalatunk van. Üzemeltetés alatt túlnyomó részt a lekérdezések és adatbázis műveletek gyorsaságát értem. Jelenleg még kisebb problémák vannak az export csv fájlok előállításában és a megfelelő tárhelyre való felmásolásában. Ezek a problémák teljes egészében a csv fájlokat előállító modul hiányosságaira vezethetőek vissza, melyeknek javítása jelenleg is folyik.

#### • **Bevezetés ideje**

A Körös Volán Zrt-nél bevett szokás, hogy egy nem időponthoz kötött új alkalmazást, kevesebb erőforrást, munkát igénylő időszakban vezetünk be. A leghosszabb ilyen időszak a nyári iskolaszünet, mely általában június közepétől augusztus elejéig tart. A szoftver bevezetése ennek megfelelően 2010 június 20. és 2010 augusztus 31. között várható. A nyári iskolaszünet ideje alatt lényegesen kevesebb járat közlekedik, és ebből kifolyólag kevesebb pénztárgép van használatban. Ebben az időszakban a forgalmi szolgálattevők és a pénztárgép technikus is több figyelmet tud fordítani a szofver megismerésére.

#### • **Tesztelés**

A tesztek megkezdésére a cég legösszetettebb és legnagyobb forgalmi egységét a Békéscsabai Autóbuszpályaudvar forgalmi szakterületét választottam. Legfontosabb szempont a forgalmi szakterület megválasztásakor a minél több személyes kommunikáció és tapasztalat gyűjtés. Szerencsére az irodám a forgalmi irodával egy épületben található, ezáltal meglehetősen gyorsan, és pontosan megtudhatom a tesztelés alatt felmerülő problémékat. 2010 április elején installálásra került egy teszt verzió, melyben elsősorban a pénztárgépek átadása-átvétele és a meghibásodott gép átvétele funkciók kerültek tesztelésre. A tesztek folyamán további igények merültek fel, melyeket főként a forgalmi szolgálattevők vetettek fel a hibás gépek hibajelenségeinek megadásával kapcsoltaban. Kérésük elsősorban arra irányult, hogy a legtöbbször előforduló hibajelenségeket egy listából választhassák ki minél kevesebb gépeléssel. 2010 április 20-tól a szervízmodul tesztelése zajlik. Funkcionális problémákat sem a hibanapló kitöltésénél, sem annak adatbázisba való mentésénél nem találtunk. Főként elvi kérdések merültek fel a gyártótól visszaérkező pénztárgépekben a gyártó által cserélt alkatrészek naplózásában. Jelenleg a gyártó által cserélt alkatrészeket nem naplózzuk. Ezt a problémát a további fejlesztés során meg kell oldani.

#### • **Visszacsatolás**

A tesztek alapján gyűjtött információkból kiderült, hogy a szoftver könnyen tanulható. Kezelése az idősebb, nehezebben tanuló kollégák szerint is egyszerű és gyors. A forgalmi szolgálattevőnek gyakran egyszerre több folyamatot is tudnia kell kezelni, ezért a szoftver használata a tesztelés megkezdésekor némileg szkeptikusan indult. Ennek ellenére, mely főként egy pénztárgép kiadásának vagy visszavételének időigényére irányult, alaptalannak bizonyult. Egy pénztárgép kiadása, vagy visszavétele a szoftverrel semmivel sem kerül több időbe mint papíron. Sőt, a megfelelő formanyomtatvány megkeresése sokszor több időt vesz igénybe, mint a szoftverrel a teljes kiadás, vagy visszavétel folyamata.

#### *5.2. Tervezett továbbfejlesztés*

Az állandóan bővülő igényeknek megfelelően a szoftver folyamatos fejlesztés alatt áll. Jövőbeni tervek között szerepel egy ügyviteli modul készítése is, mely az ügyviteli körben dolgozók munkáját fogja segíteni. Ez a modul hasonlóképen a forgalmi és szerviz modulhoz a Körös Volán Zrt. informatikai rendszerének hiányosságait hivatott pótolni. Az ügyviteli modul tervezése, a követelmények felmérése jelenleg is folyik.

A szervíz modul további fejlesztése elsősorban a pénztárgép alkatrészek vállalati törzsből való importálása, majd a felhasznált alkatrészek vállalati törzsbe való automatikus karbantartására fog irányulni. További cél a gyártóhoz visszaküldött hibás gépeken elvégzett javítások, és a gyártó által beépített alkatrészek naplózhatósága, és az ezzel kapcsolatos szervíznapló listák megfelelő módosítása.

A forgalmi modullal kapcsolatos további igények és fejlesztések egyelőre csak részben ismertek, melyek túlnyomó részt a hibajelenségek megadásának egyszerűsítésére irányulnak. A cél minél gyorsabban, és minél kevesebb gépeléssel megadni a hibásként visszavett gépek hibajelenségeit.

### **6. Összefoglalás**

A konzultációkat követően, ismerve a problémát bizonyossá vált, hogy a Körös Volán Zrt.-nél szükség van egy szoftverre, mellyel nyomon követhetőek a pénztárgépek átadásai, átvételei és szervízelései. A pénztárgépek átadásával, átvételével és szervízelésével kapcsolatos követelmények és üzleti folyamatok feltárását követően felmértem a tranzakciókat és megterveztem az adatbázist. A használati esetek leggyakrabban előforduló forgatókönyvei nagy segítséget adtak a programterv elkészítésében. A 2010 április elején telepítésre kerülő tesztverzió rávilágított néhány funkció módosításának szükségességére.

A modern fejlesztő, és adatbázis kezelő eszközök segítségével sikerült egy olyan alkalmazás elkészítése, mely a Körös Volán Zrt.-nél a pénztárgépek naplózásával és szervízelésével kapcsolatos problémákat orvosolja. A rendszerben további lehetőségek rejlenek, melyeket szeretnék a tervezett továbbfejlesztés alkalmával megvalósítani.

### **7. Irodalomjegyzék**

- [1] Szelezsán János: Adatbázisok LSI, 1997
- [2] Körös Volán Zrt. IMT-7.5.1-08/04 Átadás-átvétel napló, 2007.10.15.
- [3] Körös Volán Zrt. IMT-7.5.1-08/05 Pénztárgép-hibajelentő jegyzőköny, 2007.10.15.
- [4] Körös Volán Zrt. MIE-7.5.1-08 Gépek felügyelete a forgalmi szolgáltatási folyamatban, 2009.04.24.
- [5] Körös Volán Zrt. MIE-7.2.3-01 Kapcsolattartás a forgalmi szolgáltatásban, 2009.05.05.
- [6] Körös Volán Zrt. IMT-7.5.1-08/01 Jegykiadogép gépnaplója, 2007.10.25.
- [7] Körös Volán Zrt. IMT-7.5.1-08/03 Pénztárgép napló, 2007.10.25.
- [8] Körös Volán Zrt. IMT-7.5.1-08/04 Átadás-átvétel napló, 2007.10.25.
- [9] <http://www.mysql.com/products/workbench> MySQL 5.1 Workbench Manual, (letöltve 2010.01)
- [10] <http://www.php.net/manual/en/> PHP Manual (letöltve 2010. január)
- [11] <http://dev.mysql.com/doc/refman/5.0/en/innodb.html> MySQL 5.0 Reference Manual (letöltve 2010.01)
- [12] <http://www.w3schools.com/js/default.asp> JavaScript Tutorial (letöltve 2009.01)

### **8. Köszönetnyilvánítás**

Szeretném megköszönni konzulensemnek, Dr. Aszalós László Tanár Úrnak, hogy mindvégig támogatott és ösztönzött a munka magas színvonalú elkészítésében.

Szeretném megköszönni a Debreceni Egyetem Informatikai Kar tanárainak tudásuk önzetlen átadását.

Köszönettel tartozok továbbá szüleimnek, barátaimnak a támogatásért, munkatársaimnak a türelemért és nem utolsó sorban menyasszonyomnak Schäffer Katalinnak, aki segített a megfogalamzási nehézségekben.